### Shipboard ADCP processing workshop Feb 18, 2018 University of Alaska, Fairbanks

## UHDAS ADCP data Acquisition and CODAS processing

[UHDAS + CODAS Documentation](http://currents.soest.hawaii.edu/docs/adcp_doc/index.html)

http://currents.soest.hawaii.edu/docs/adcp\_doc/index.html

# **Outline**

## Day 1: Morning: Presentation 1. ADCP: components to currents 2. ADCP Data Acquisition - compare: VmDAS

WHDAS 3. CODAS Processing 4. Data Stewardship

### After: Practice

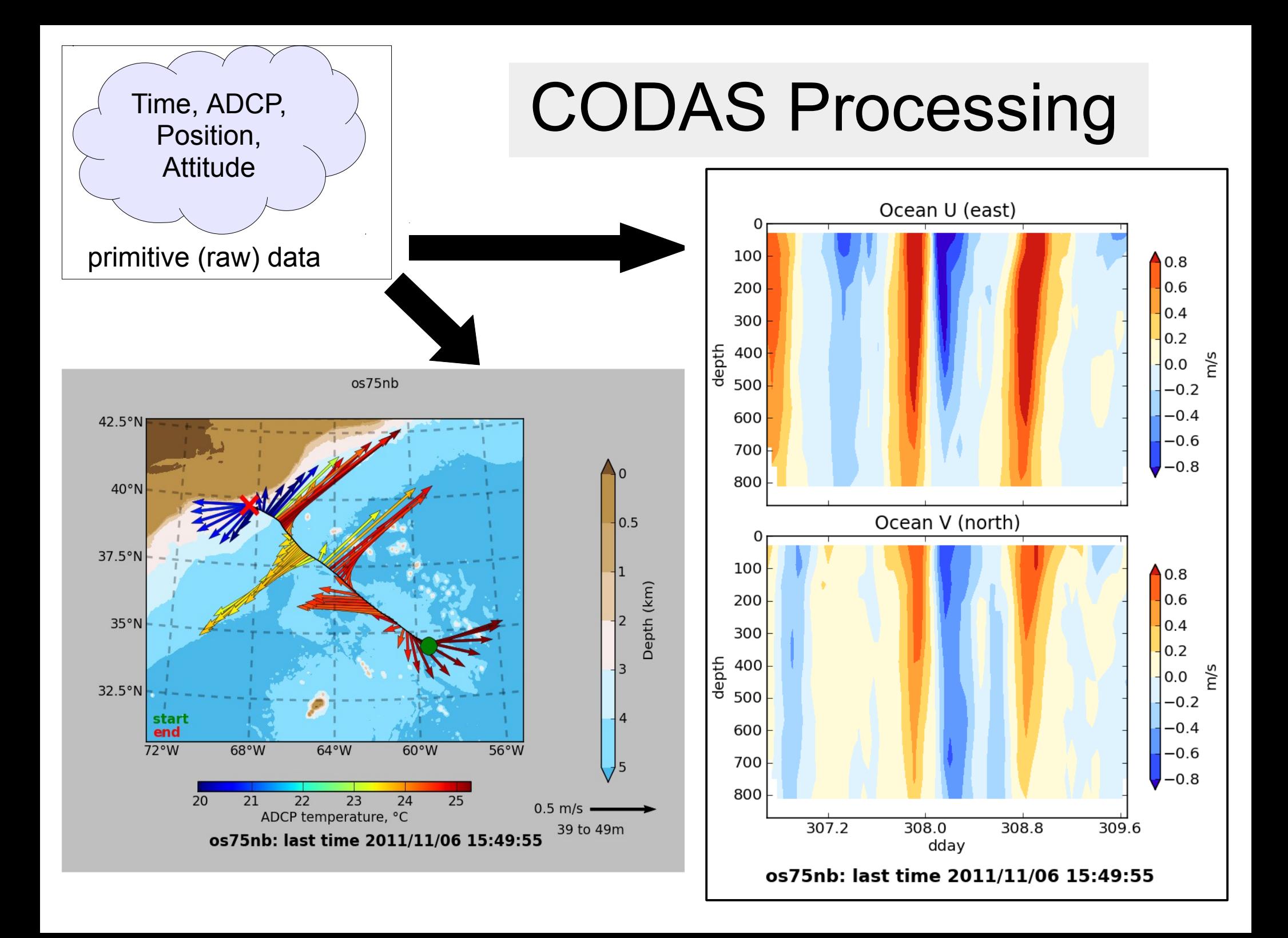

# UHDAS - What it does (follow the data)

 (1) Acquisition ADCP+position+heading (2) Processing (3) Data Access - At Sea - On Land (after the cruise) (4) Monitoring At Sea On Land

## UHDAS - What it does (follow the data)

- (1) Acquisition
- (2) Processing **CODAS**
- (3) Data Access
	- At Sea
	- On Land (after the cruise)
- (4) Monitoring
	- At Sea
	- On Land

# UHDAS: What it does

### ● **(1) Data Acquisition**

- communicate with ADCP
- timestamp data, write to disk
- keep log files about activities

## ● **(2) Processing**

- parse NMEA messages
- grid NMEA messages
- all CODAS processing

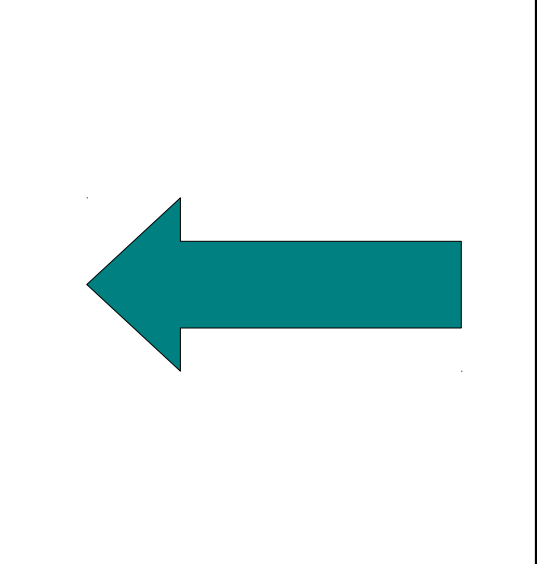

# UHDAS: What it does:

## **(3) Data Access...**

- web site on ship with
	- plots for science and operations
	- full-resolution data (matlab, netcdf, CODAS)
- on land (in the cruise directory)
	- full-resolution data (matlab, netcdf, CODAS)
	- archive of figures from cruise

# UHDAS: What it does

## **(4) Monitoring...**

- **at sea:**
	- data acquisition (UHDAS GUI tool)
	- processing
	- health of accurate heading device

### ● **from shore: ([uhdas.org](http://currents.soest.hawaii.edu/uhdas_home/index.html))**

- sends daily email with attachment for review
- diagnostic files
- data snippet for shore-based figures for review

red=rubbish web site figures

green=good

web site figures

## **Outline**

## Day 1: Morning: Presentation 1. ADCP: components to currents 2. ADCP Data Acquisition - compare: VmDAS<br/>UHDAS 3. CODAS Processing 4. Data Stewardship

## After: Practice

# (I) ADCP: Getting Ocean Velocity

# **ADCP** :

**A**coustic (it pings along beams at a frequency)

- **D**oppler (uses frequency shift to get velocity along the beam)
- **C**urrent (include many more steps to get ocean velocity)

**P**rofiler (listen for the return in small chunks of time to create a vertical profile)

# ADCP introduction

- **A**coustic **D**oppler **C**urrent **P**rofiler (shipboard)
- 4-beams, Doppler shifted currents as ship moves
- To obtain ocean currents:
	- (1) transform beam coordinates into instrument coordinates
	- (2) rotate horizontal velocities into ship coordinates using transducer angle in the hull (EA command for VmDAS)
	- (3) rotate velocities on ship to North (using heading)
	- yields measured velocities in Earth coordinates (4) remove ship's speed using positions
- [link to diagrams](http://currents.soest.hawaii.edu/docs/adcp_doc/adcp_info/adcp_transformations/index.html)

# (I) ADCP: Getting Ocean Velocity

**A**DCP : **A**coustic **D**oppler **C**urrent **P**rofiler

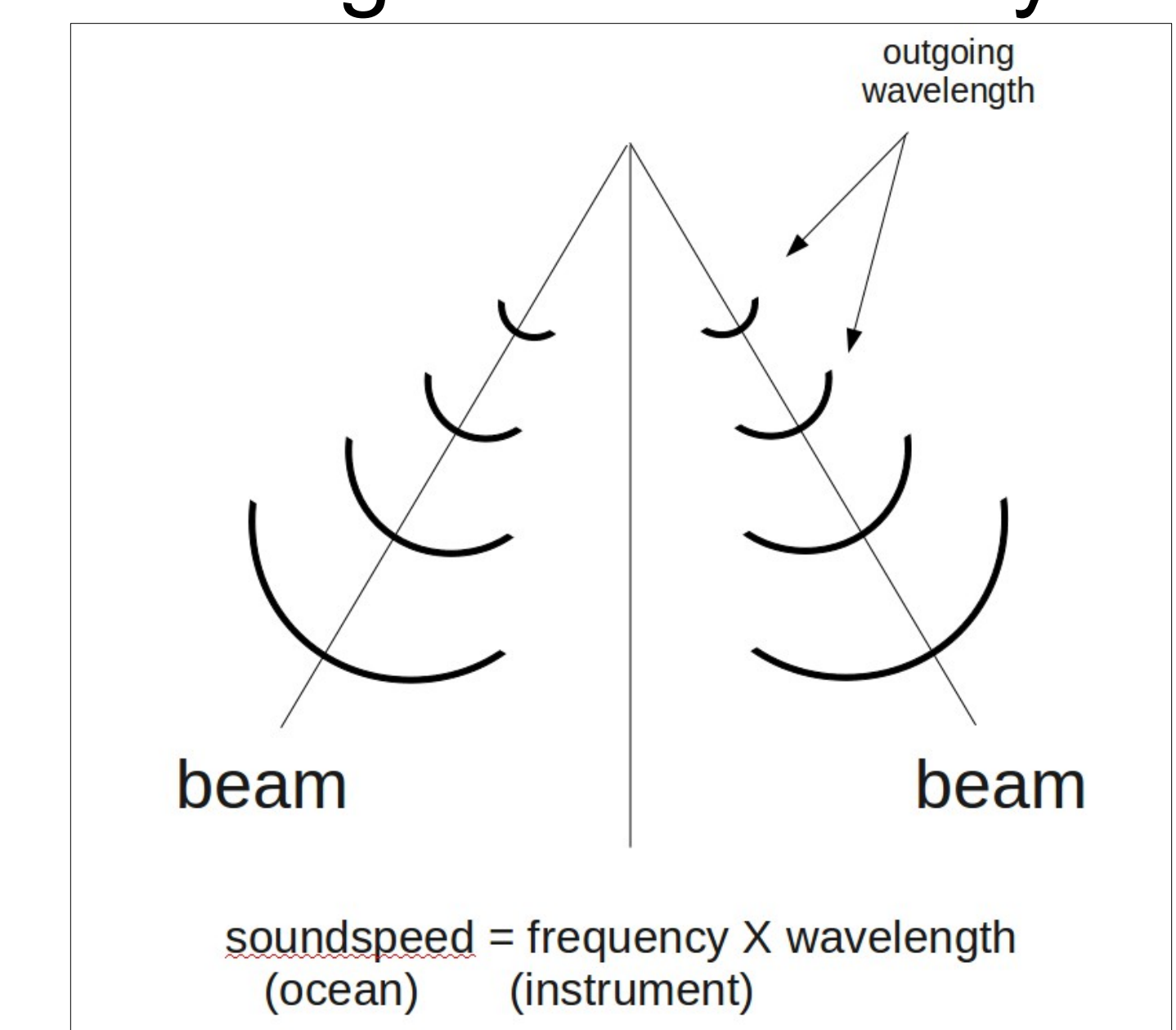

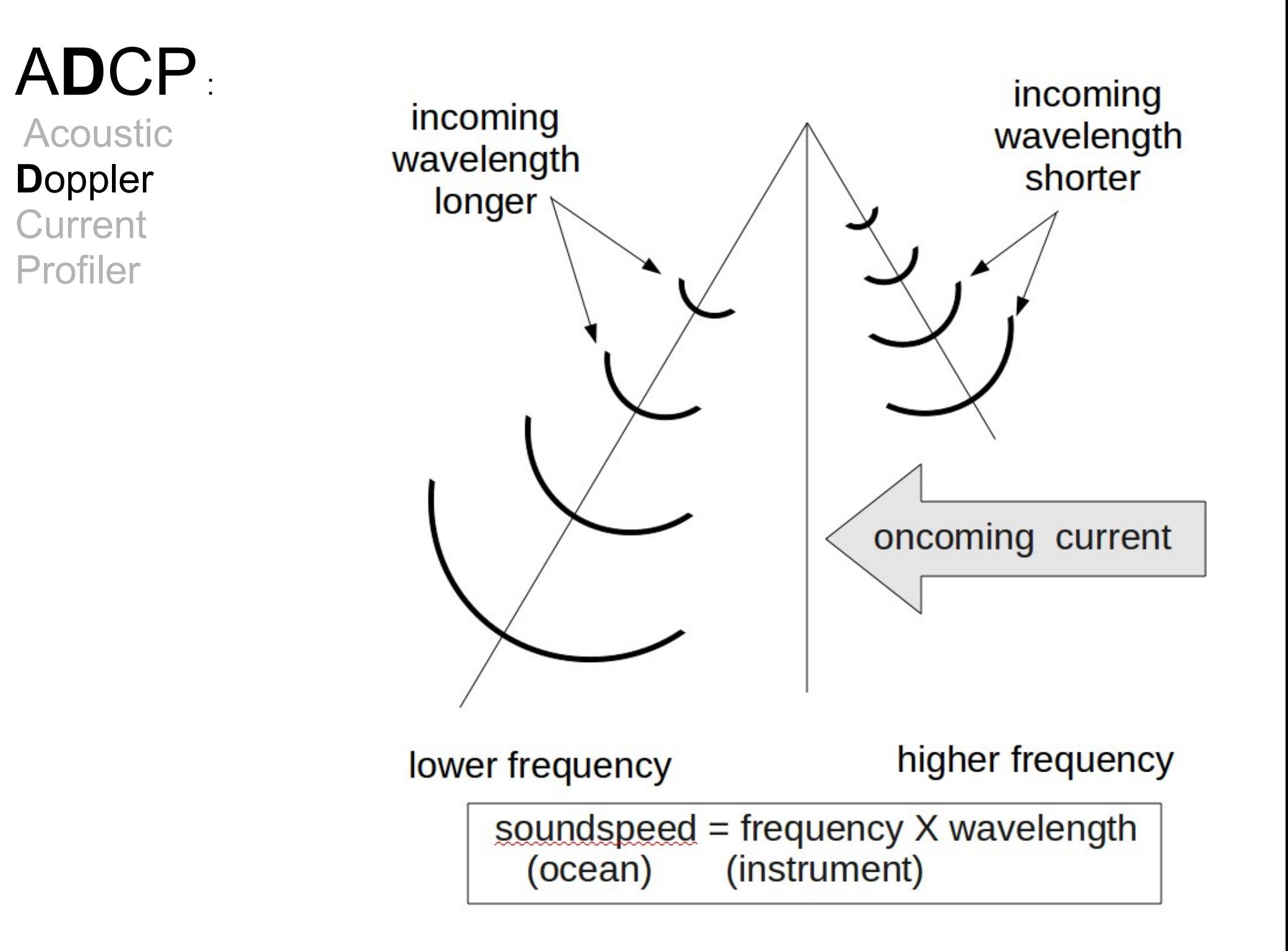

# ADC**P**:

Acoustic Doppler **Current P**rofiler

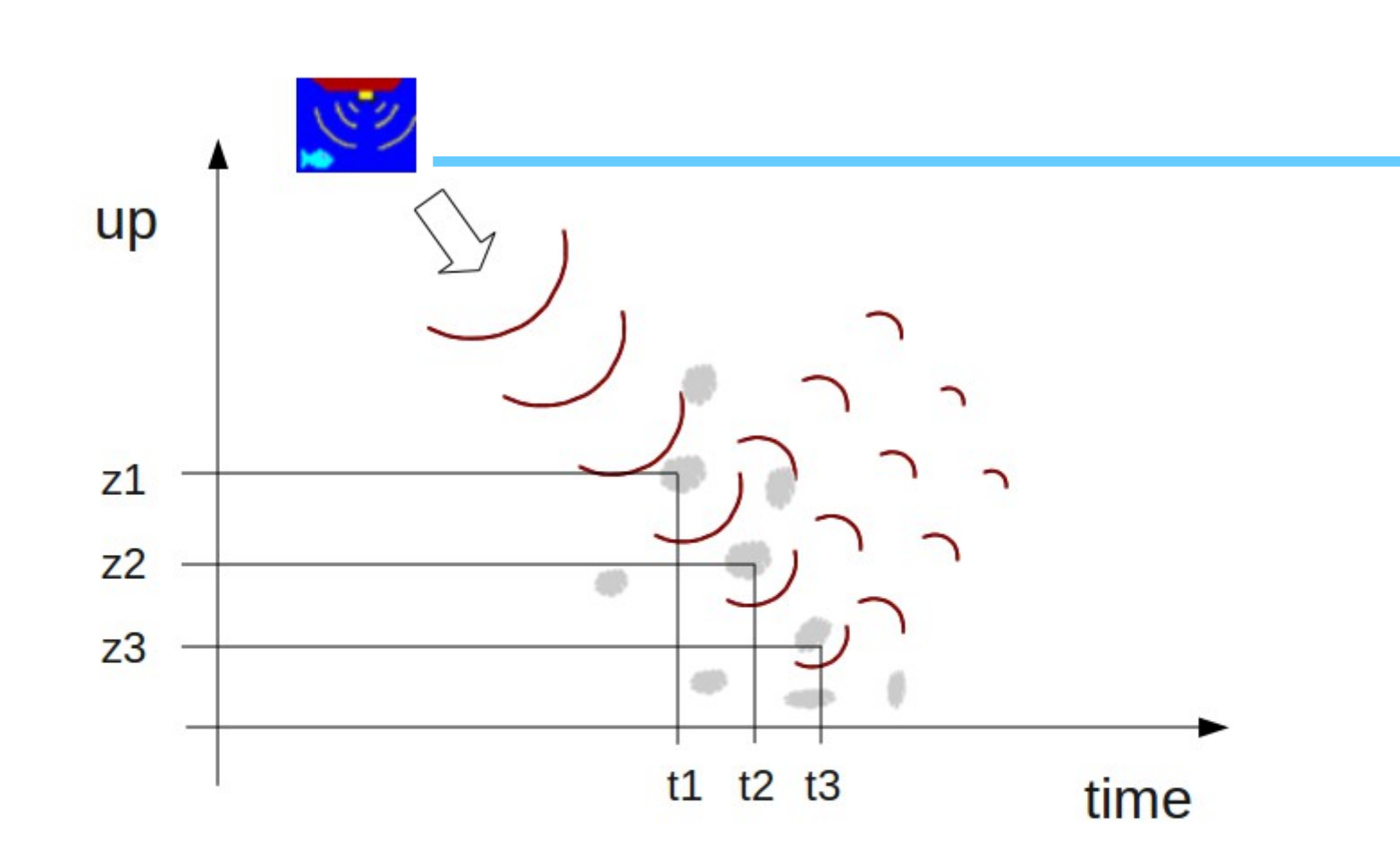

"Gating" the return over time results in "bins" in the vertical, creating a profile of information

**Plan View** 

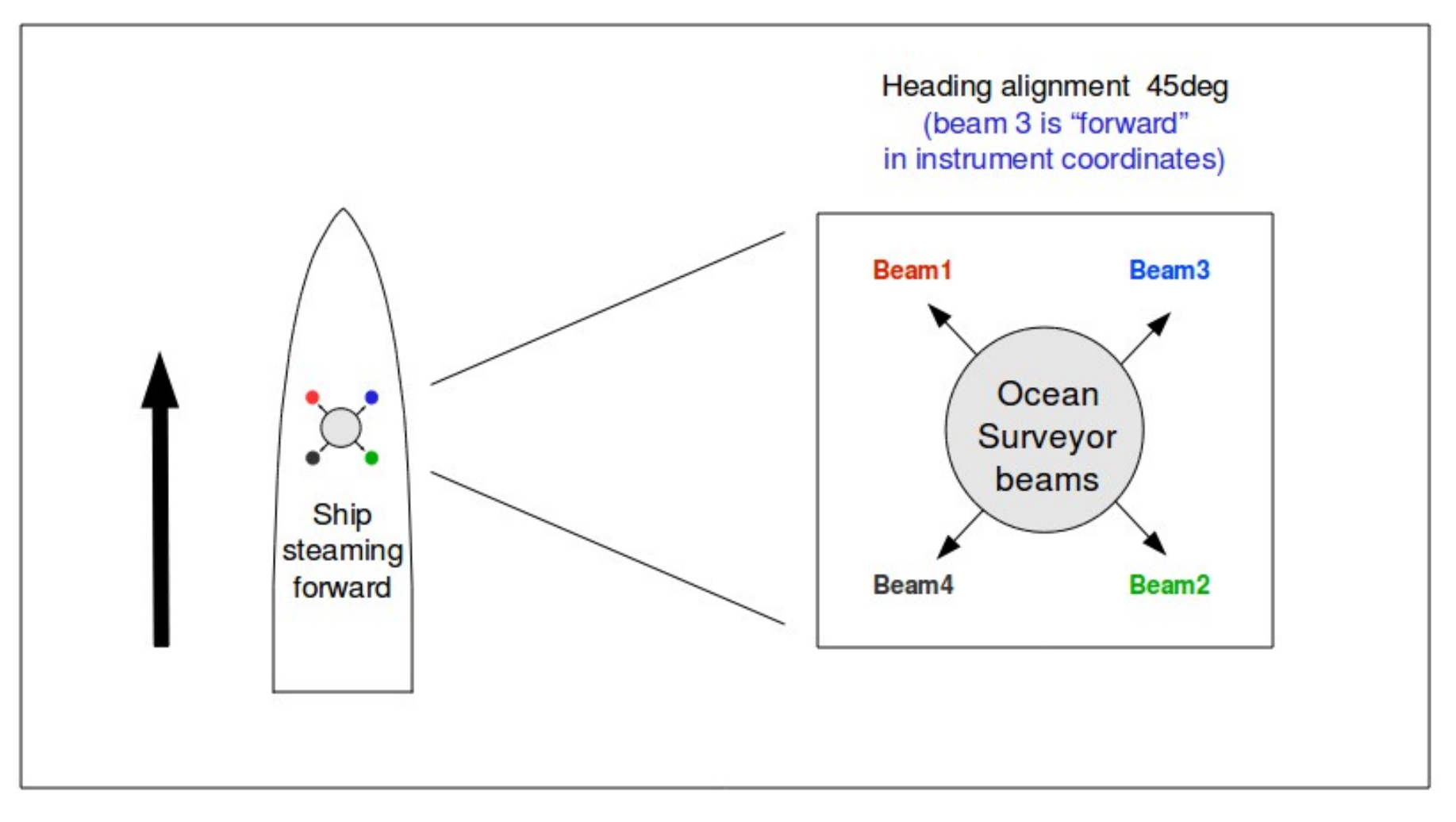

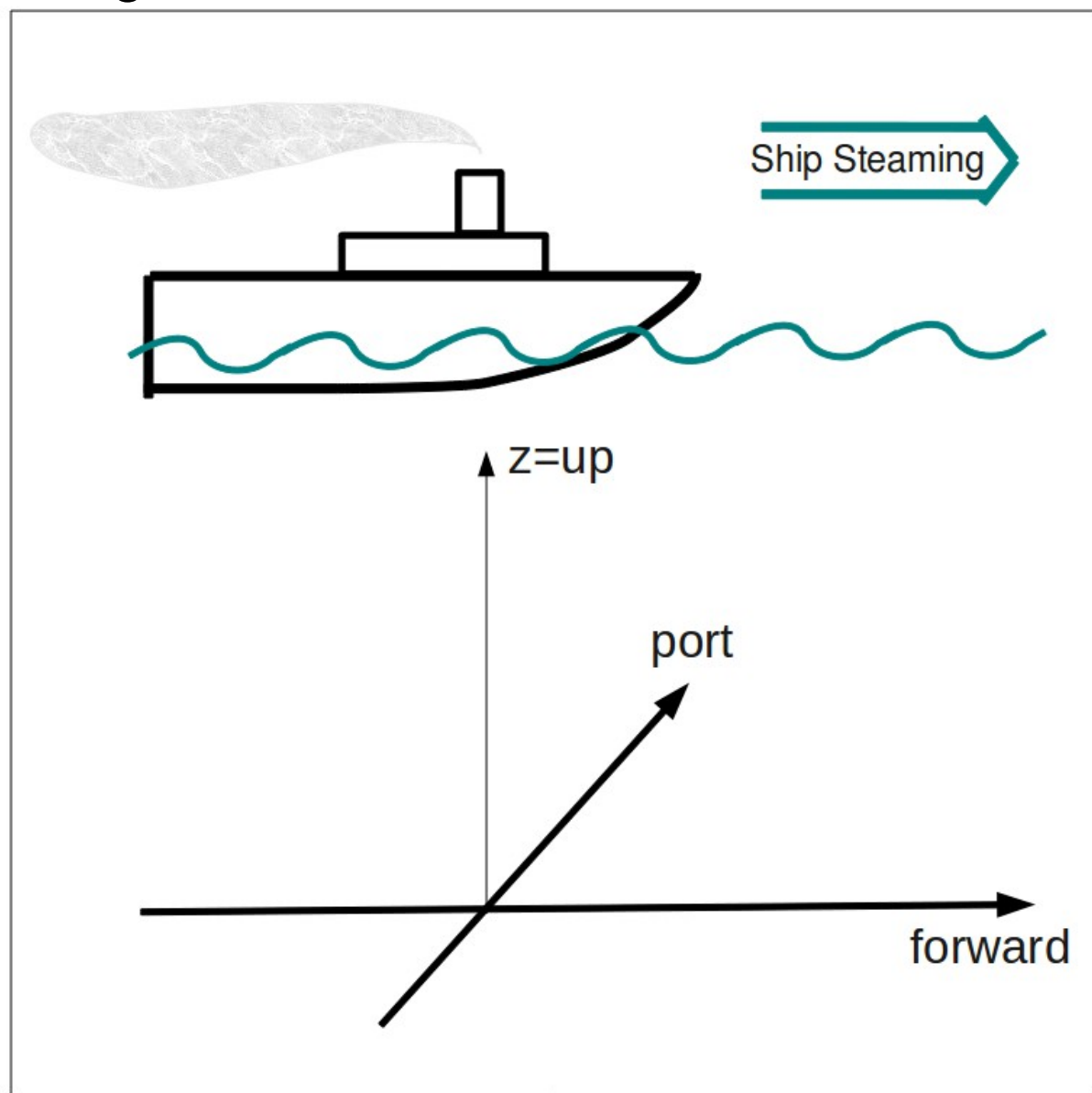

Four beams

- 90deg apart
- 30 (or 20) deg up from vertical
- "forward beam" is #3
- usually 45deg starboard of forward

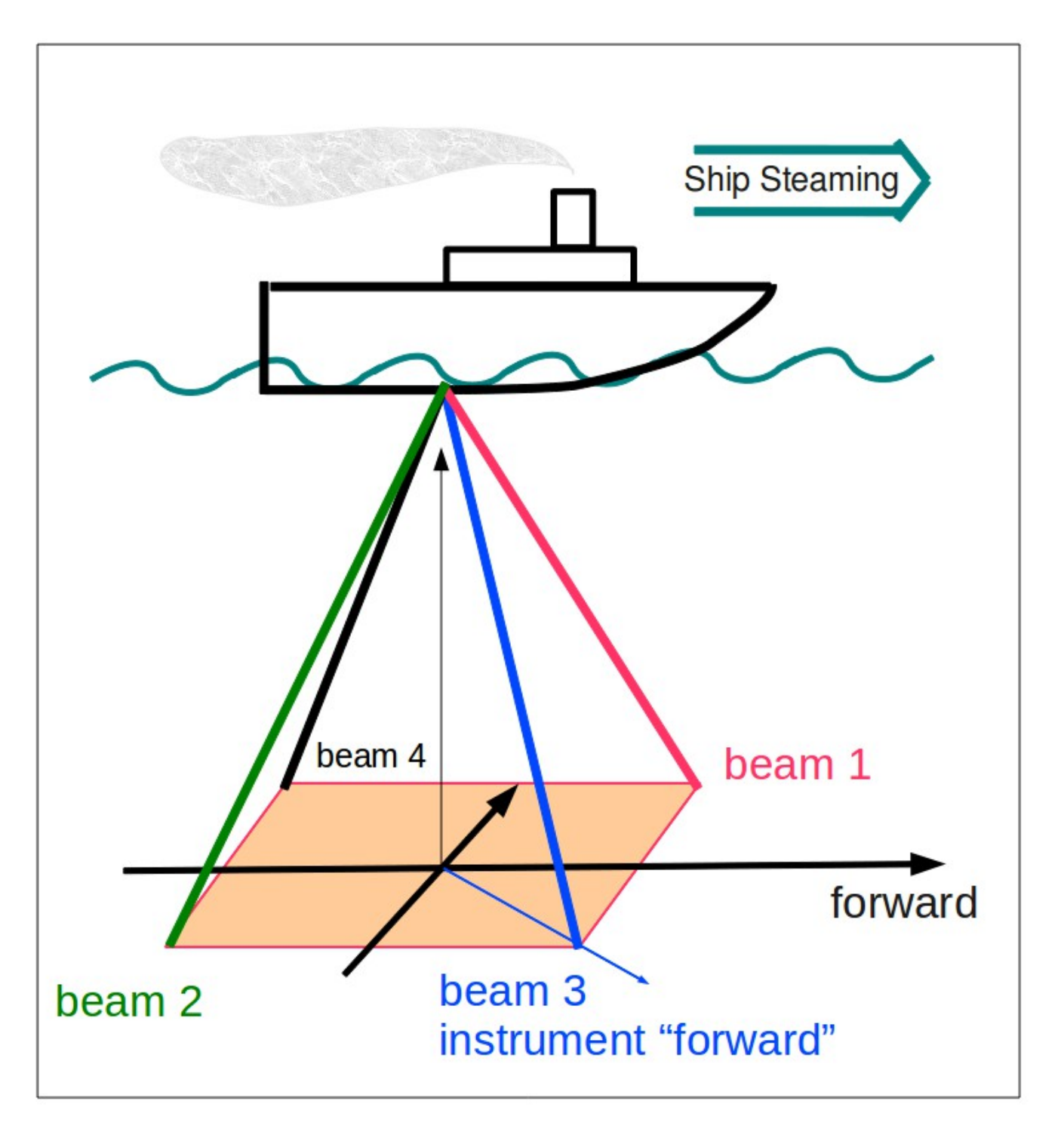

Four beams

- 90deg apart
- 30 (or 20) deg up from vertical
- "forward beam" is #3
- usually 45deg starboard of forward

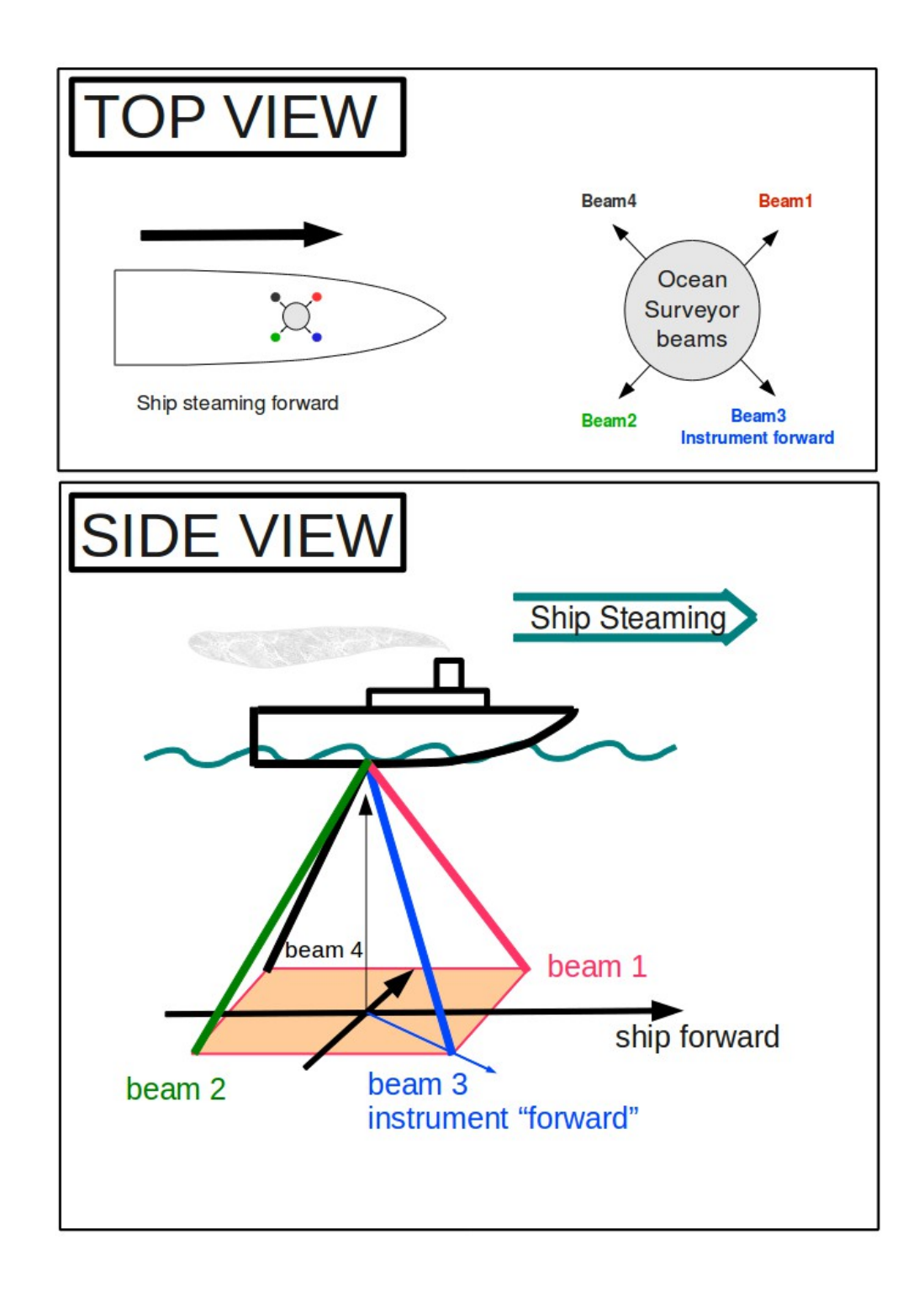

Two opposite beams make a vertical plane

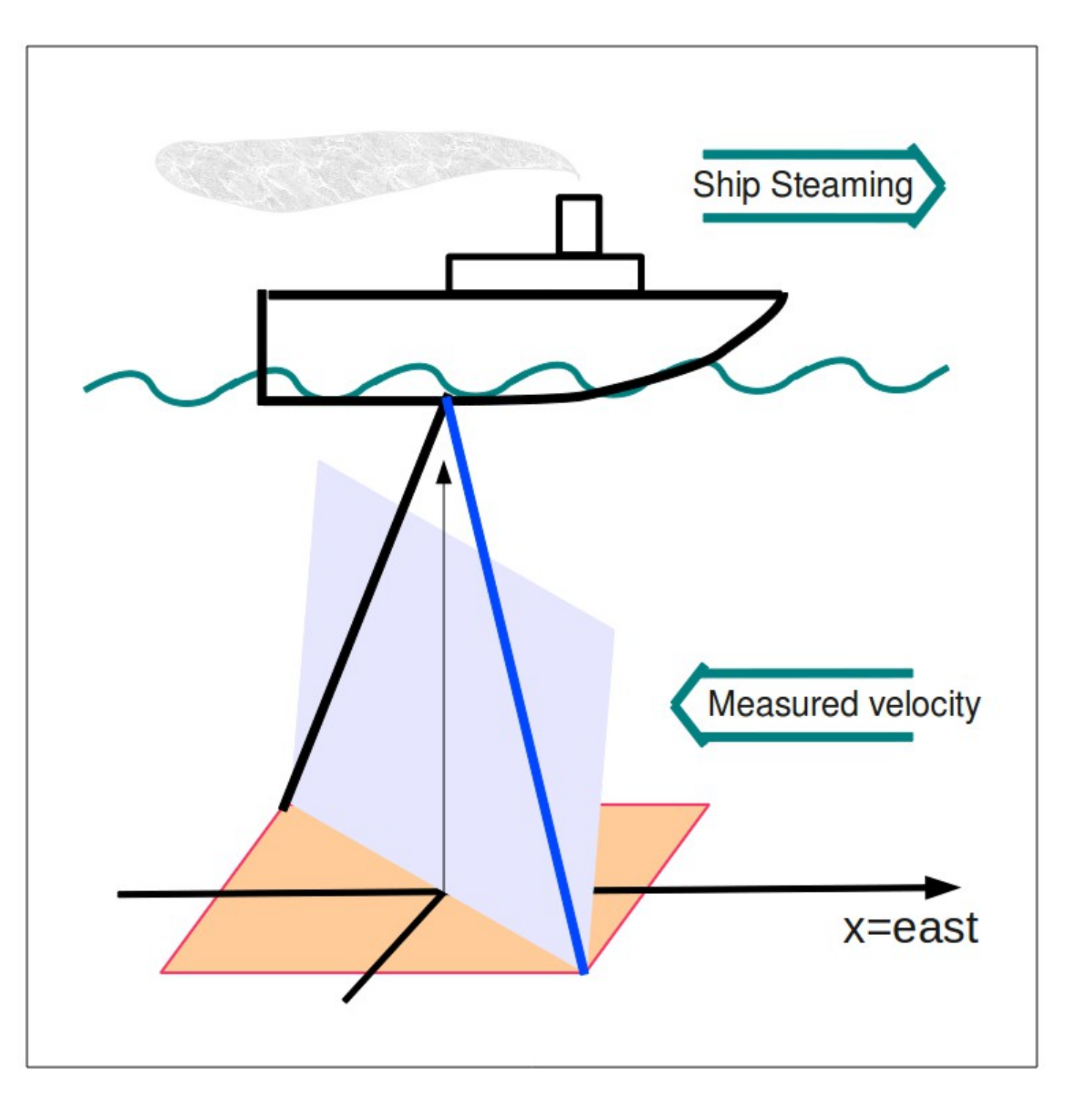

Now we have two vertical planes at 90deg to each other

These are the basis of the horizontal and vertical velocities

Horizontal velocities will be used to get ocean velocities

Vertical velocities will be used for error-checking

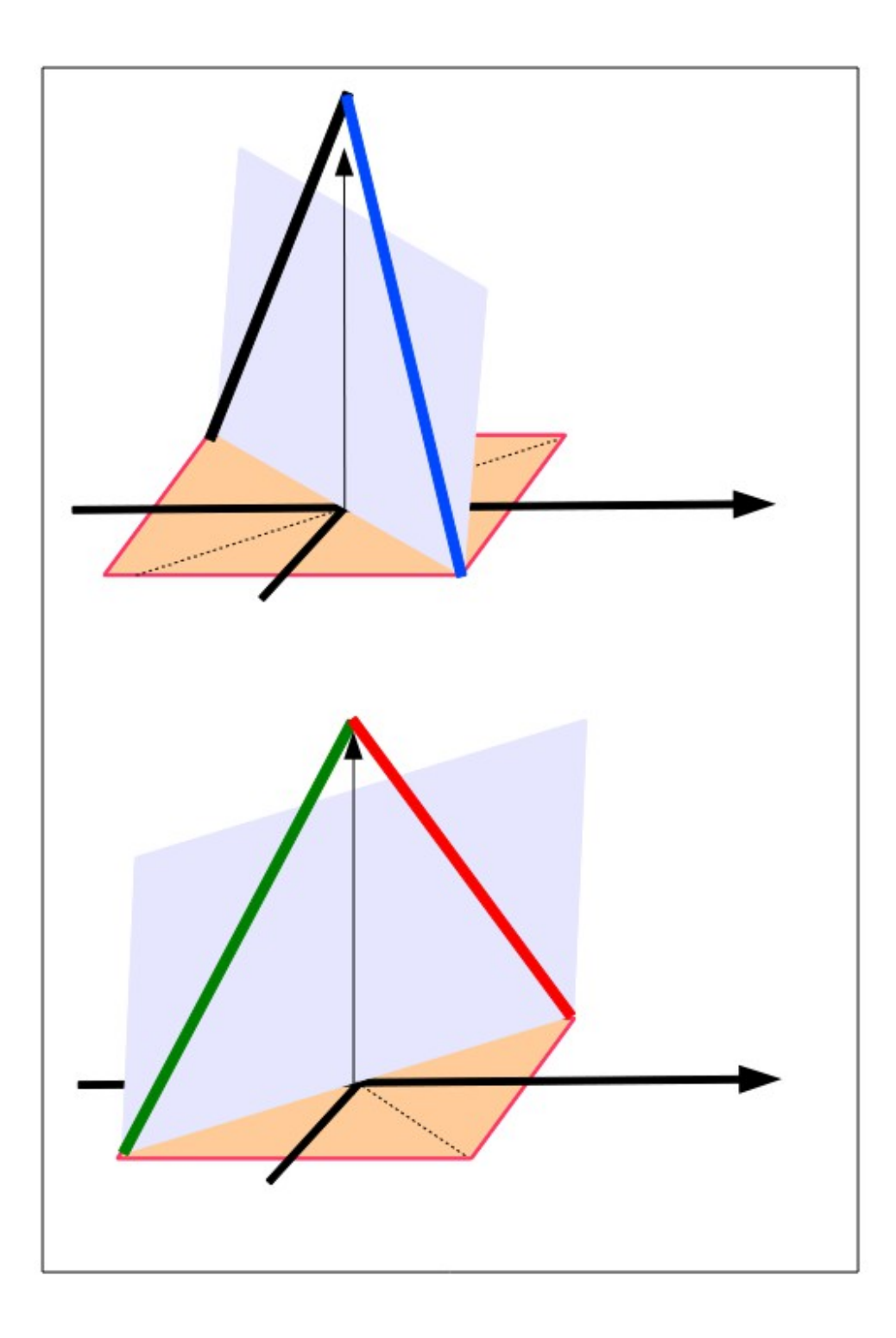

Two beams make one vertical plan

This shows the velocities determined by the Doppler shift;

**"beam velocities"**

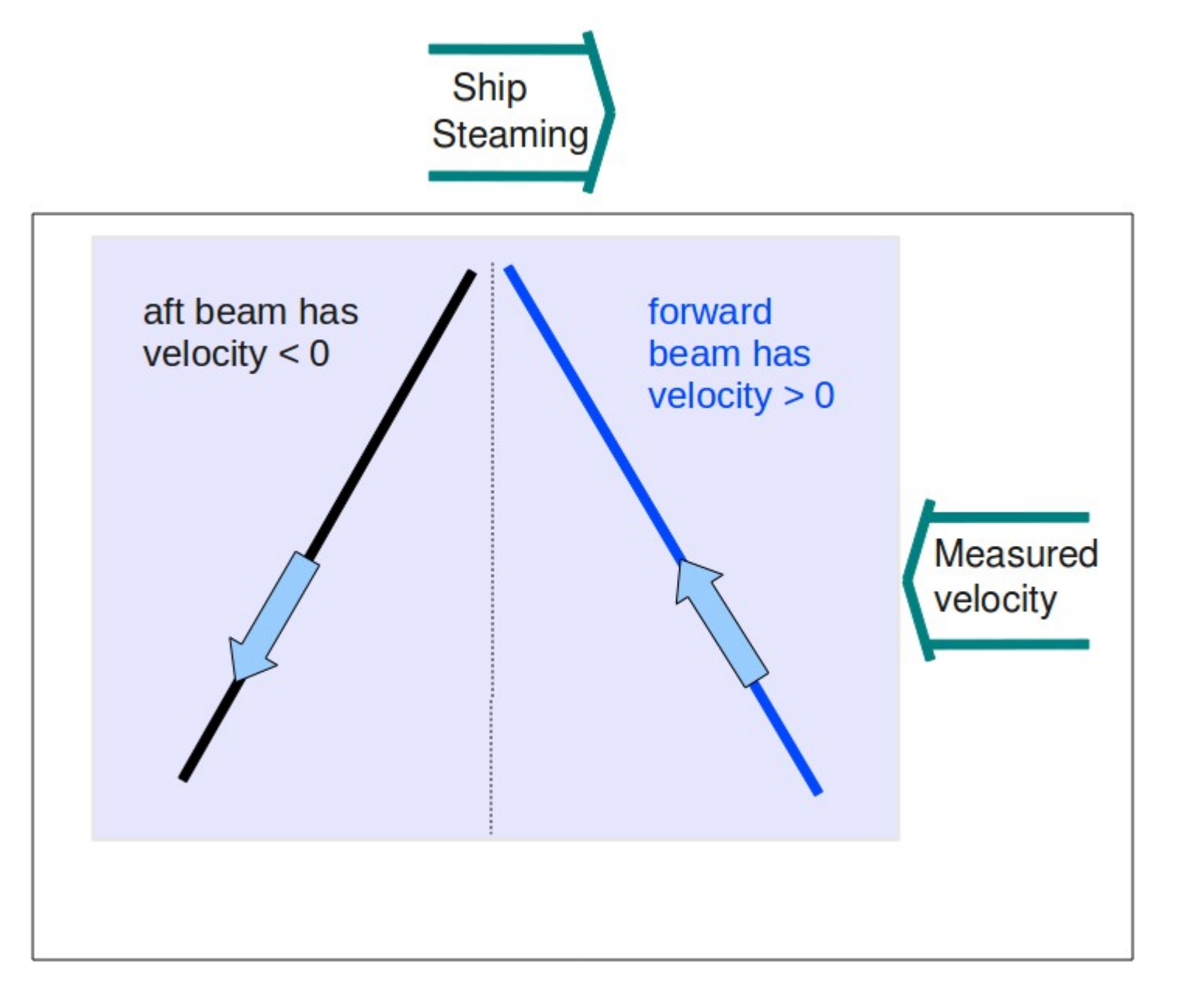

### ADCP: Getting Ocean Currents Ship Steaming Interpret the two beam velocities one horizontal and one vertical Measured velocity velocity

Now we see the horizontal and vertical velocities on the two planes

Use the horizontal velocities for determining ocean velocities requires more steps.

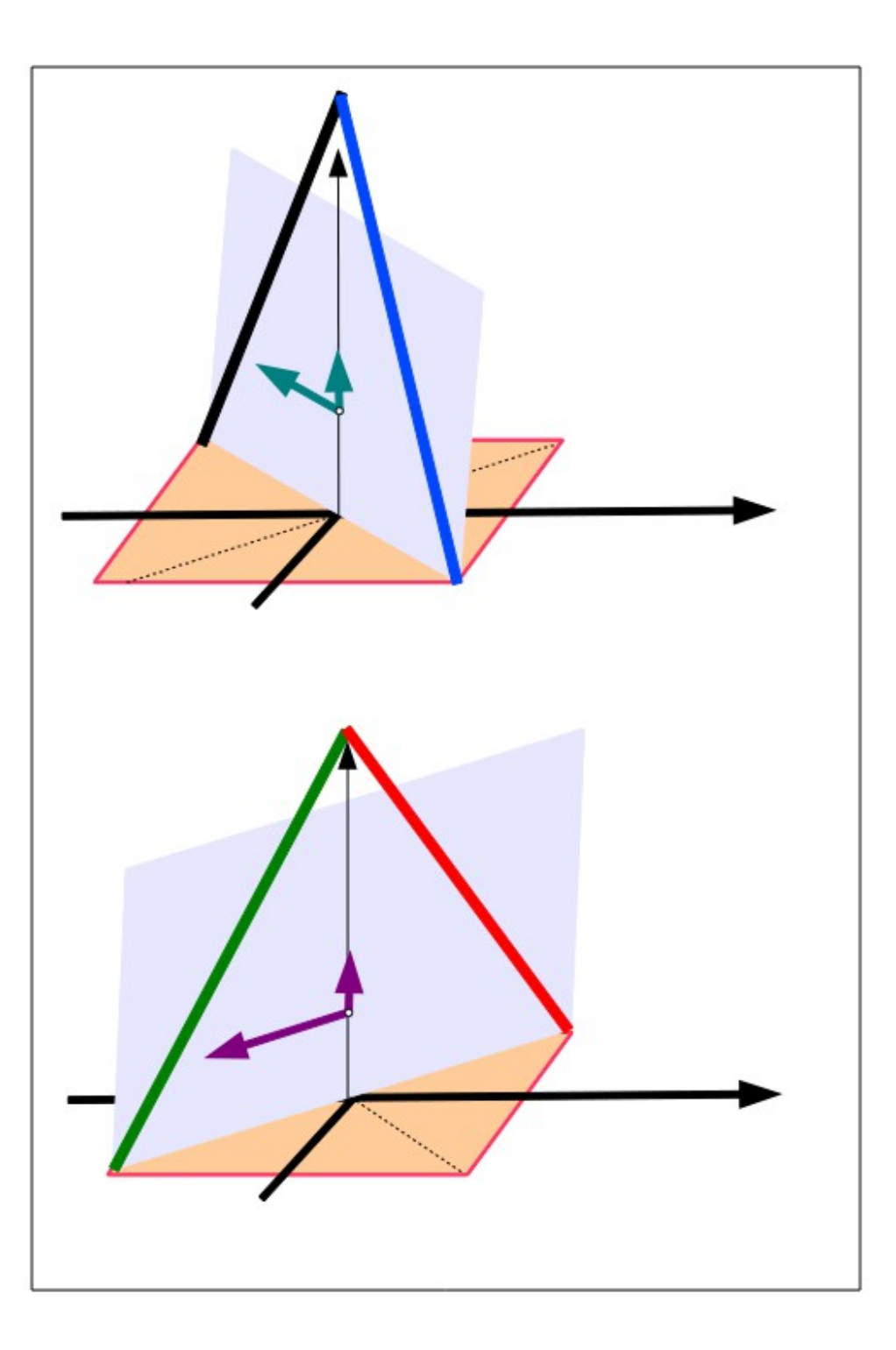

### Instrument coordinates

This is a top-down view of the measured horizontal velocity in **instrument coordinates** (from the two planes made by the beams)

(determining ocean velocities requires more steps)

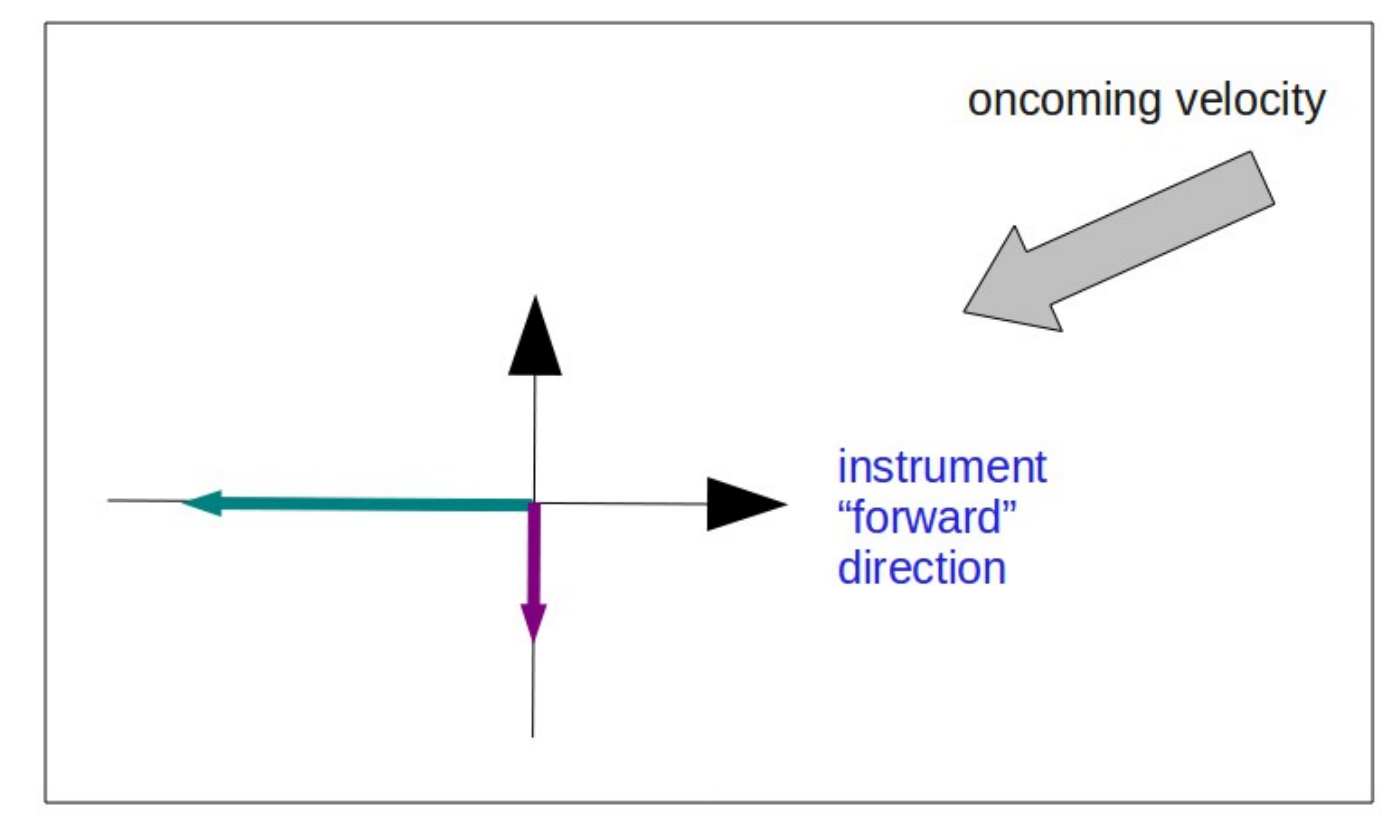

This is a top-down view of the measured horizontal velocity in ship coordinates.

The instrument coordinates values are rotated by the **transducer angle**.

(determining ocean velocities requires more steps)

#### Ship coordinates

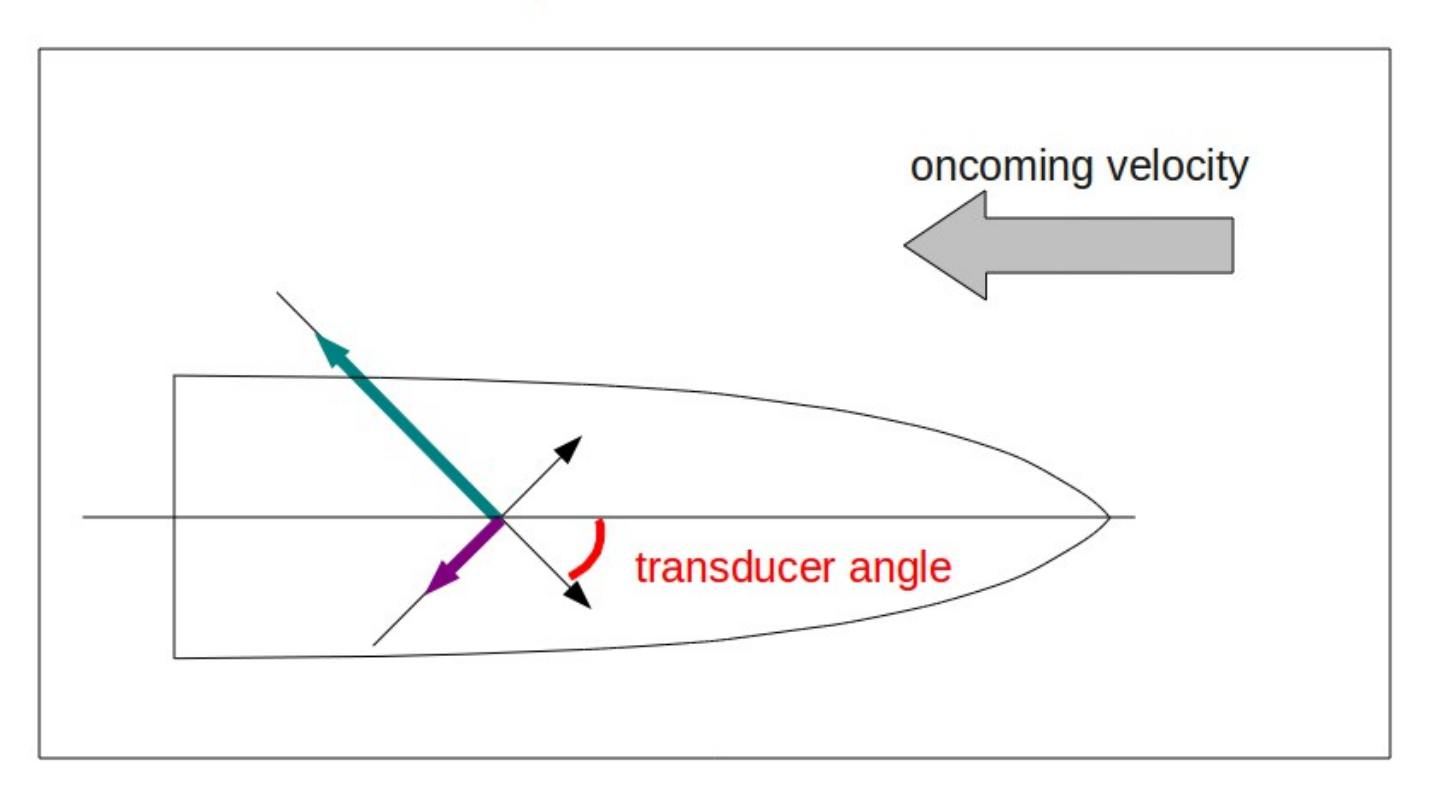

This is a top-down view of the measured horizontal velocity in earth coordinates.

The instrument coordinates values are rotated by the **ship's heading**.

(determining ocean velocities requires more steps)

#### **Earth coordinates**

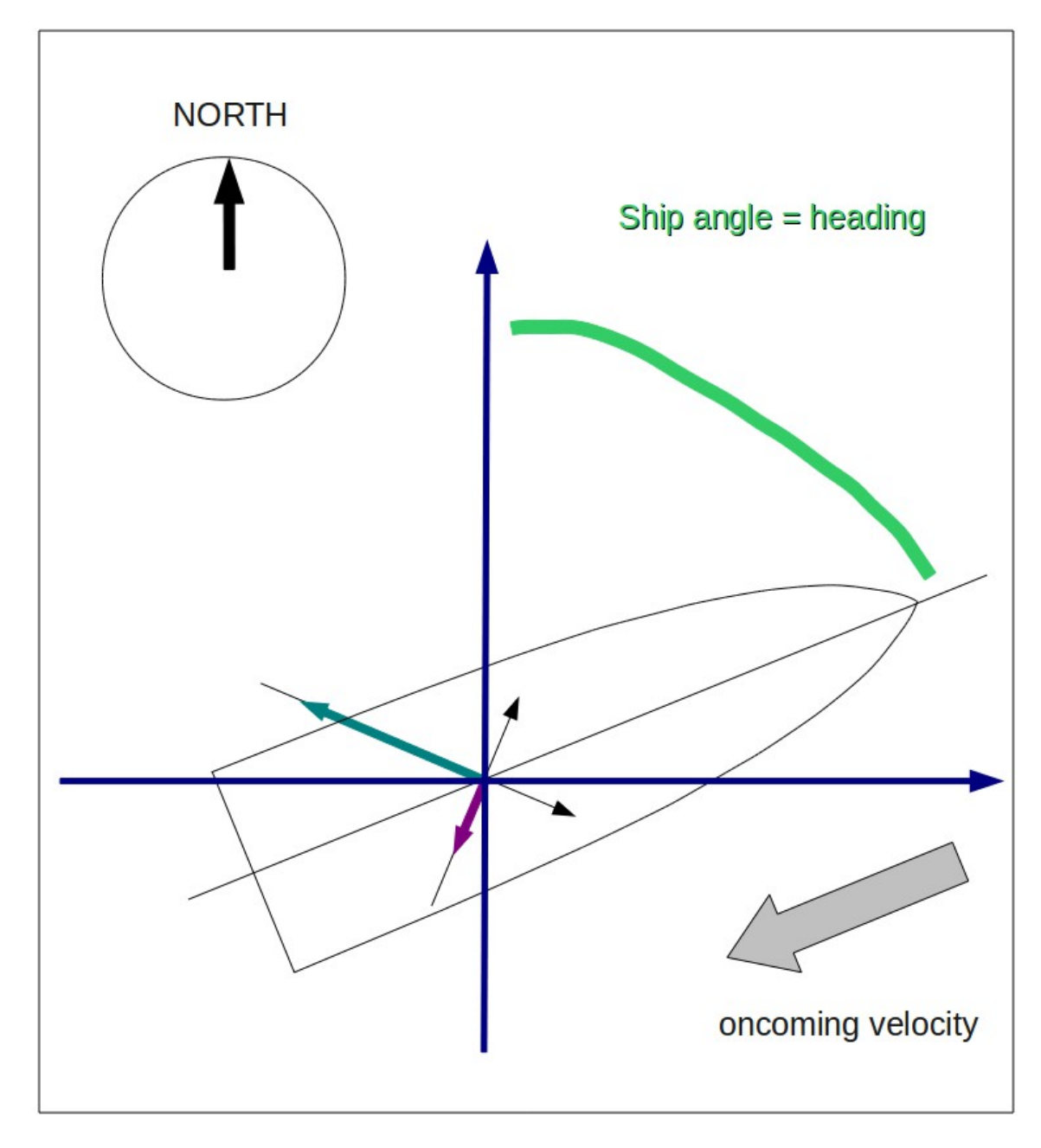

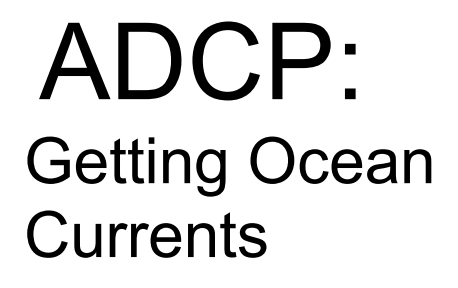

Summary of steps:

Doppler to beam (not shown)

below here: horizontal+vertical

- beam to instrument
- instrument to ship
- ship to earth

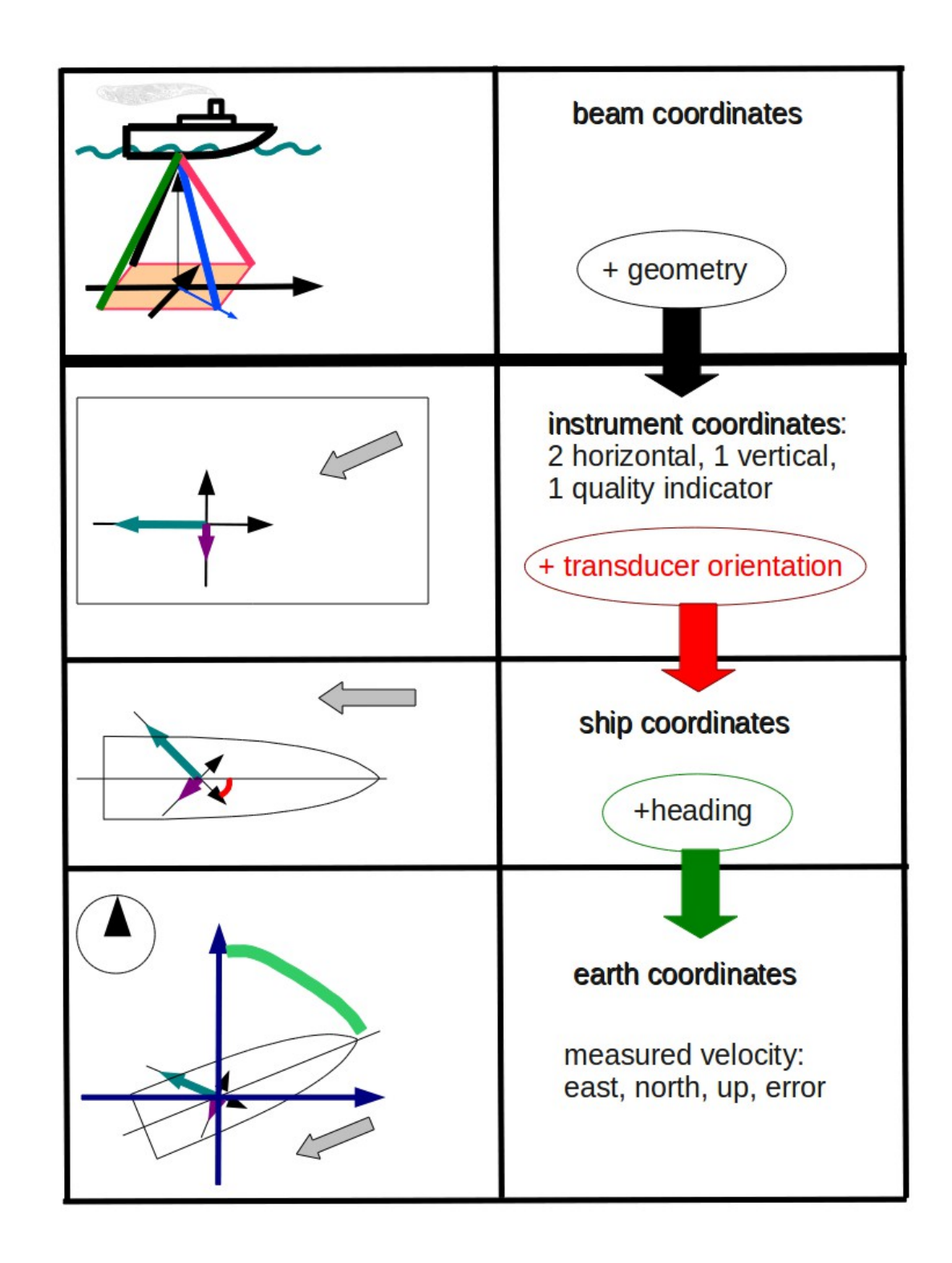

Earth coordinates + **GPS** gives ship speed

add ship speed to measured velocity to get ocean velocity

### **Earth coordinates**

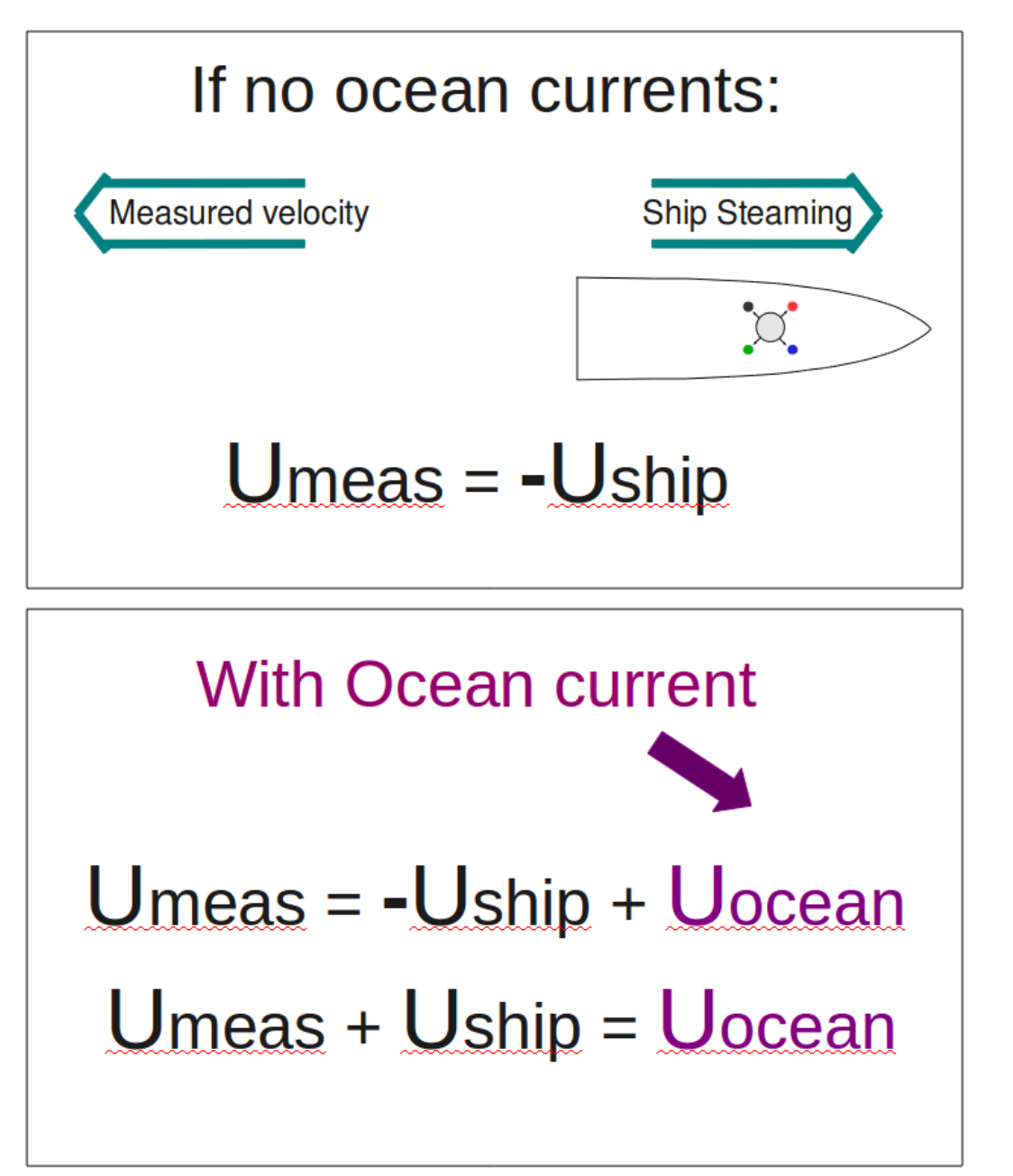

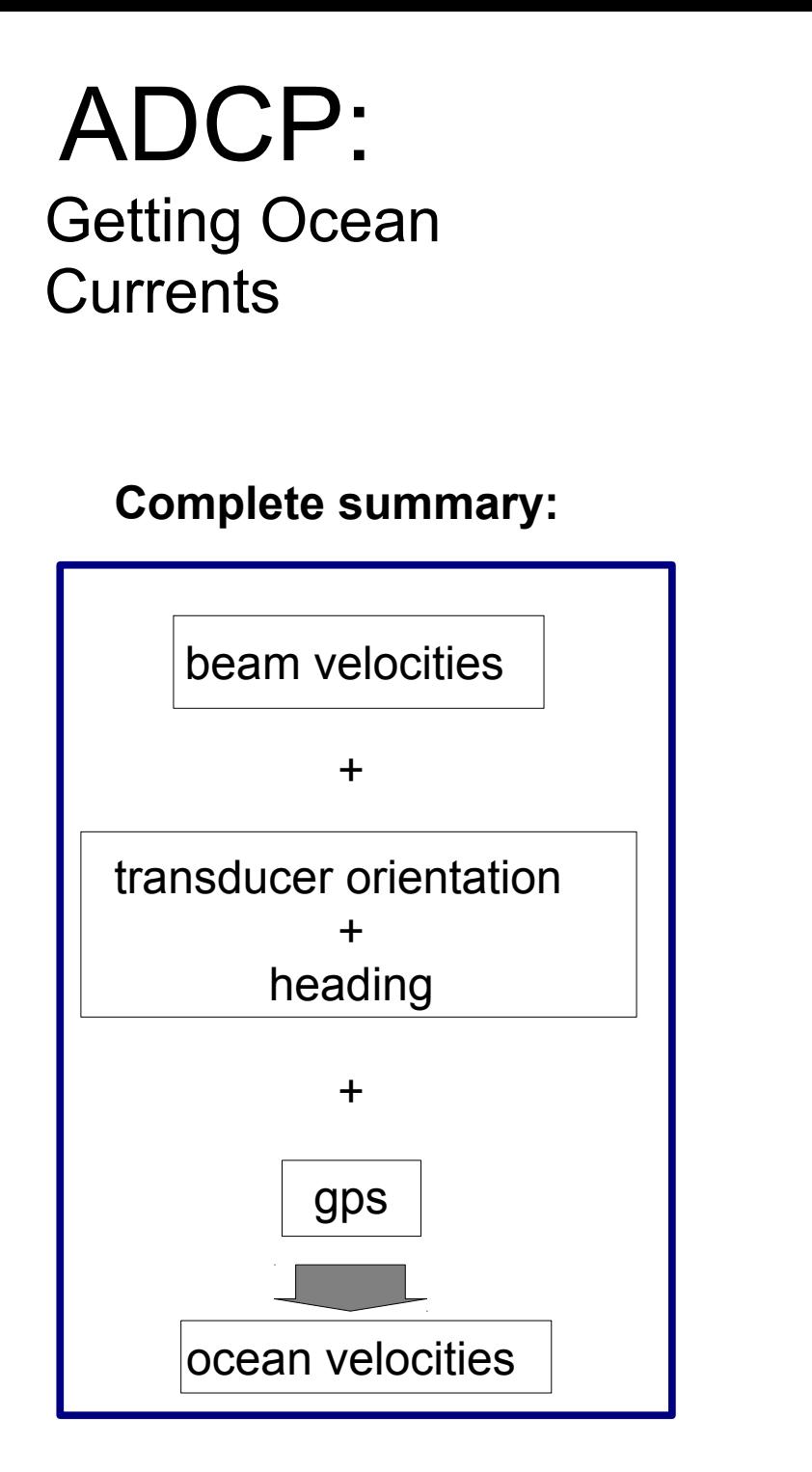

### **Earth coordinates**

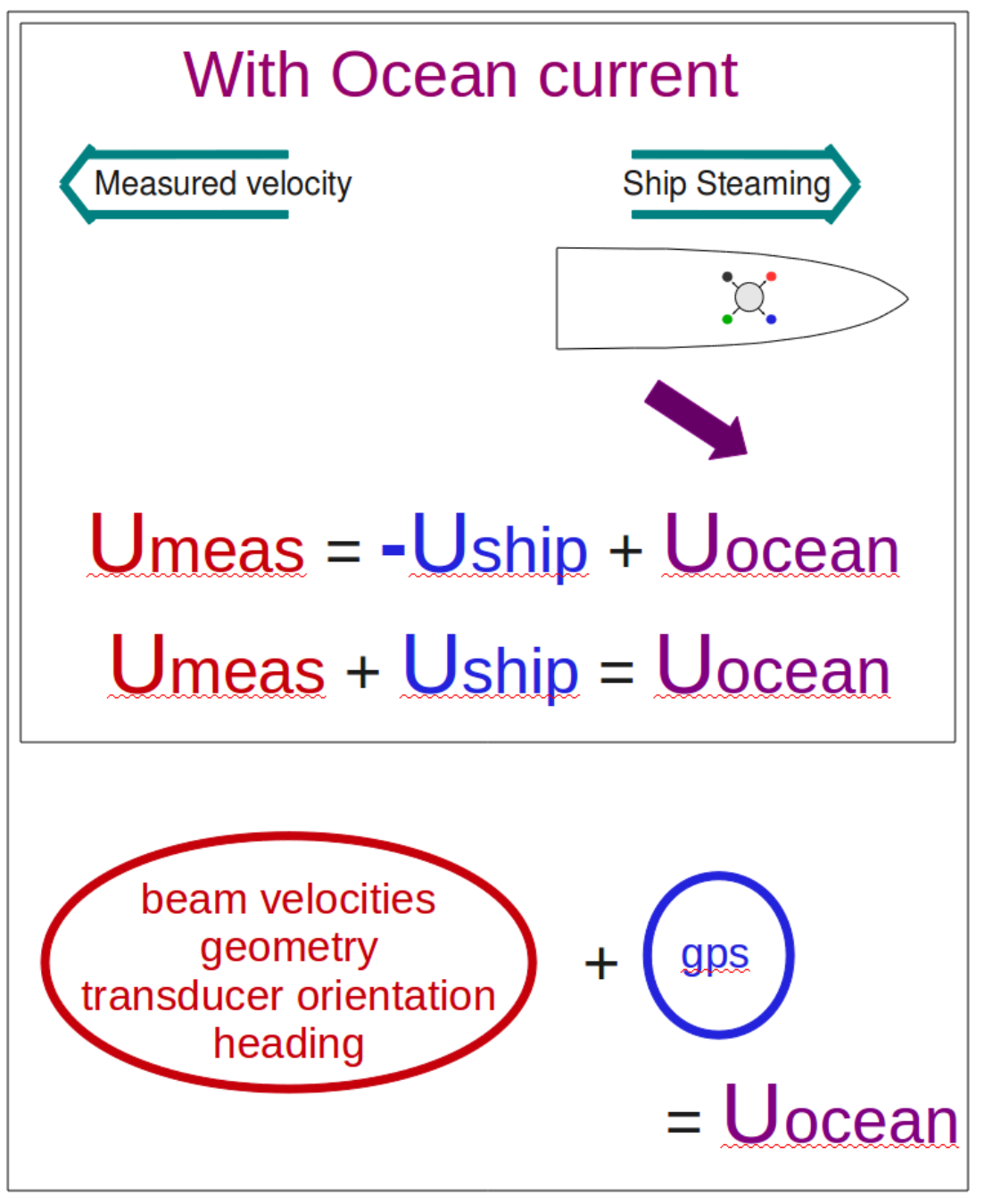

## ADCP: Data components

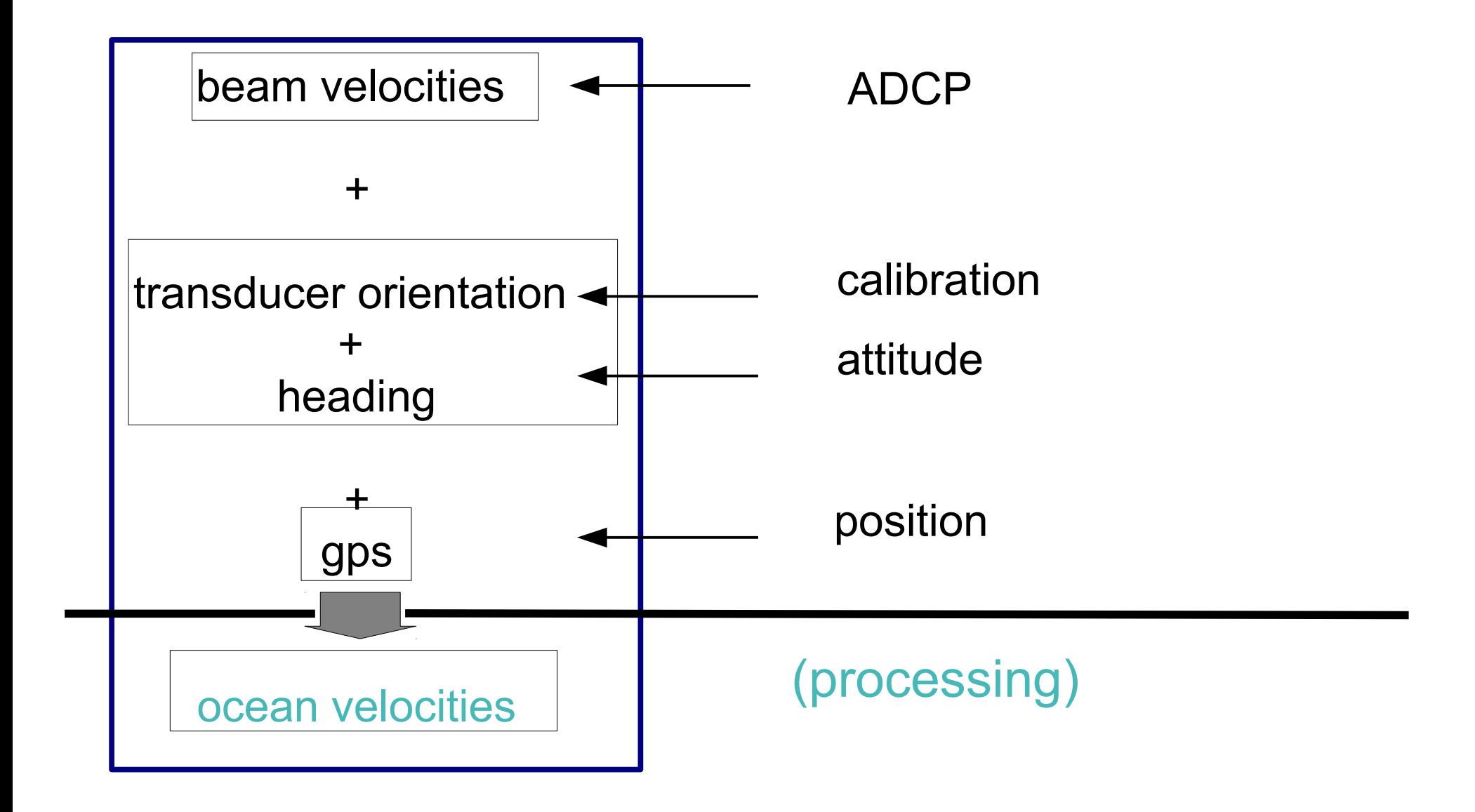

# **Outline**

Day 1: Morning: Presentation 1. ADCP: components to currents 2. ADCP Data Acquisition - compare: VmDAS

WHDAS 3. CODAS Processing 4. Data Stewardship

## After: Practice

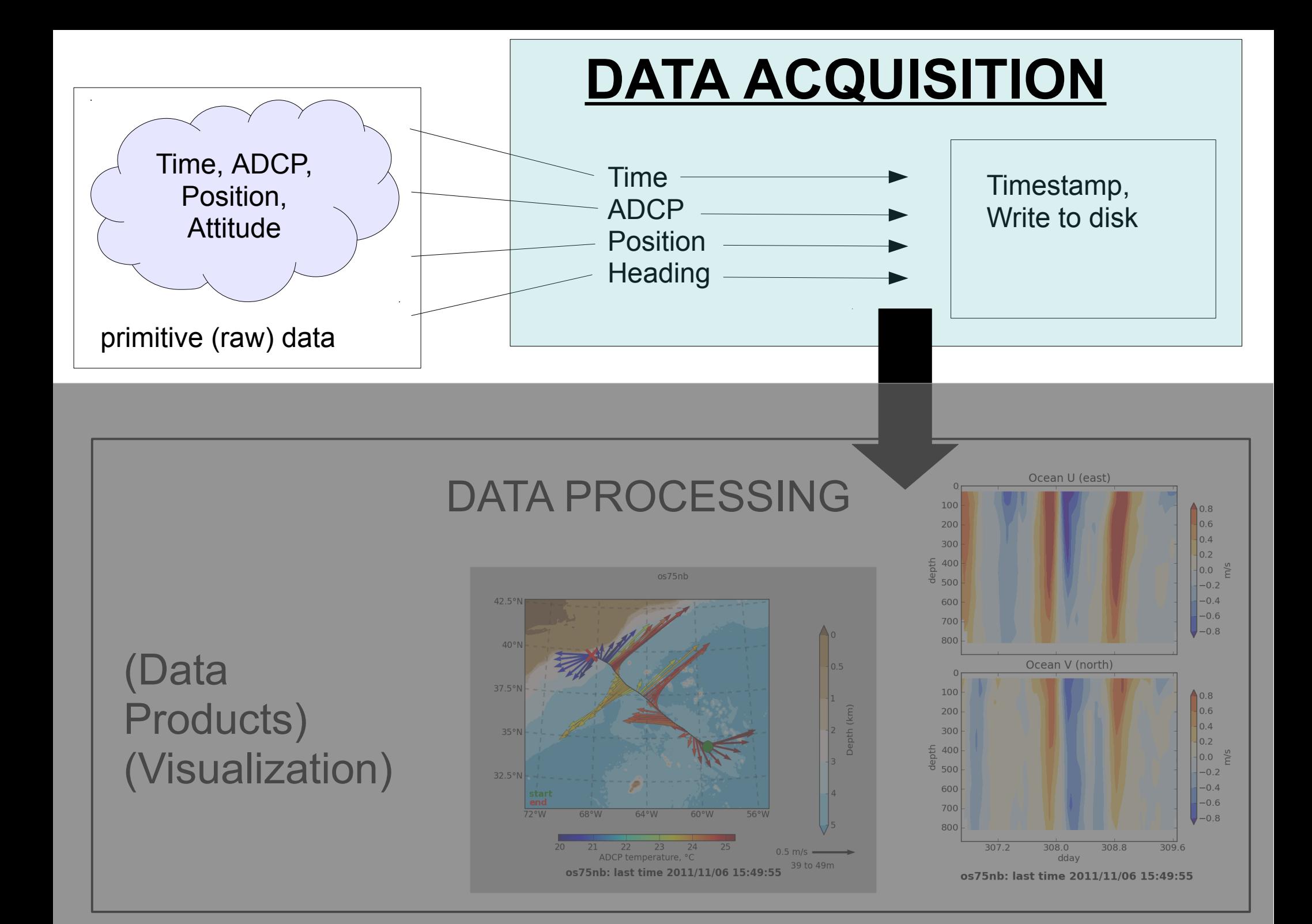

# ADCP Acquisition Systems

There are two acquisition systems for vessel-mounted ADCPs:

- VmDAS (provided with purchase)
- UHDAS (developed at Univ Hawaii)
	- Installed on UNOLS ships, rolling out to NOAA ships
	- Link to **[Table of ships](http://currents.soest.hawaii.edu/uhdas_fromships.html)**

### Components – Overview:

- **Basic requirements**
- Processing
- **Monitoring**

### ADCP Acquisition Systems: Overview

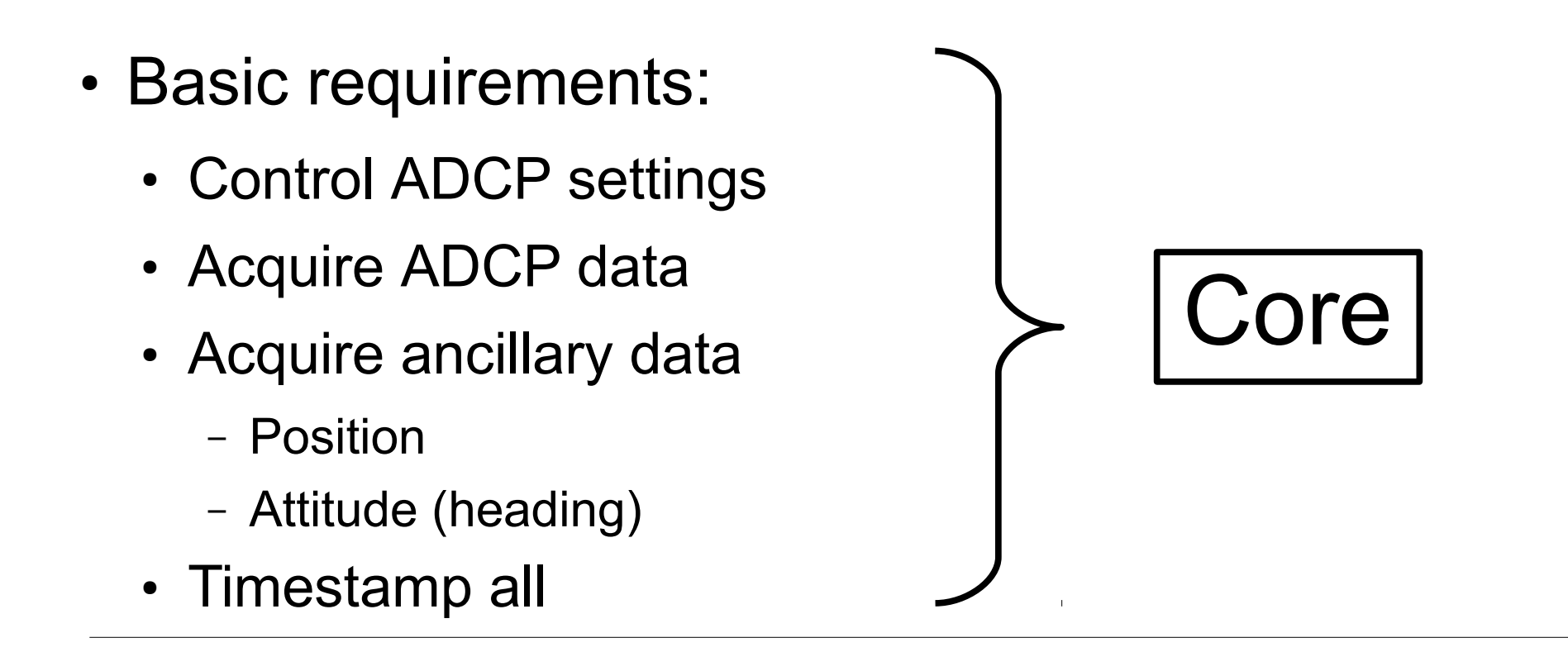

- Processing
- Monitoring

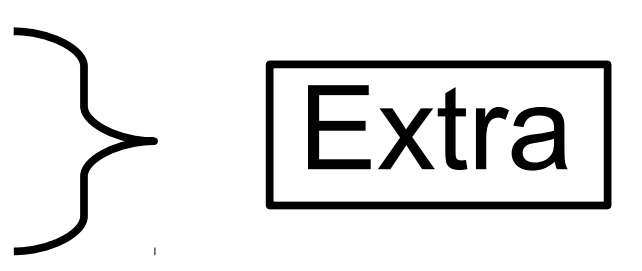

### ADCP Acquisition Systems: Overview

- Basic requirements
- Processing
	- Coordinate transformation
	- Editing
	- Averaging
	- Graphical Displays
- Monitoring

### ADCP Acquisition Systems: Overview

- Basic requirements
- Processing
- Monitoring
	- Computer system
	- Data acquisition
	- Processing
	- Access to data
## ADCP Acquisition systems: Details

- Basic requirements:
	- Overview
	- Serial setup
	- Data logging
- Processing
- Monitoring

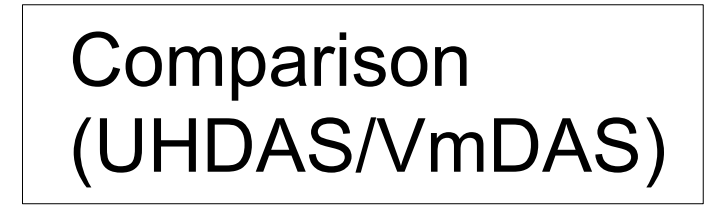

## **Outline**

Day 1: Morning: Presentation 1. ADCP: components to currents 2. ADCP Data Acquisition - compare: VmDAS UHDAS 3. CODAS Processing 4. Data Stewardship

### After: Practice

38: Outline

### **ADCP Acquisition Systems- Overview**

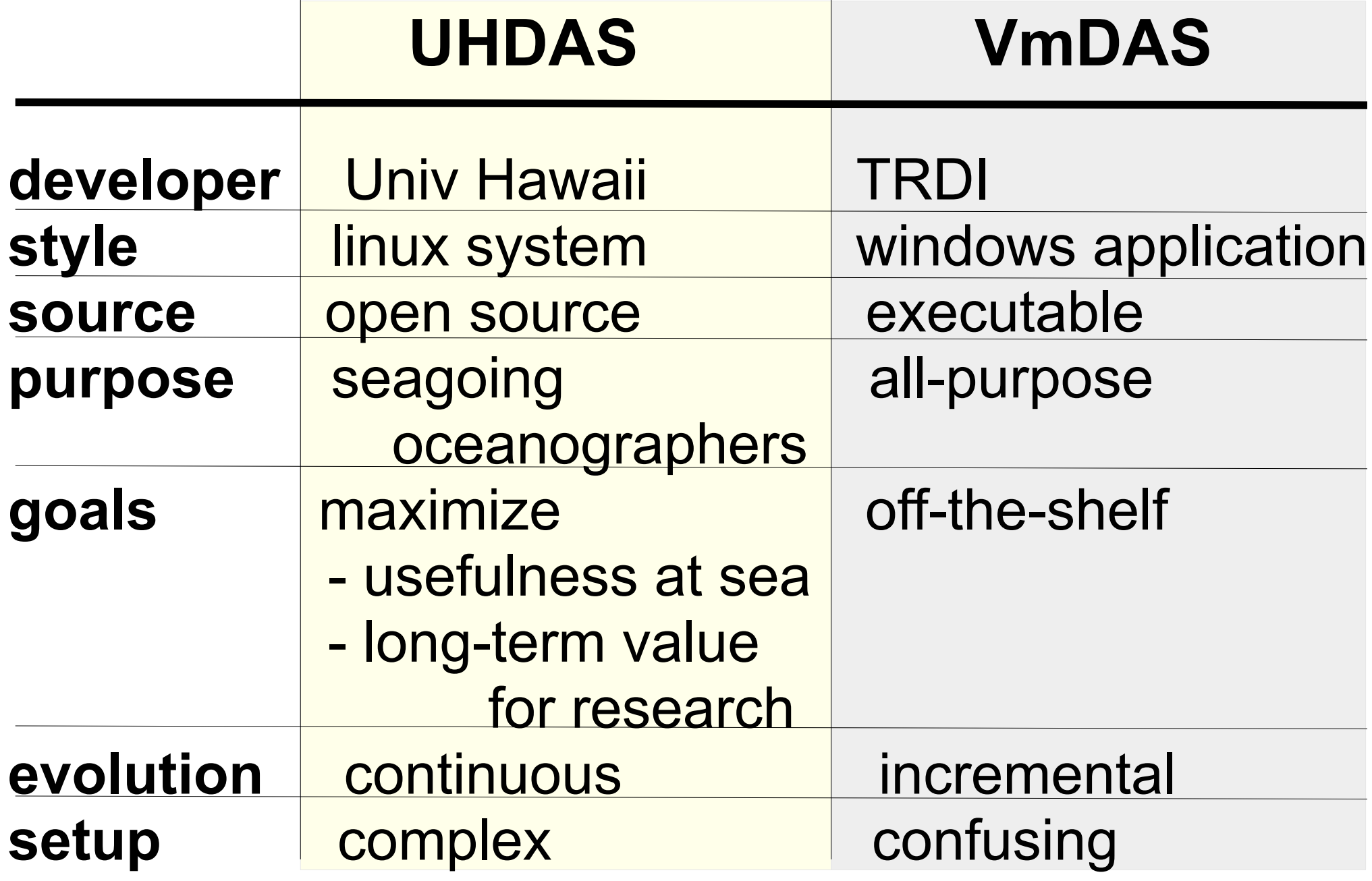

### **ADCP Acquisition: Serial Setup**

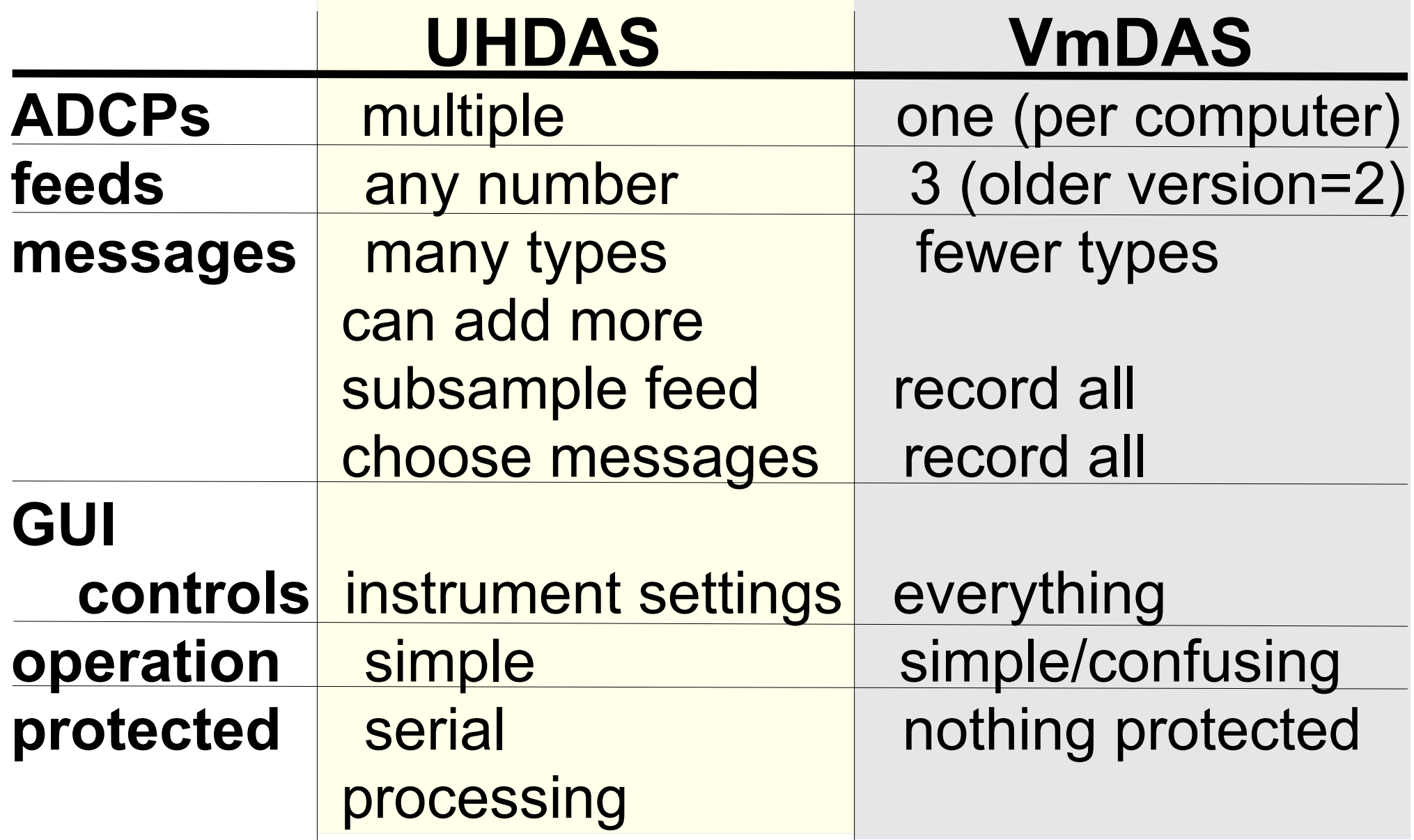

## **Acquisition: Data Logging**

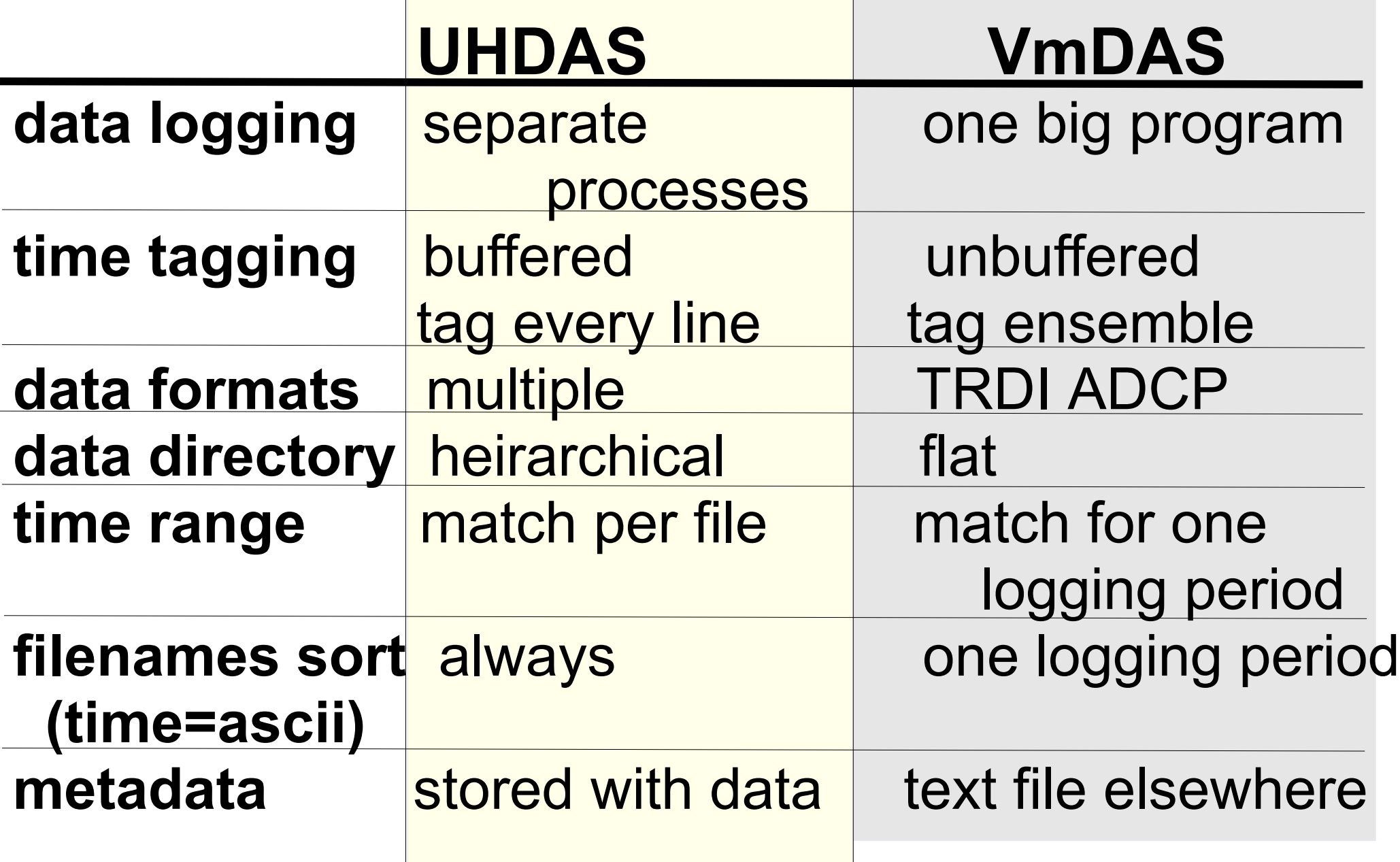

### ADCP Acquisition Systems: Comparison

- Basic requirements
	- Overview
	- Serial setup
	- Data logging
- Processing
	- Processing components
	- Accessing data products
- Monitoring

## **Processing: Comparison**

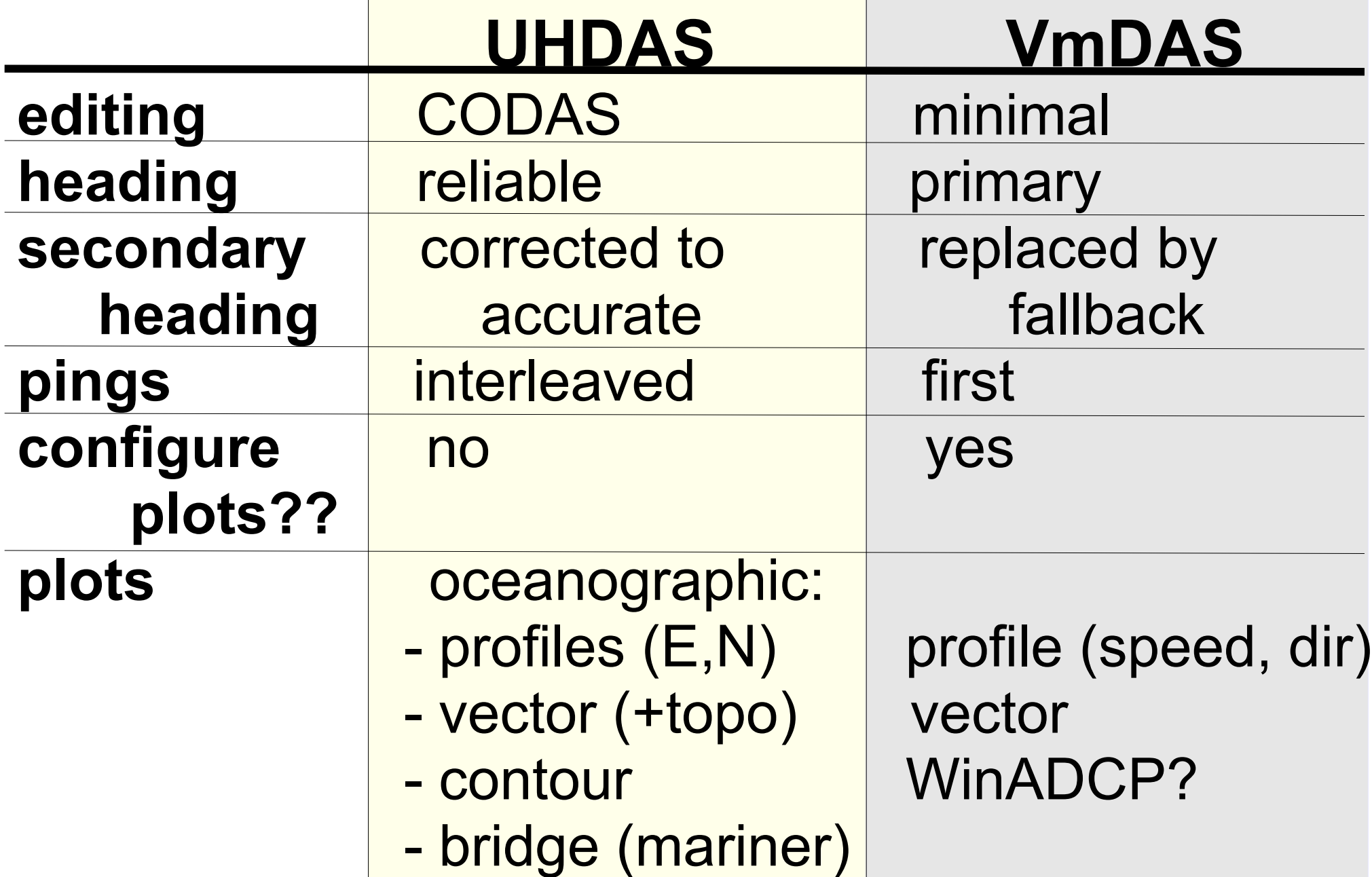

## **Accessing Data Products**

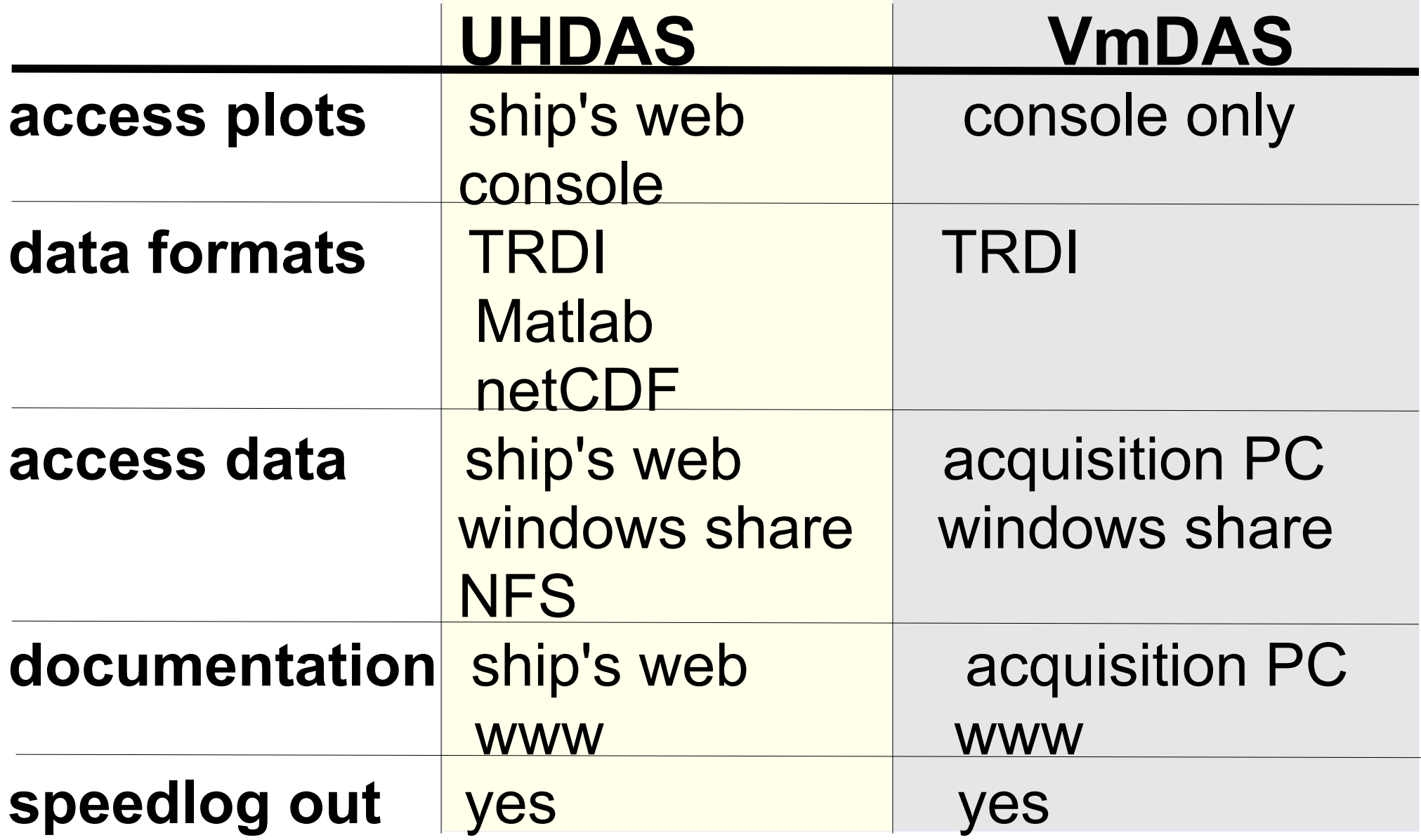

### ADCP Acquisition Systems: Comparison

- Basic requirements
	- Overview
	- Serial setup
	- Data logging
- Processing
	- Processing components
	- Accessing data products
- Monitoring

## **Monitoring**

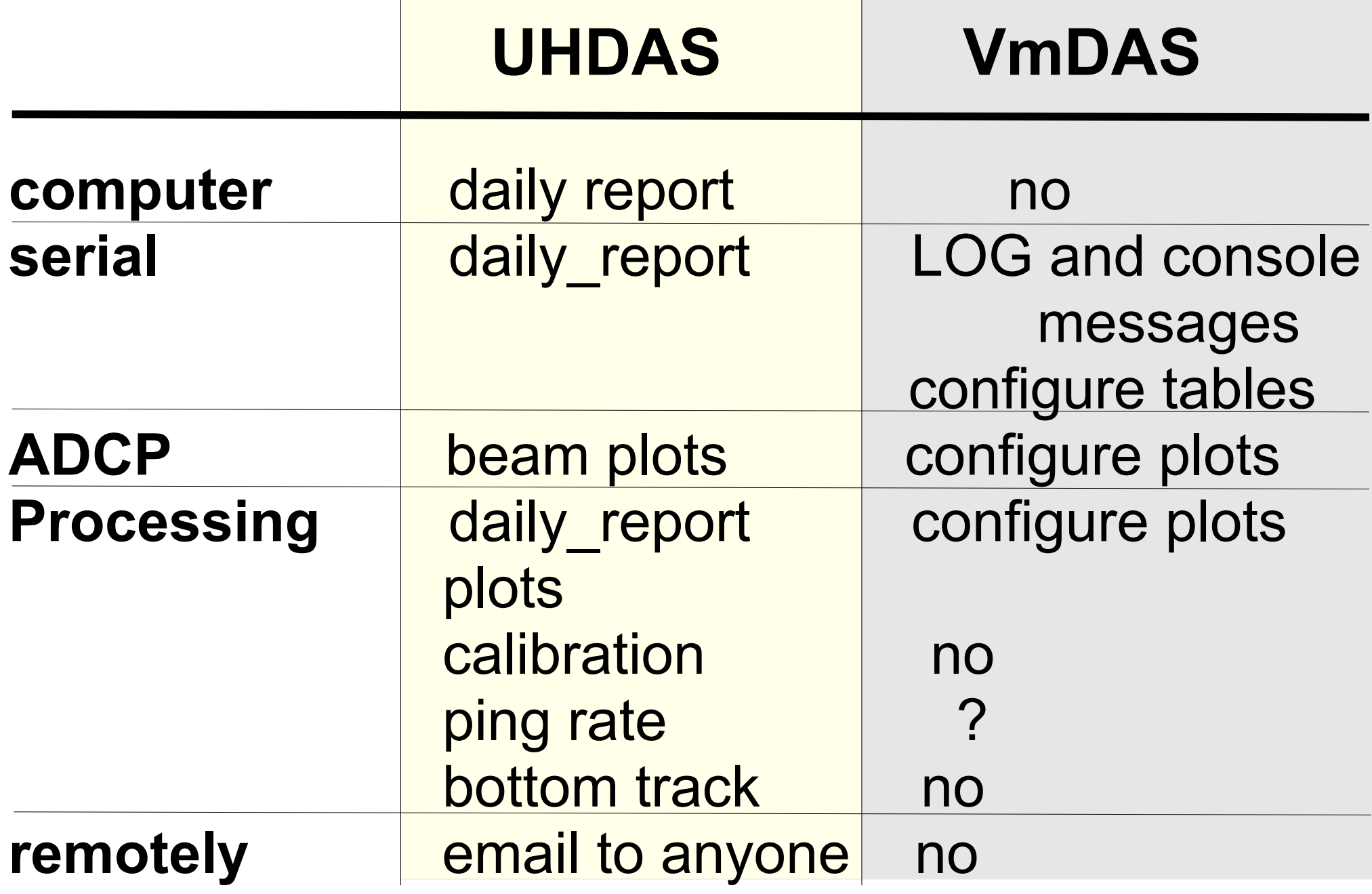

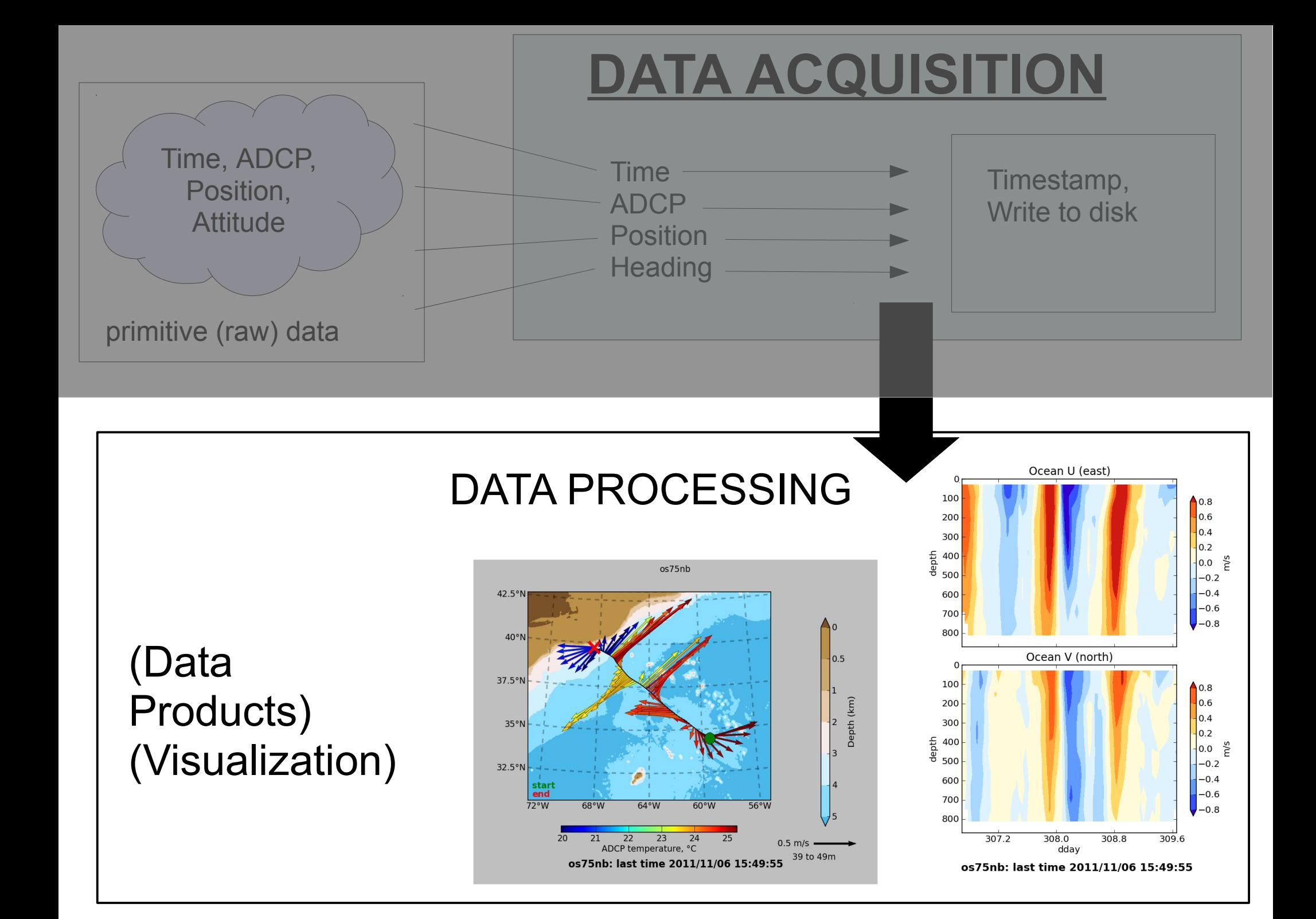

## **Outline**

Day 1: Morning: Presentation 1. ADCP: components to currents 2. ADCP Data Acquisition - compare: VmDAS<br/>UHDAS 3. CODAS Processing 4. Data Stewardship

## After: Practice

## Break now? or in 10-15 min?

(information flow is better if we hang on for one more section...)

### CODAS Processing

### UHDAS: **•acquisition**

### Cruise directory structure Gridding raw data before averaging

### UHDAS cruise directory structure

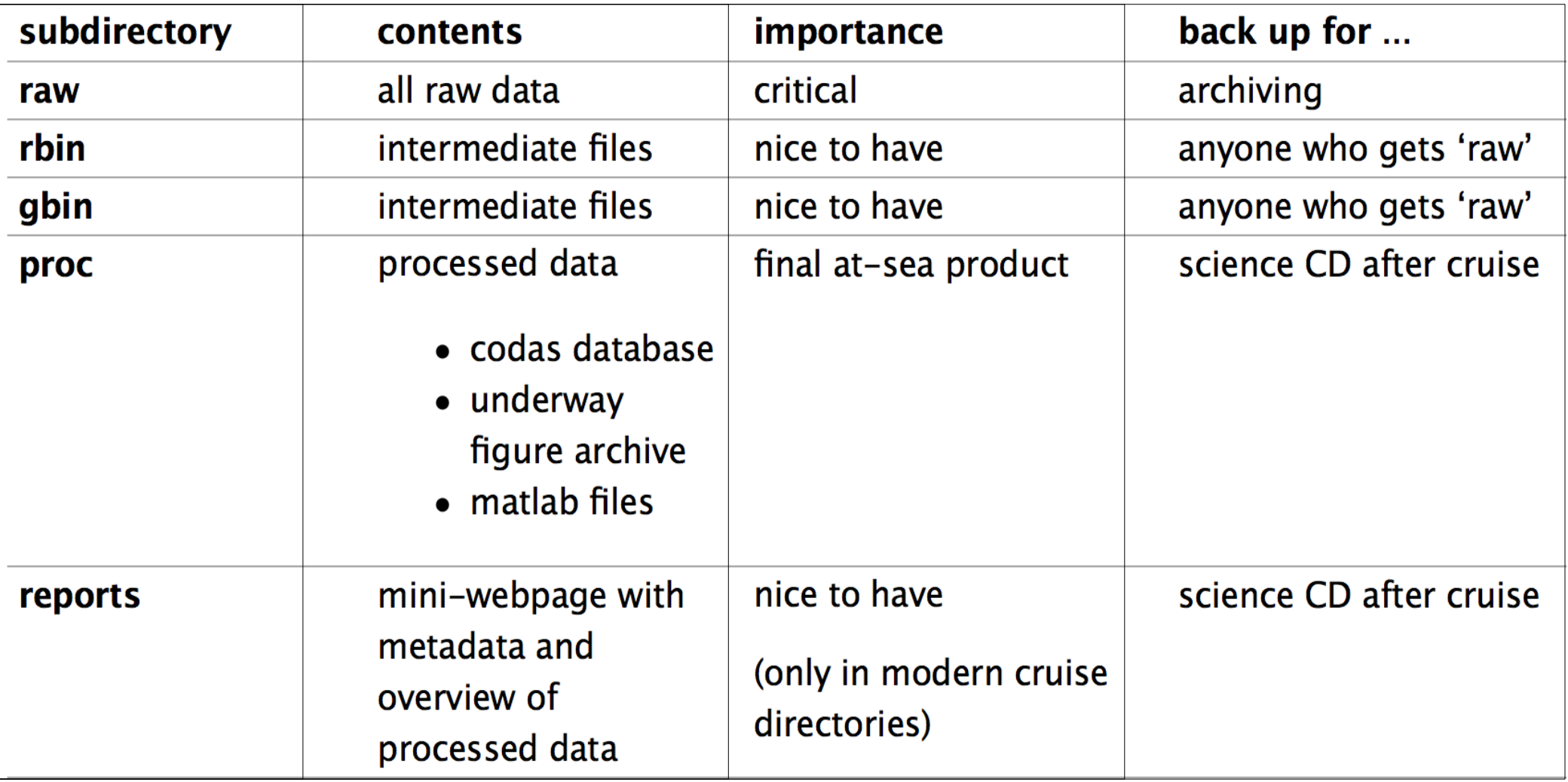

([link](http://currents.soest.hawaii.edu/docs/adcp_doc/UHDAS_Computer/UHDAS_Actions.html) in documentation – [raw+rbin+gbin] directories)

#### serial logging (raw files)

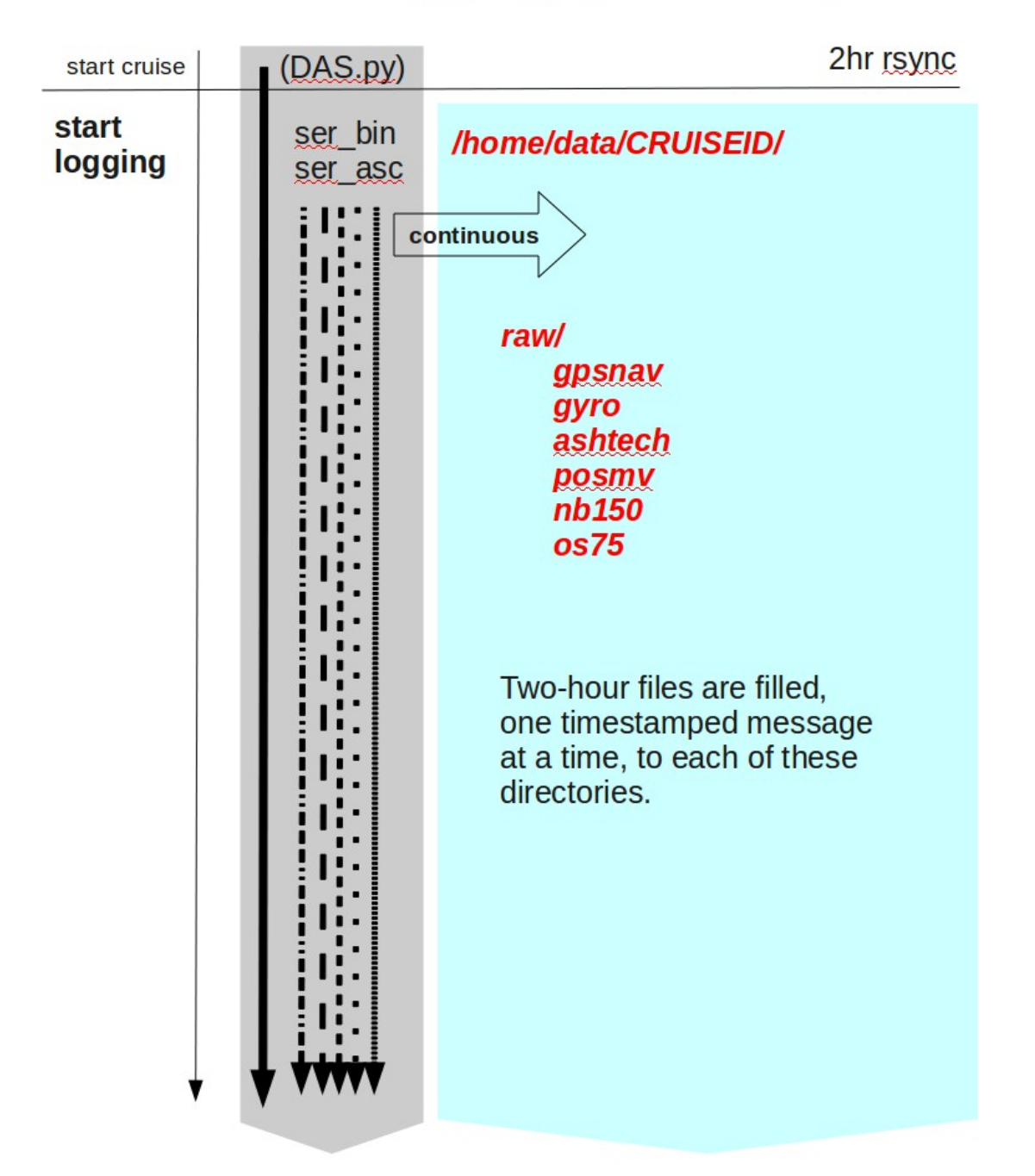

#### serial logging (write raw file)

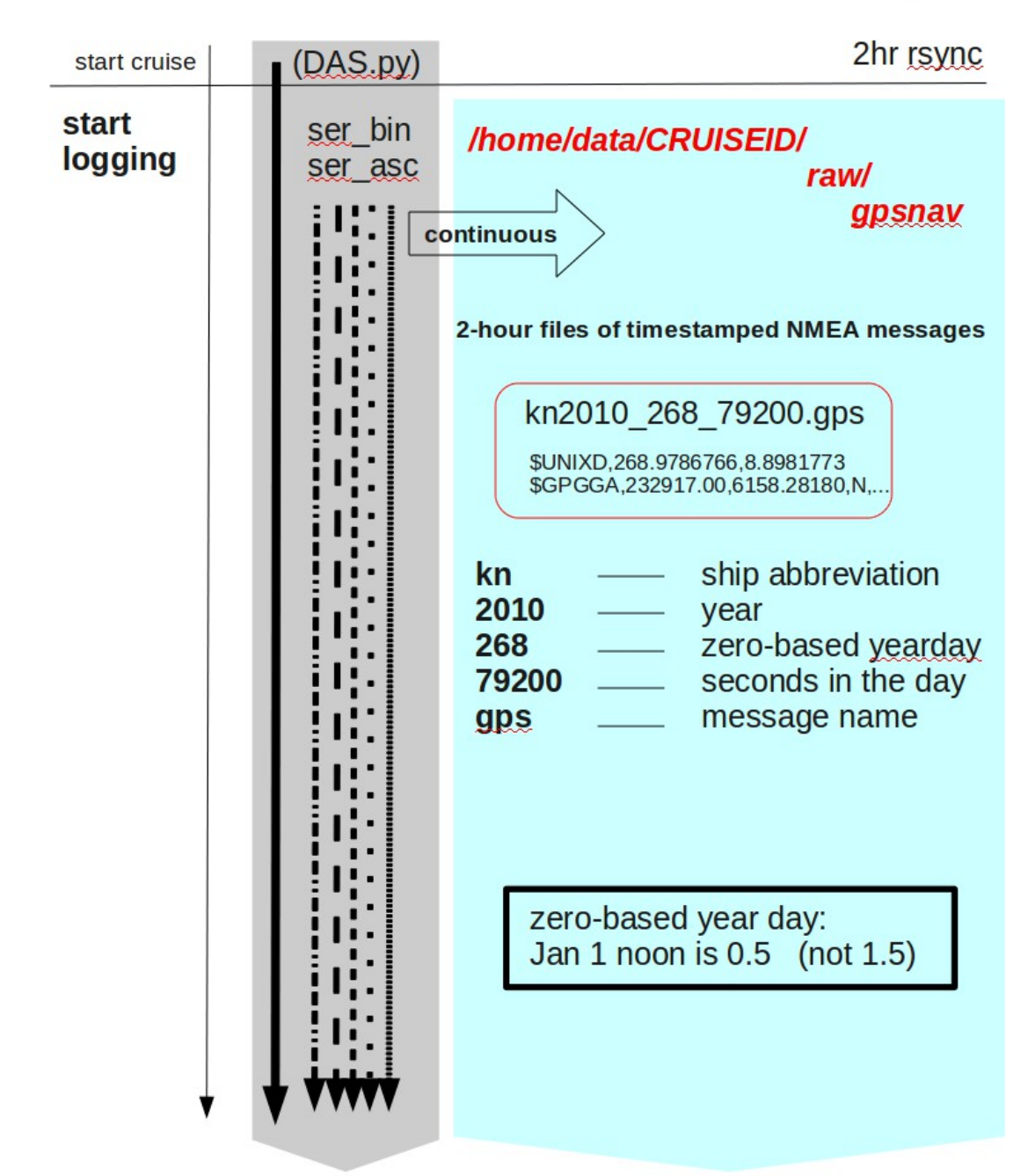

#### serial logging (raw - rbin)

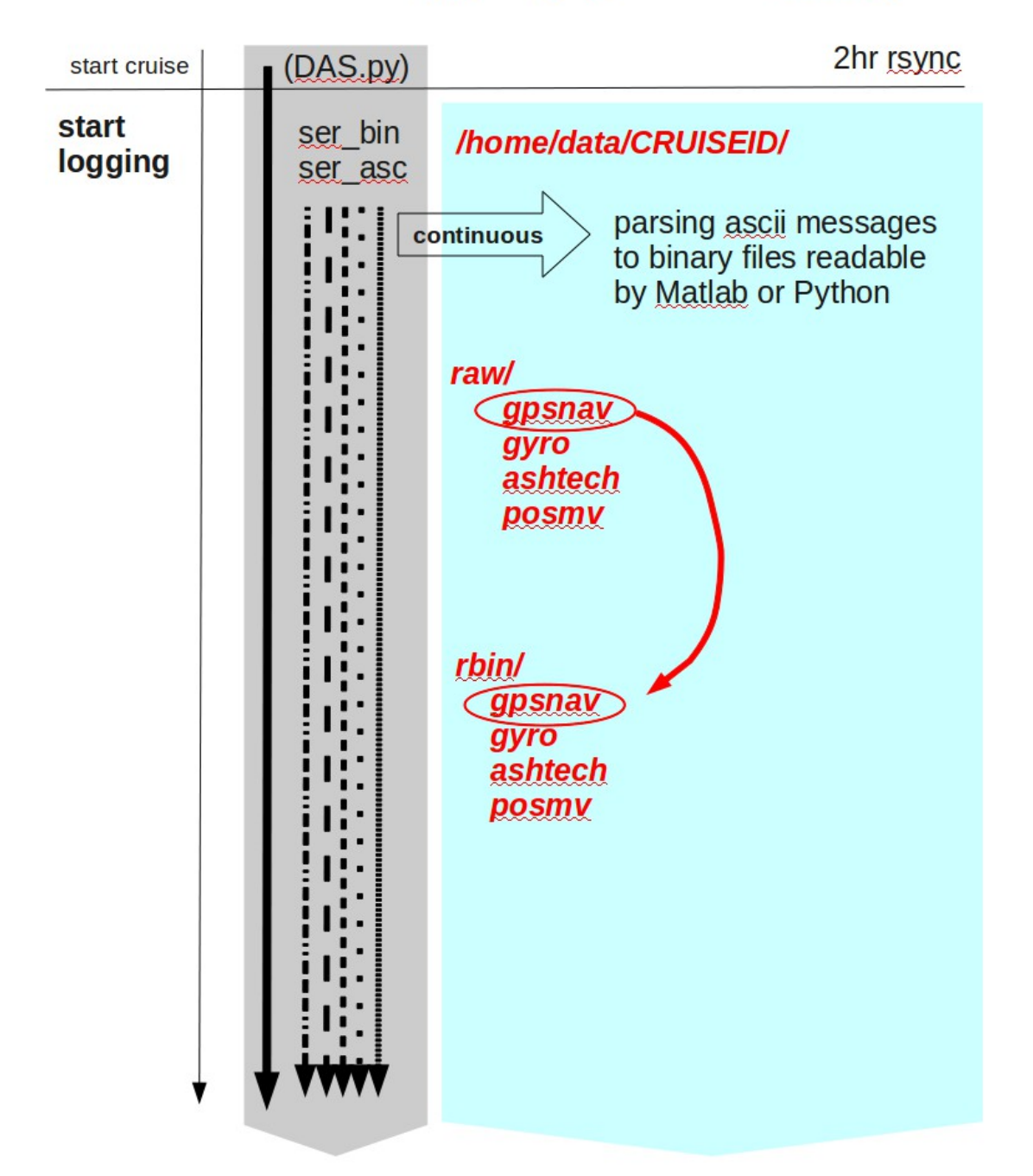

#### serial logging (rbin file contents)

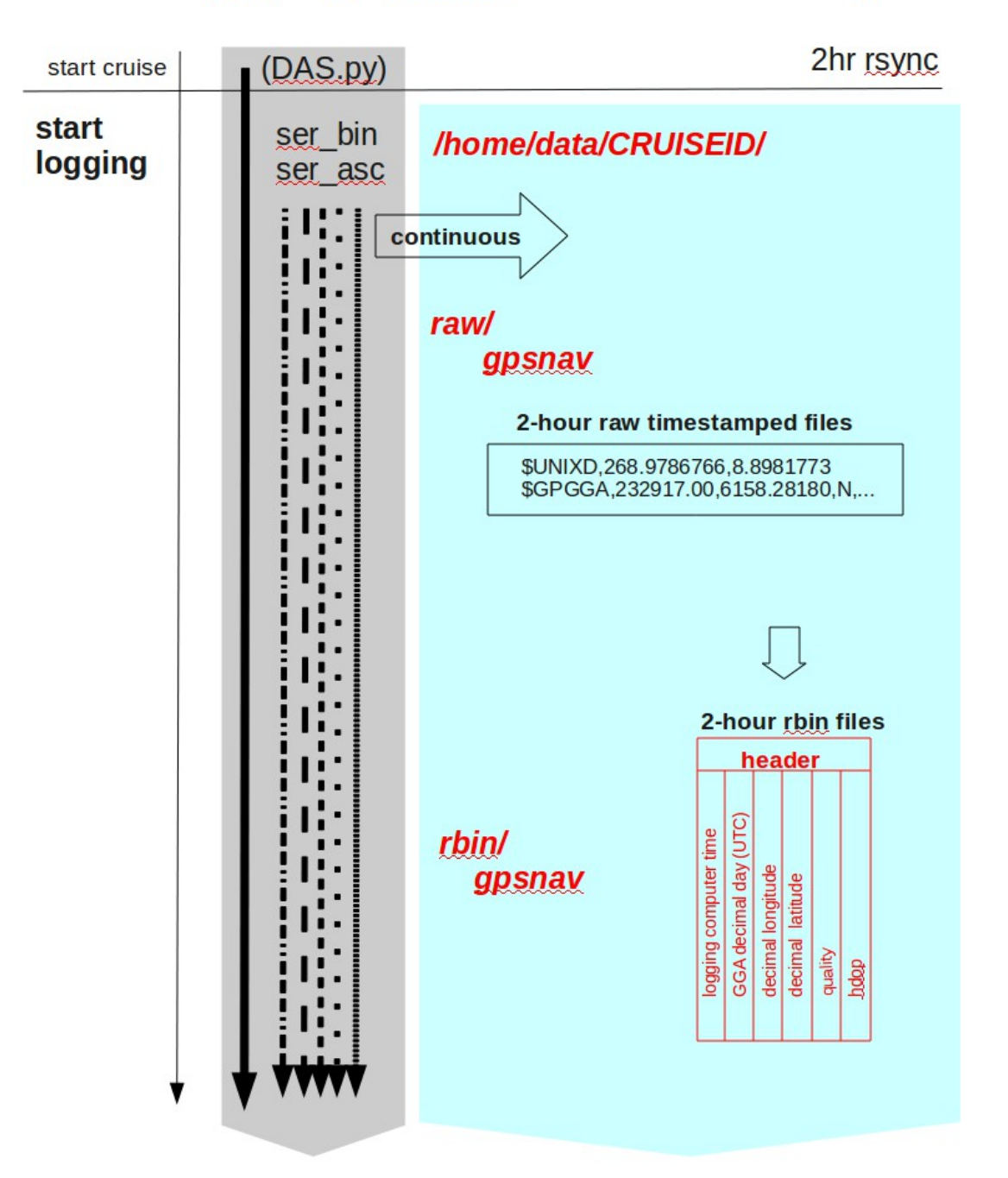

#### serial logging (raw, rbin)

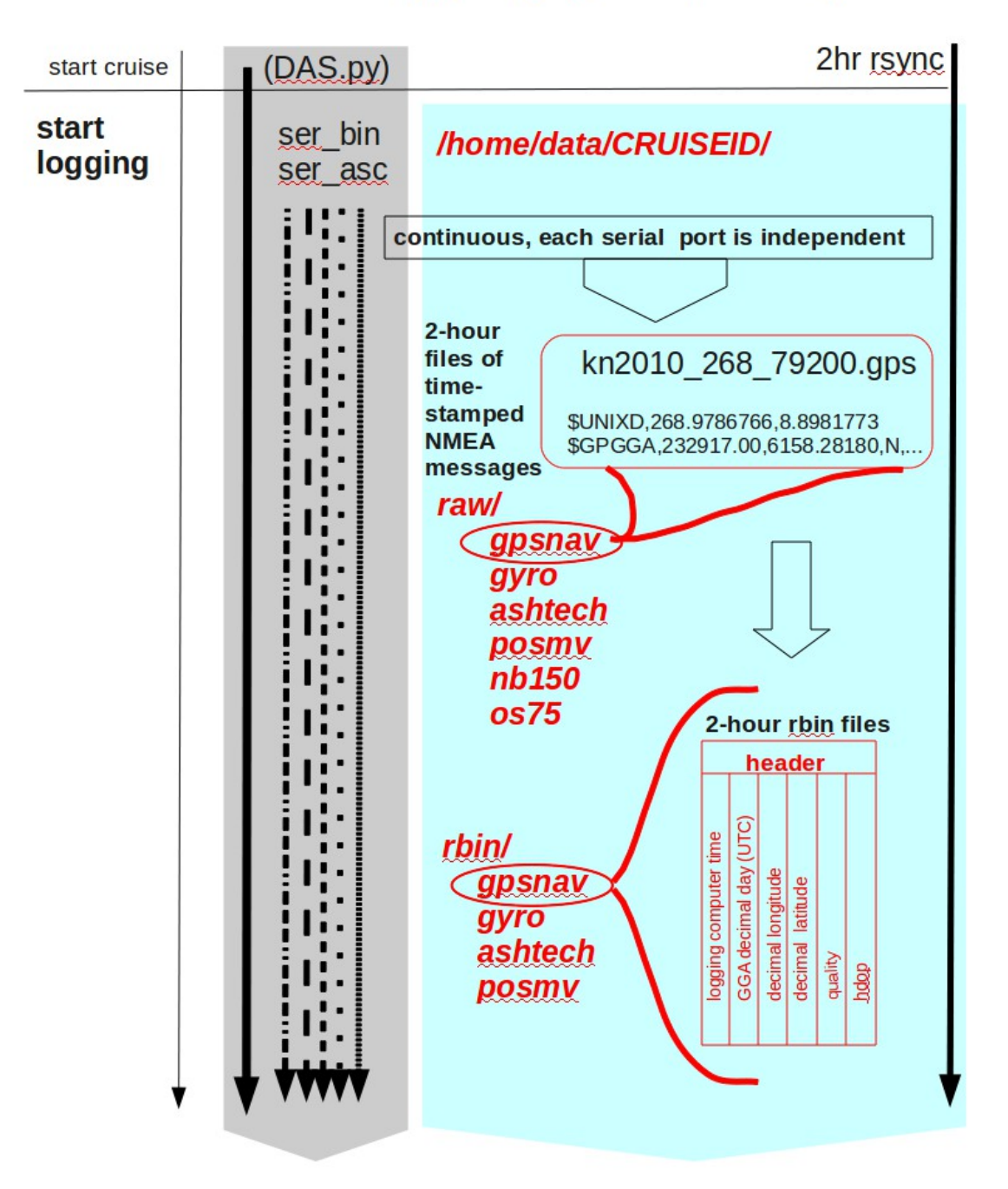

#### **UHDAS: 5min timer (make gbins)**

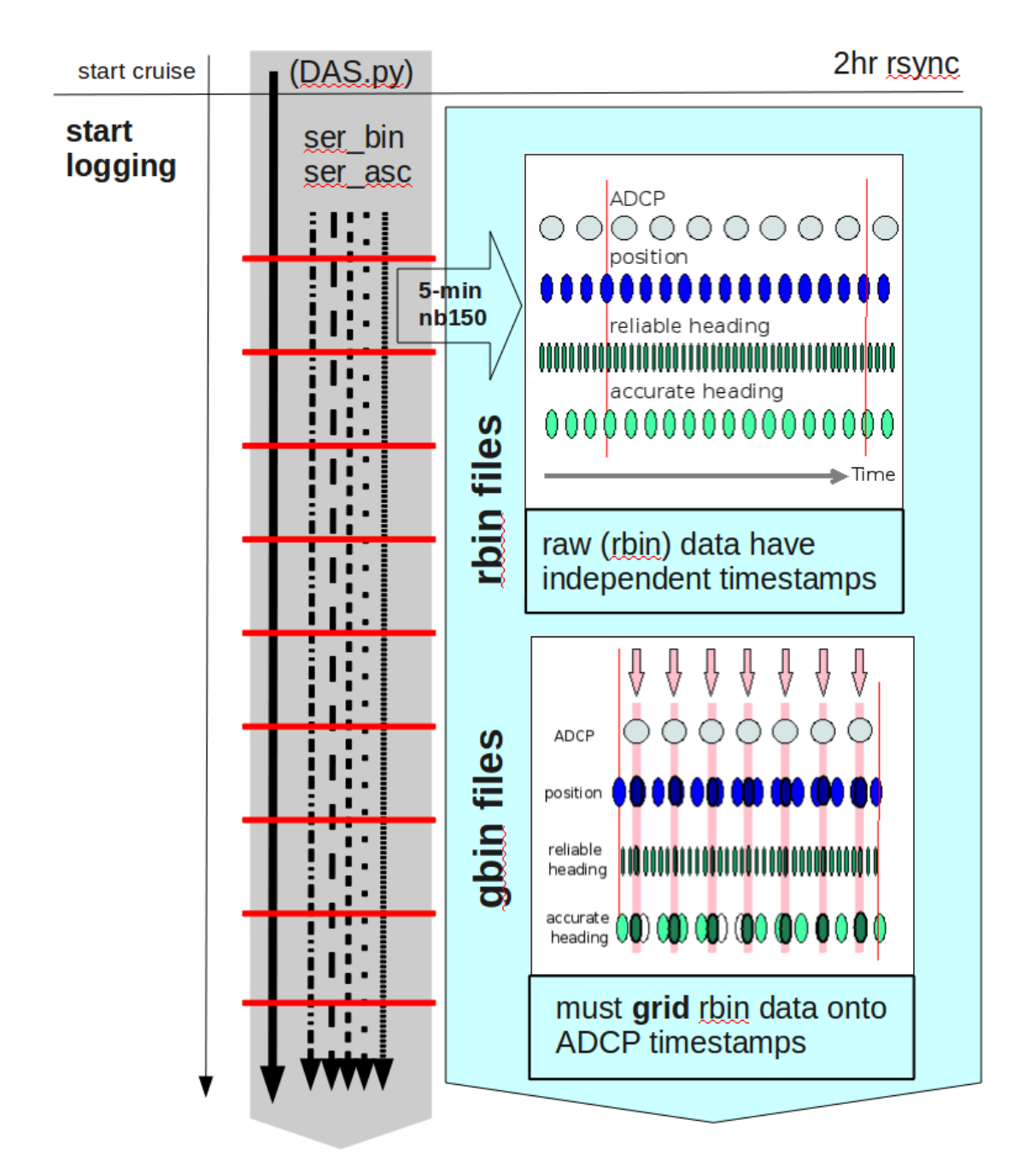

#### **UHDAS 5-minute timer: make profile**

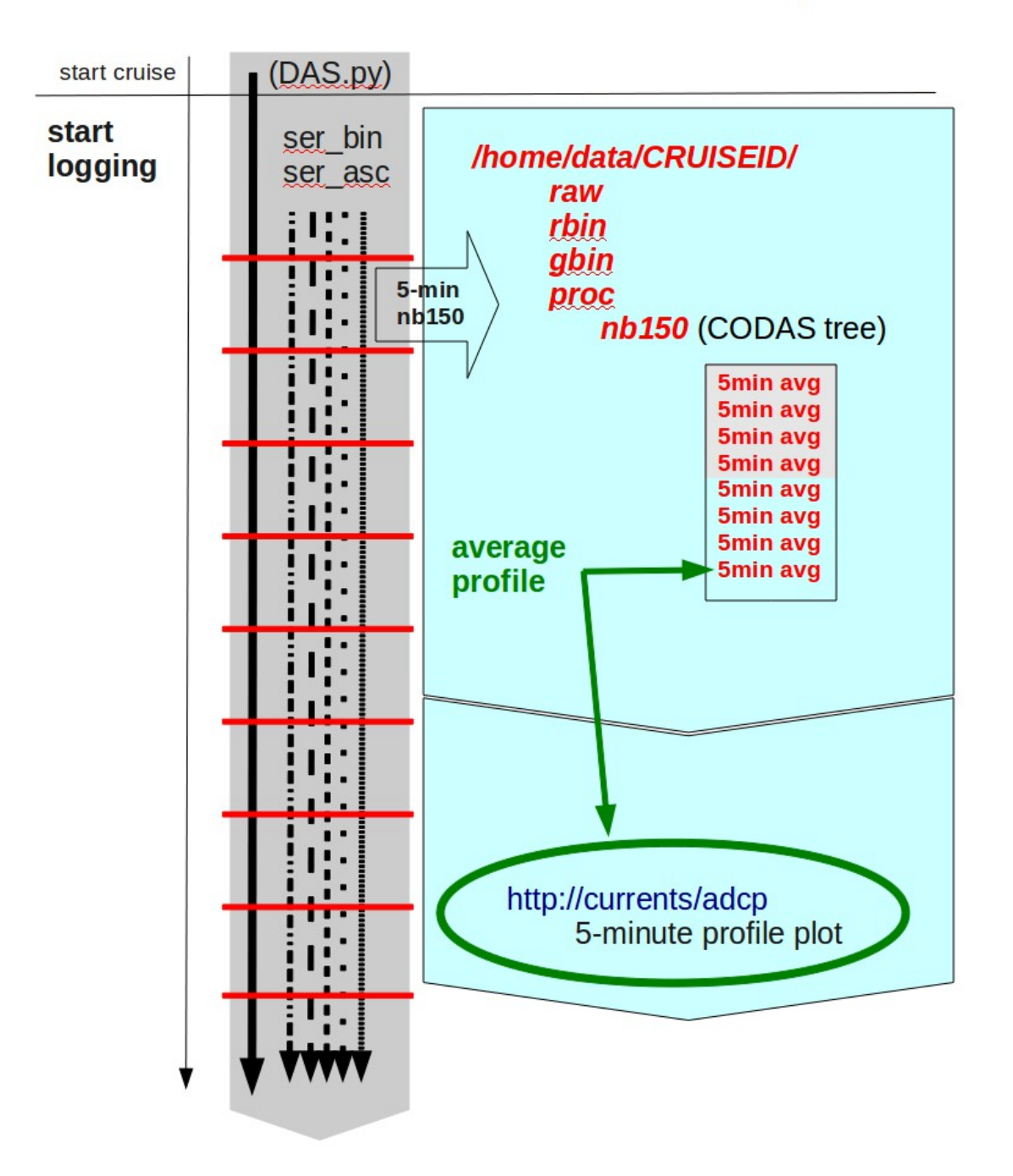

## **Outline**

Day 1: Morning: Presentation 1. ADCP: components to currents 2. ADCP Data Acquisition - compare: VmDAS<br/>UHDAS 3. CODAS Processing 4. Data Stewardship

## After: Practice

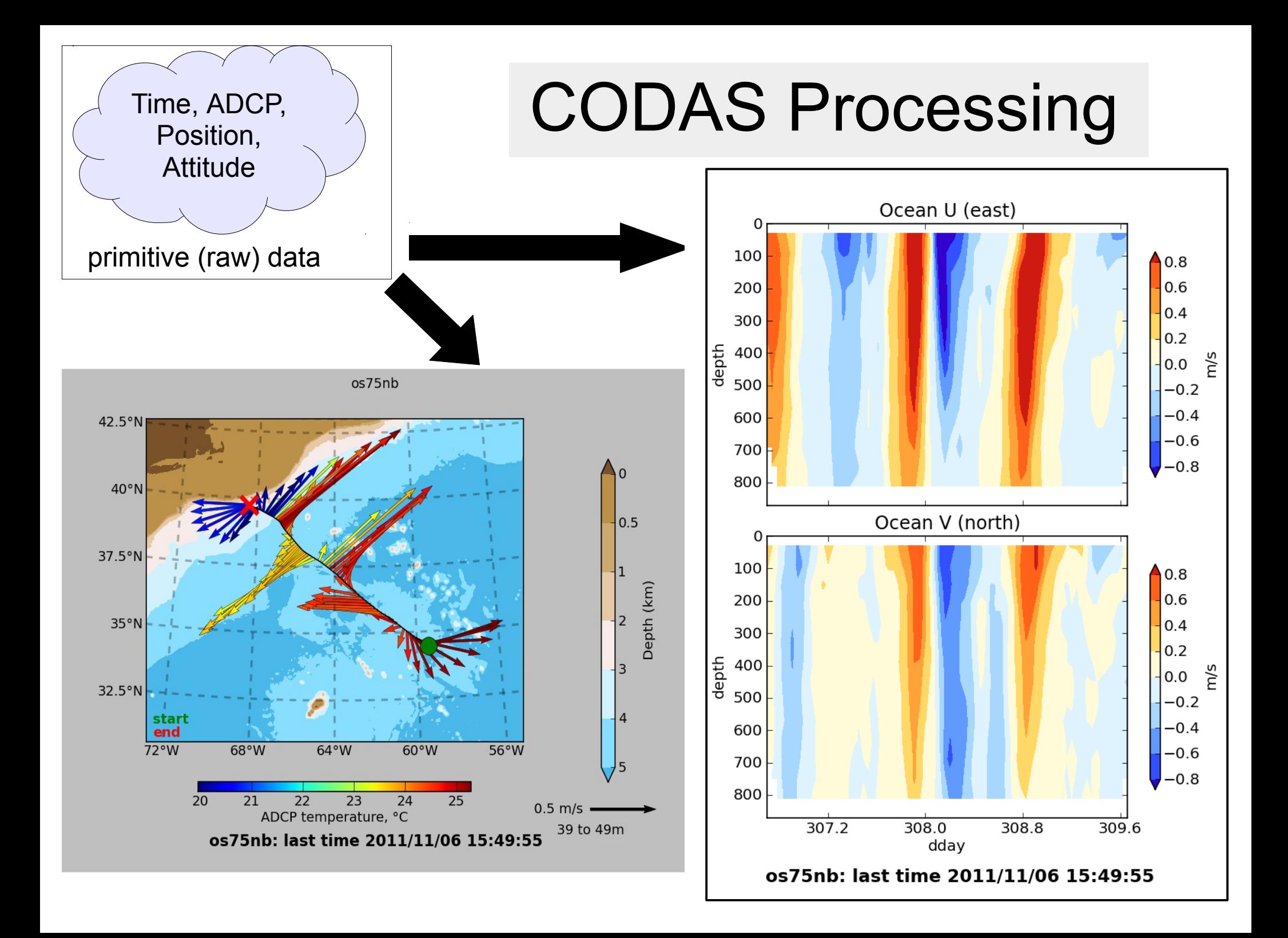

## CODAS Processing Overview

**CODAS**: **C**ommon **O**cean **D**ata **A**ccess **S**ystem

- Portable (multiple operating systems)
- Self-descriptive (like netCDF)
- Aggregated files (multiple files)
- Designed for ADCP data

"**CODAS Processing**" → produce ocean velocities

• Tools to access and modify CODAS files

# "CODAS" ADCP Processing

#### **Goals**

- Run on multiple operating systems
	- (Windows, OSX, Linux)
- Open source, free (Python)
- Flexible (tweak, tune, patch, augment)

#### **Processing**

- Written for ADCP data
- Works with most RDI ADCPs ([link\)](http://currents.soest.hawaii.edu/docs/adcp_doc/codas_doc/pymat_transition.html)
- Balance real-time product with recoverable dataset
- Single-ping (automated) and manual editing
- Calibration diagnostics and routines
- Documented

**(\*)** via VirtualBox pre-configured Linux computer

CODAS = "**C**ommon **O**cean **D**ata **A**ccess **S**ystem"

## CODAS Processing Supports...

#### **Python CODAS support**

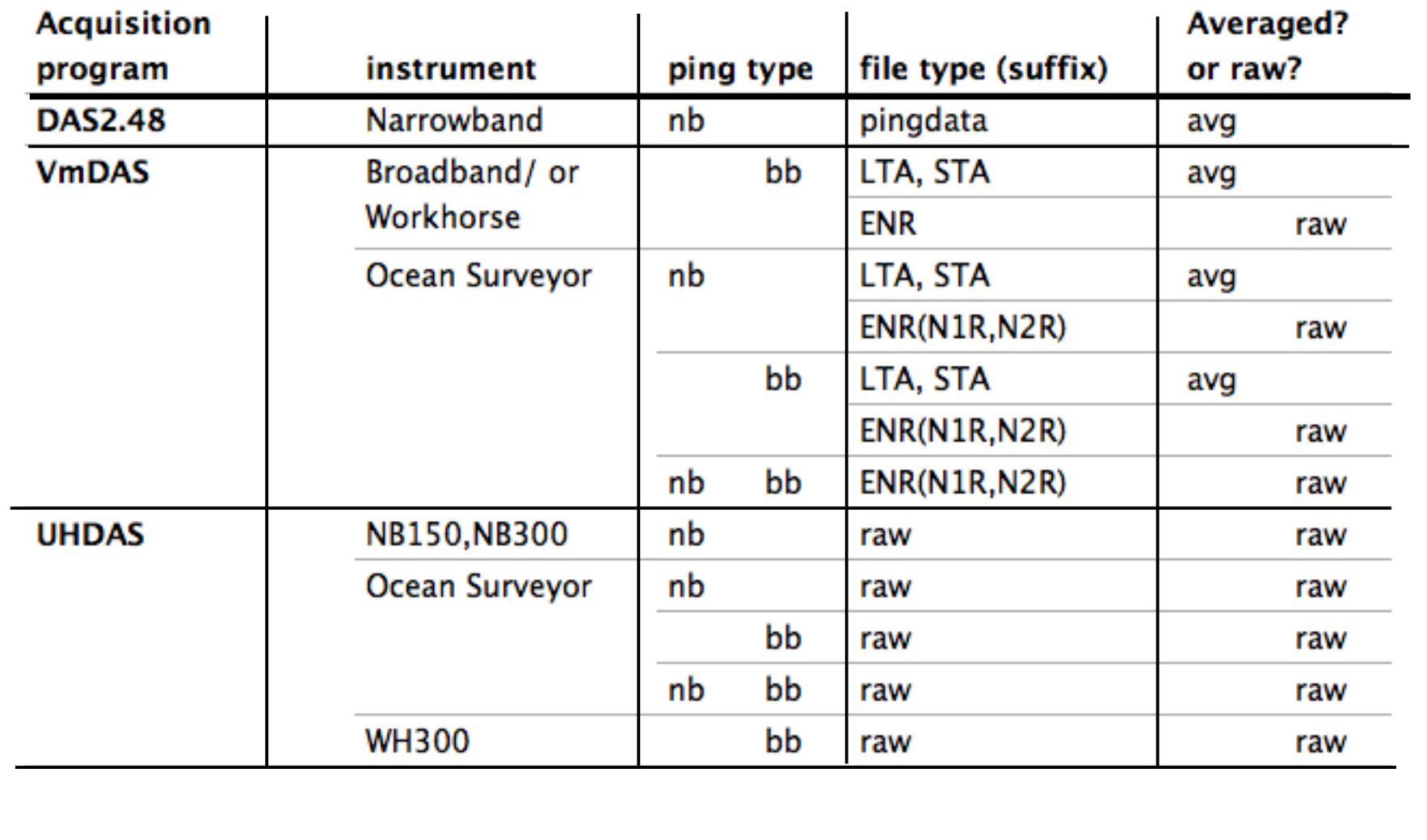

# CODAS processing: 2 modes

### (1) **process single-ping data**

- beam-to-earth coordinates
- single-ping editing (acoustic interference, bottom)
- create averages; save to disk
- load averages into CODAS database

### (2) **load averaged data** into CODAS database

- 1980's PINGDATA
- VmDAS: \*.LTA, \*.STA

(no single-ping editing)

Next: "post-processing steps"

# CODAS post-processing:

- View figures and logfiles
- Fix heading:
	- patch gappy but accurate heading correction (if relevant)
	- apply time-dependent heading correction
- Determine corrections/calibrations, then apply
	- remaining transducer offset
	- scale factor (if relevant)
	- transducer-GPS offset (in meters)
- Manually edit out bad data (["gee-autoedit" tutorial](http://currents.soest.hawaii.edu/docs/adcp_doc/codas_doc/edit_doc/index.html))
	- graphically select bins, profiles
	- using thresholds
- check calibrations
- make figures [\(web page](http://currents.soest.hawaii.edu/docs/qpy_demos/adcp_pyproc/km1001c_fullproc/os38nb/webpy/)); export data (matlab, netCDF)

# CODAS software tools:

- **Tools for or raw (single-ping) ADCP data**:
- visualization of beam values
	- RSSI (signal return)
	- beam velocity
- estimate EA (transducer angle)
- conversion of NMEA strings to "rbin" data files
	- N1R, N2R, N3R (from VmDAS)
	- UHDAS raw serial data
- tools to plot rbin data:
	- plot POSMV quality
	- plot navigation over topography
	- plot one (or compare two) rbin data streams

UHDAS data products

RDI

ADCPs

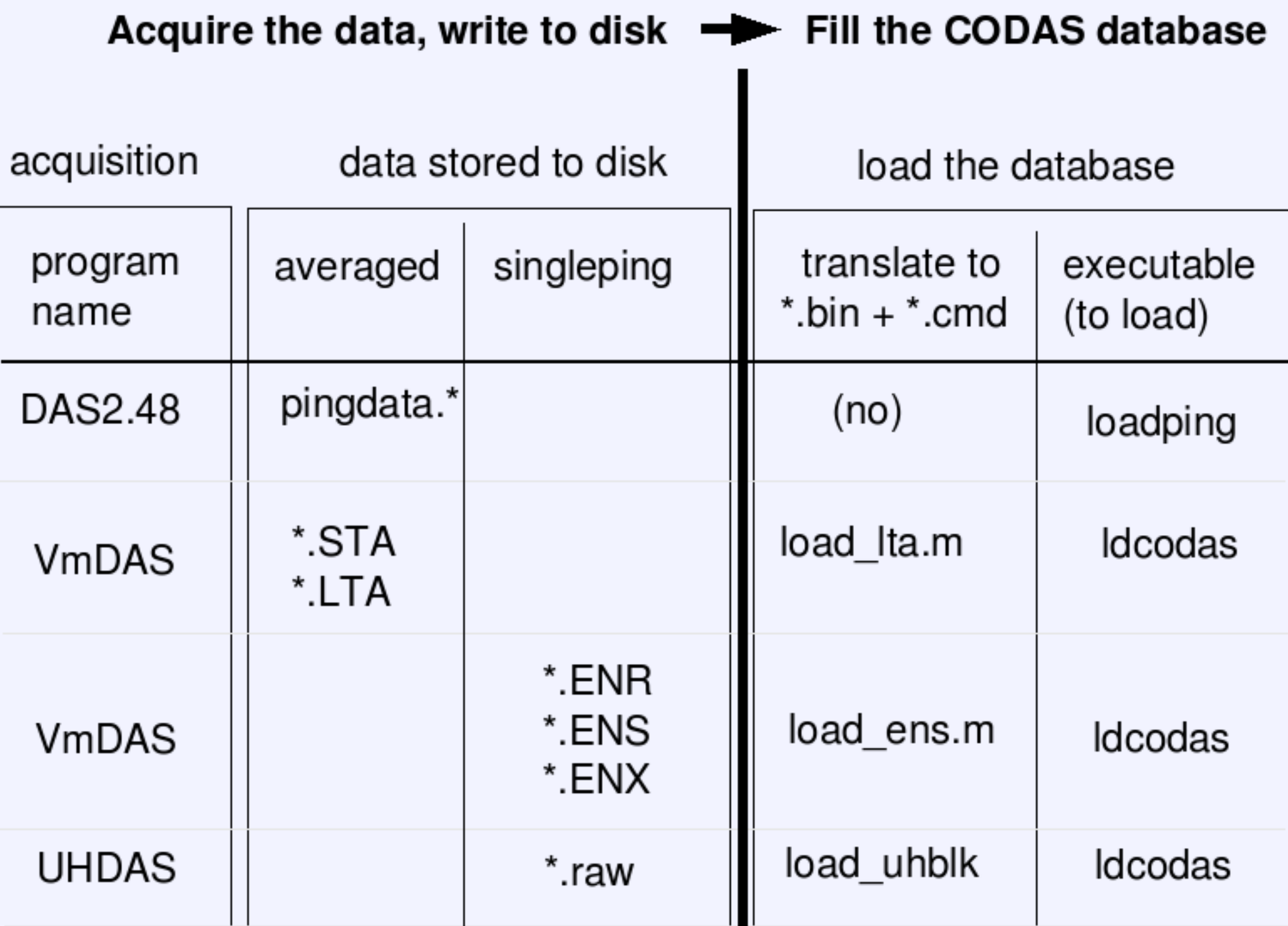

These steps use only the CODAS files so work on any averaged data, regardless of the source

- single-ping editing
- LTA/STA
- PINGDATA

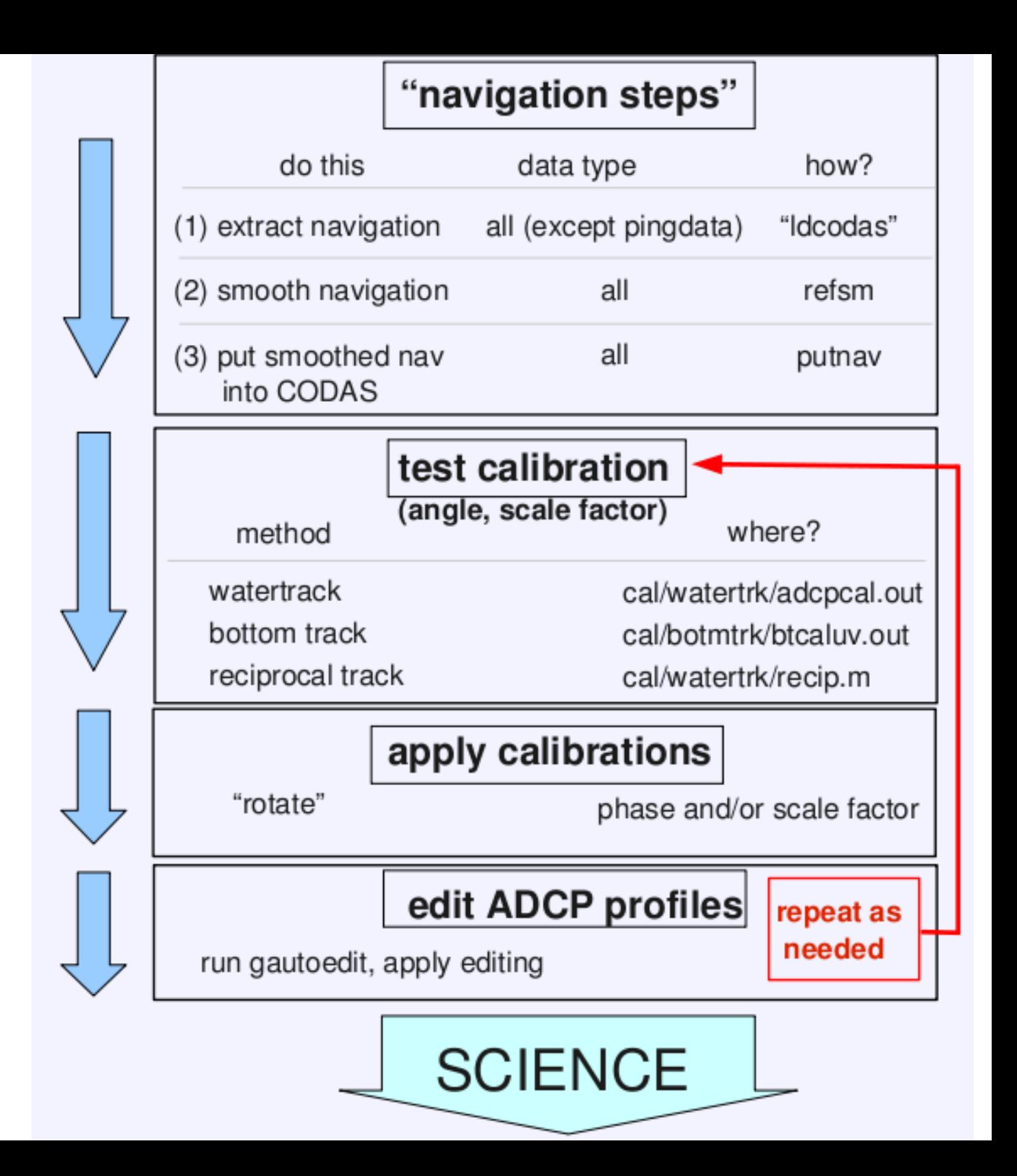

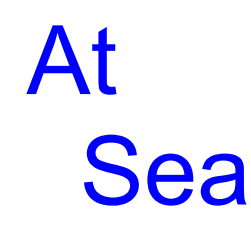

### At Home

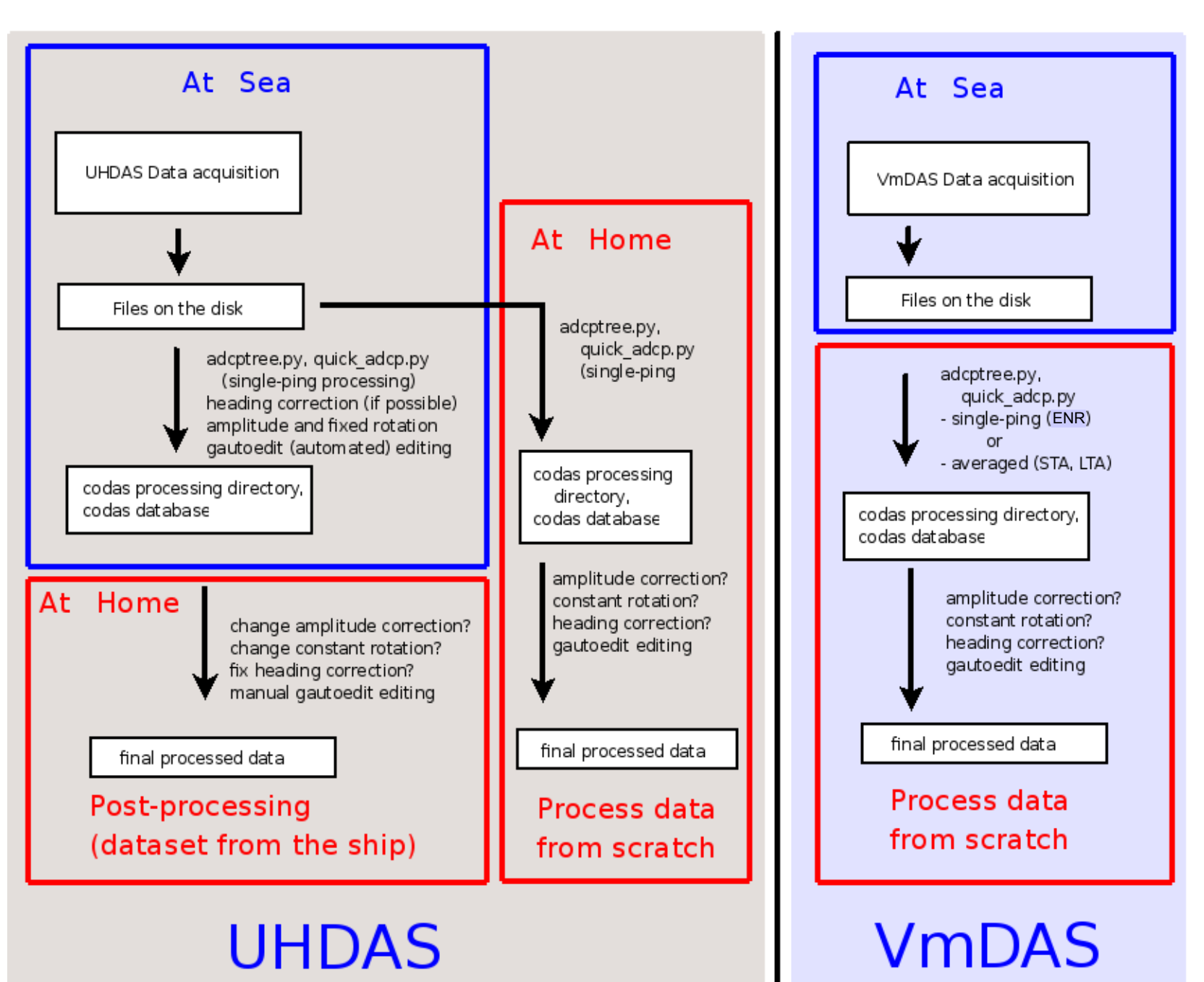

# CODAS Processing

- Editing (single-ping)
	- Acoustic interference
	- Bubbles
	- Below bottom
- Editing CODAS database averages "gee-autoedit"
- Interpolate missing heading correction
- Apply calibrations
	- Scale factor
	- Rotation
	- Transducer offset (new)

# CODAS Processing

- Editing (single-ping)
	- Acoustic interference
	- Bubbles
	- Below bottom

BEFORE AVERAGING

- Editing CODAS database averages "gee-autoedit"
- Interpolate missing heading correction
- Apply calibrations
	- Scale factor
	- Rotation
	- Transducer offset (uncommon/experimental)

# ADCP Single-ping Editing

 The most common causes of error (addressed by single-ping editing)

- Acoustic Interference
- Bubbles

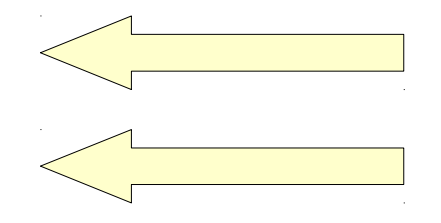

• Below bottom

 Both tend to cause bias towards zero in measured velocity
# ADCP Single-ping Editing

 The most common causes of error (addressed by single-ping editing)

- Acoustic Interference
- Bubbles
- Below bottom

## ADCP Processing

Singleping editing: acoustic interference

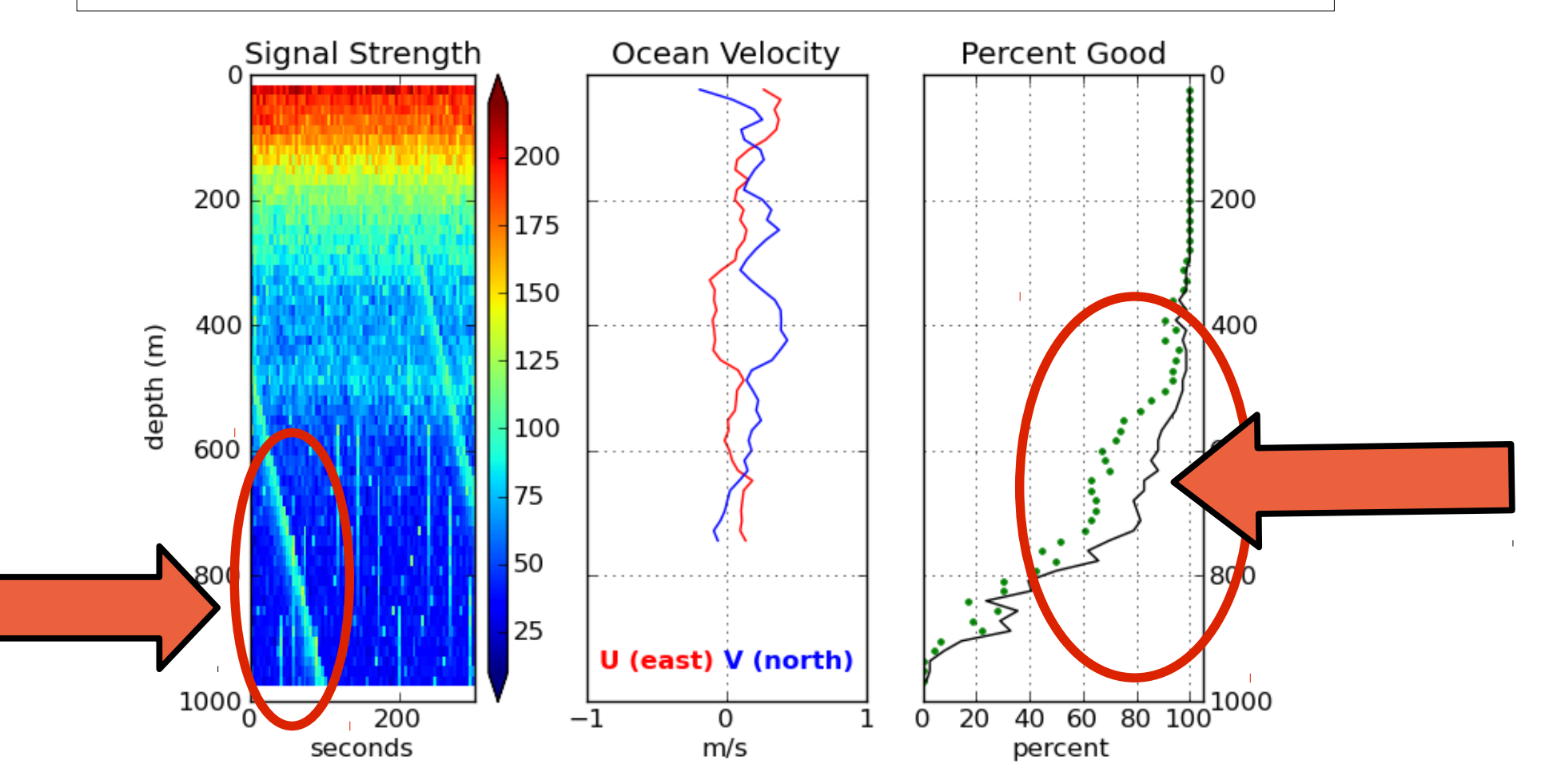

### ADCP Processing: editing out interference

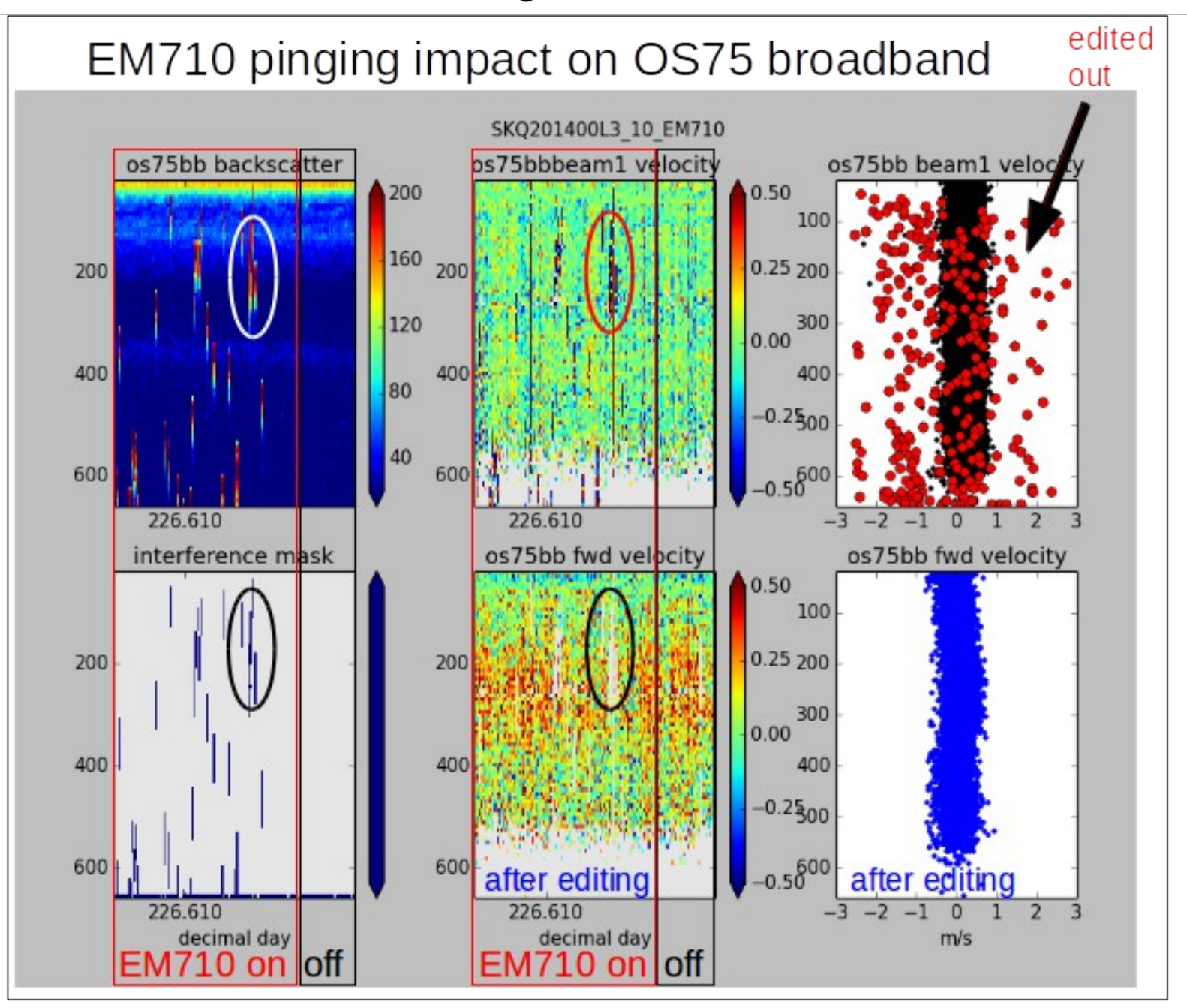

### ADCP Processing: editing out interference

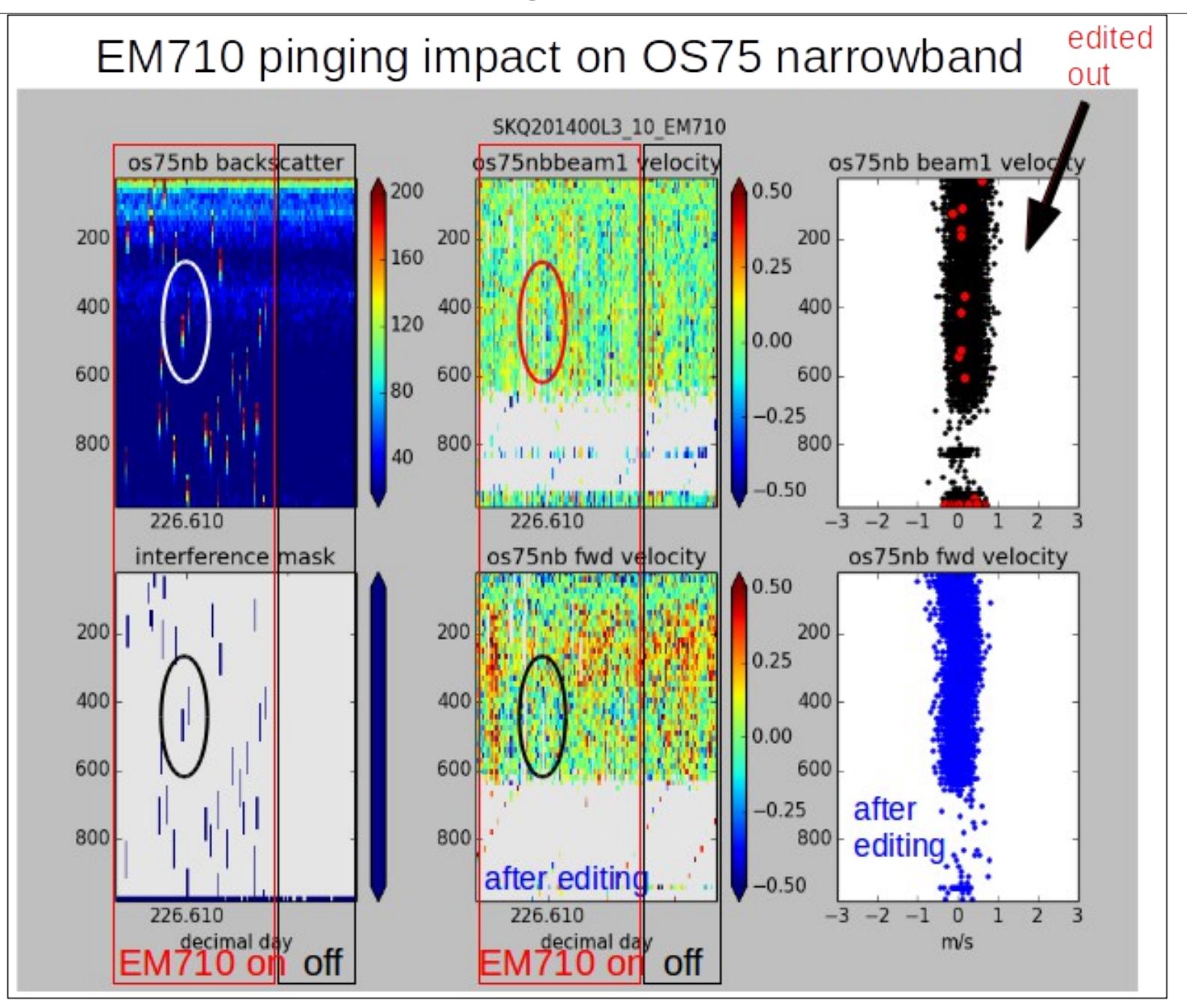

### ADCP Processing **without** singleping editing

Averaged ocean velocities

### NOTE: along-track direction bias

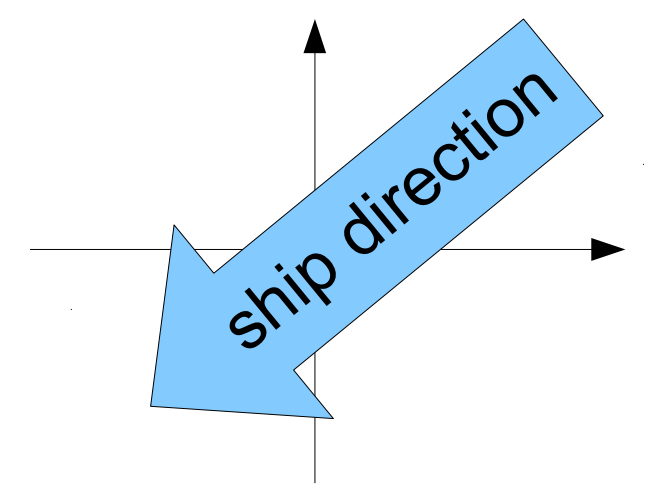

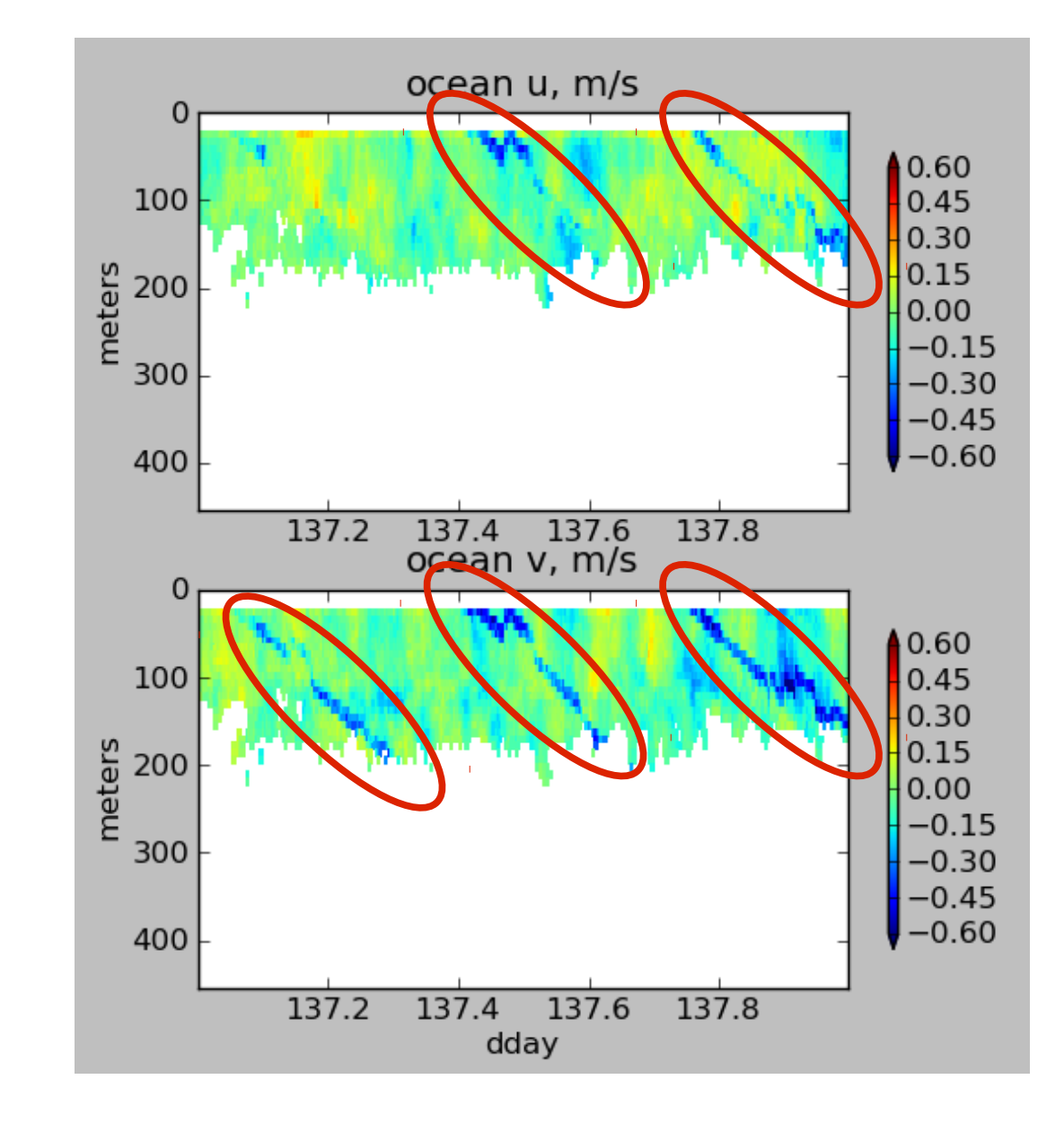

## ADCP Processing: acoustic interference

#### WITHOUT singleping editing

#### USING singleping editing

0.60

 $0.45$ 

 $0.30$ 

 $0.15$ 

 $0.00$ 

0.30  $-0.45$ 

 $-0.60$ 

 $0.60$ 

0.45

0.30

0.15

 $0.00$ 

 $-0.15$ 

-0.30

 $-0.45$ 

 $-0.60$ 

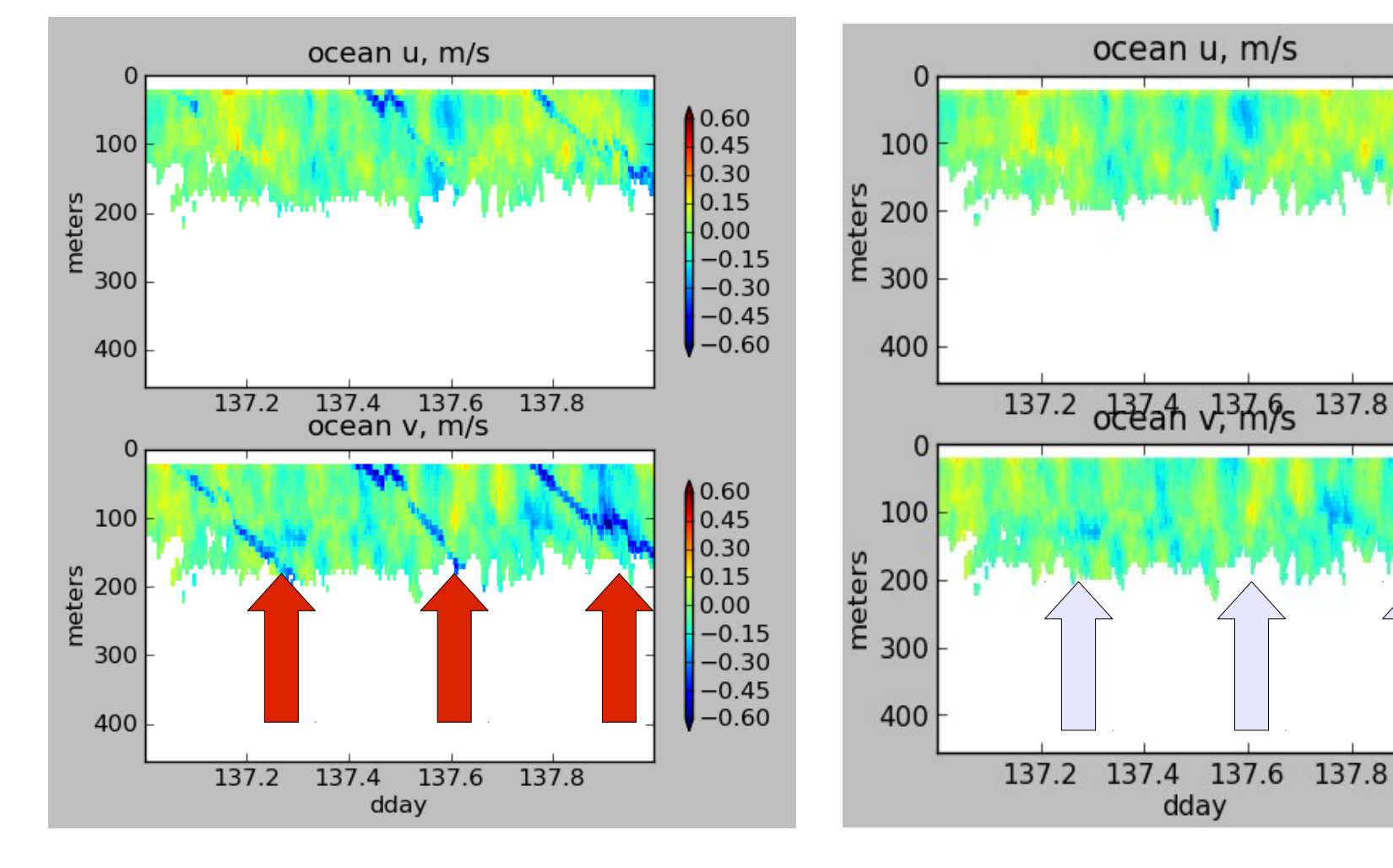

# ADCP Single-ping Editing

 The most common causes of error (addressed by single-ping editing)

- Acoustic Interference
- Bubbles
- Below bottom

# single-ping editing:underway bias

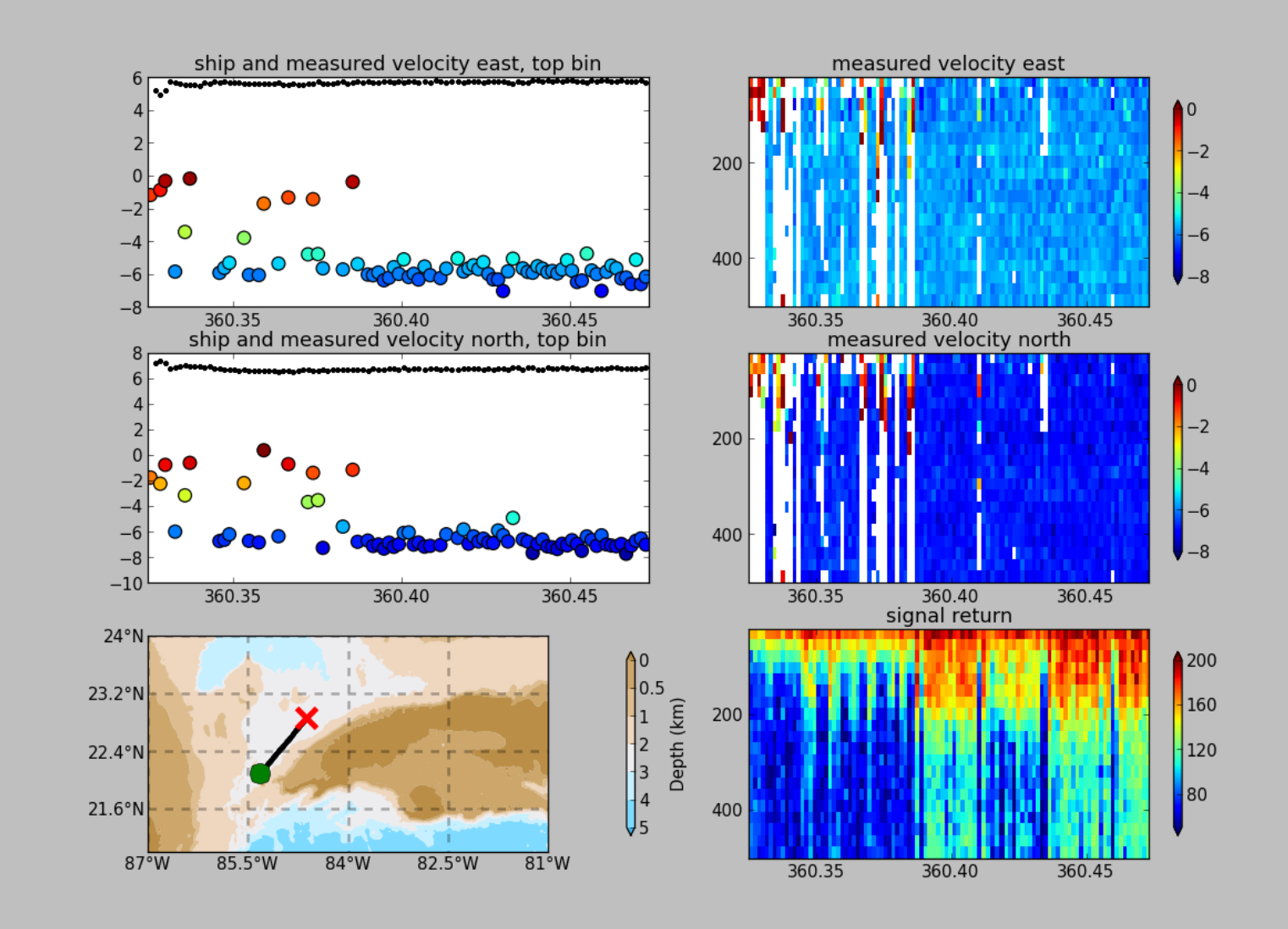

# ADCP Data: effect of bubbles

Bubbles:

- short profiles
- strongly biased towards zero

Untreated:

 - biased ocean velocities

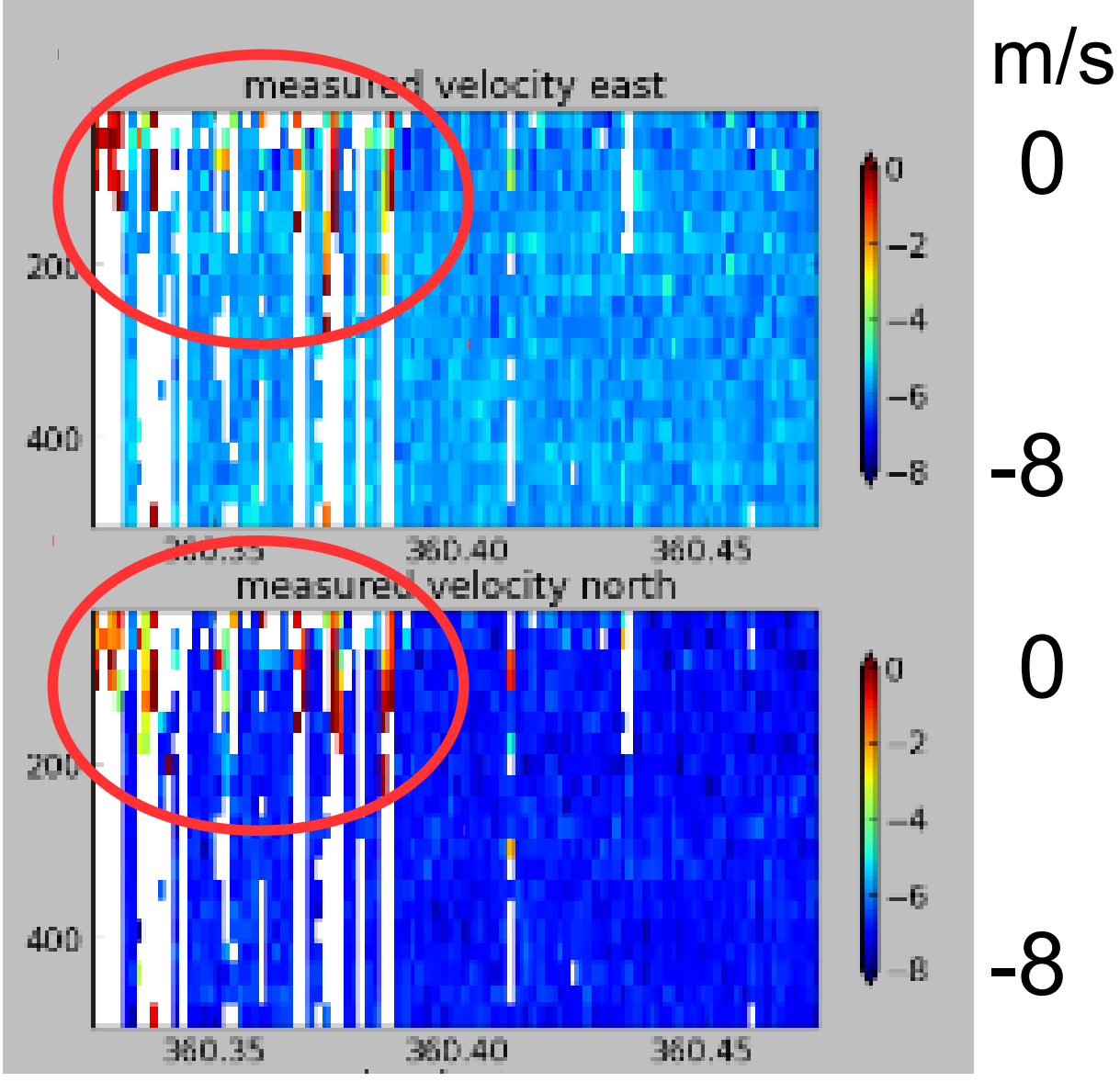

#### **Acoustic Interference**

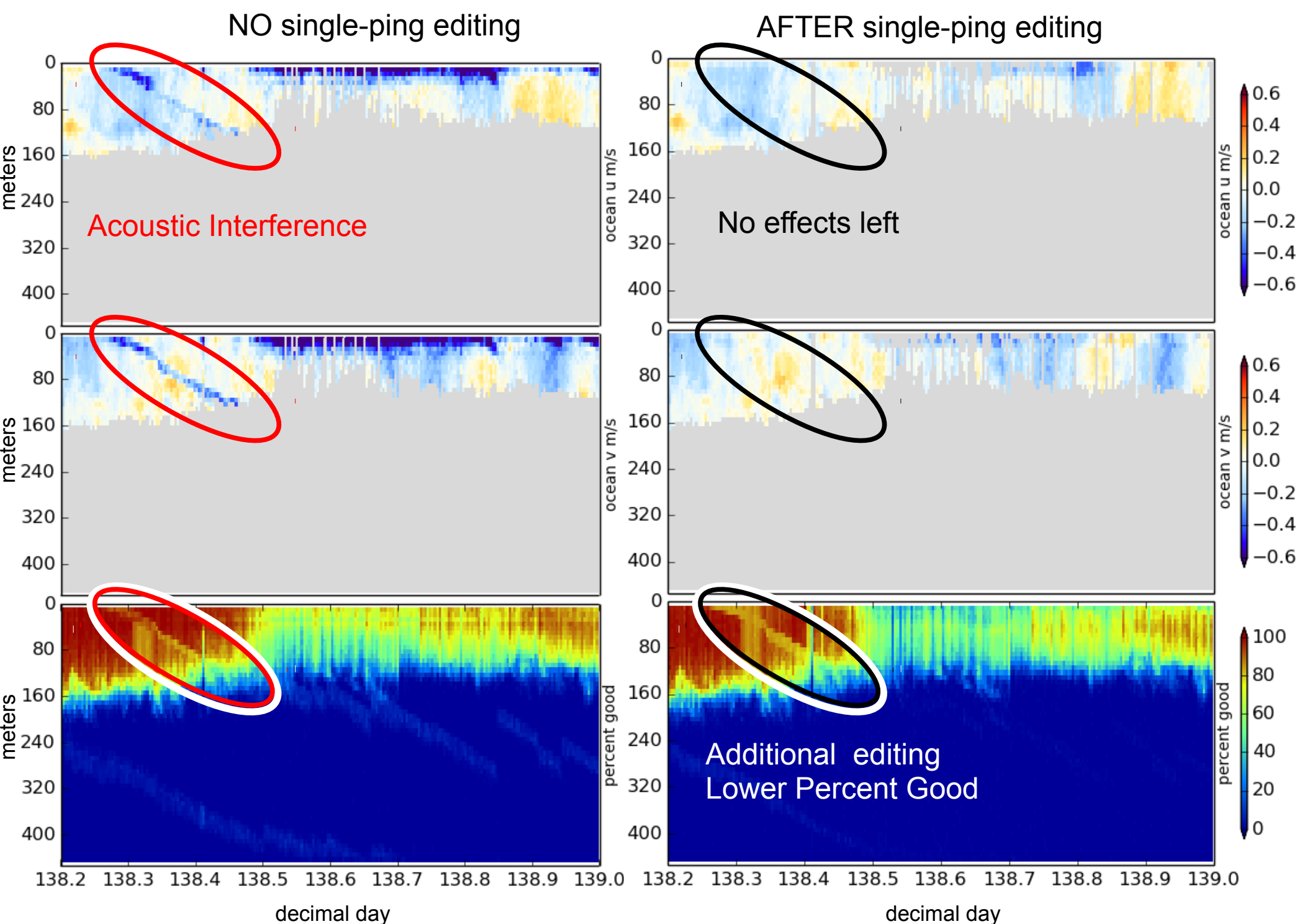

#### **Bubbles and alongtrack bias**

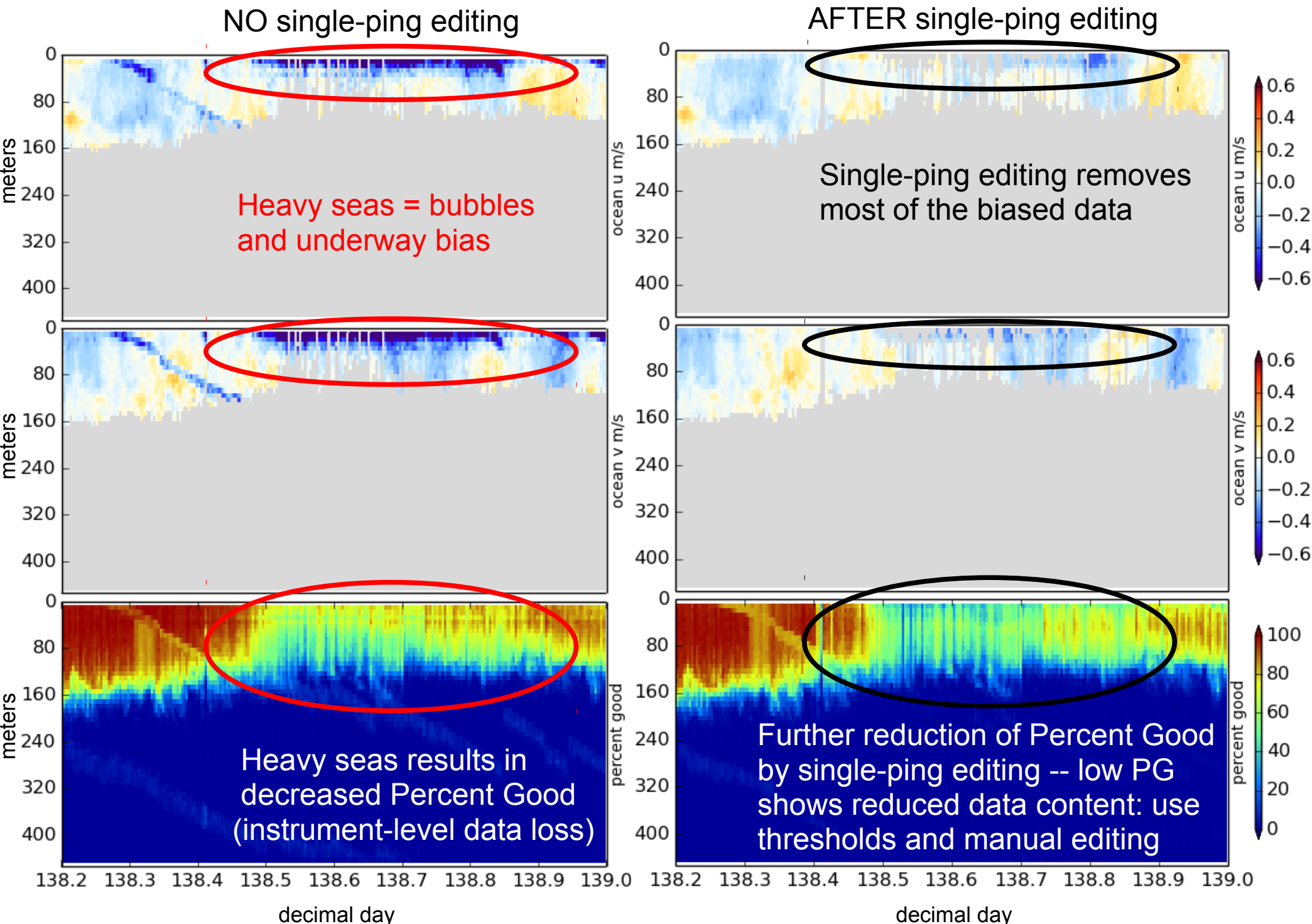

# ADCP Single-ping Editing

 The most common causes of error (addressed by single-ping editing)

- Acoustic Interference
- Bubbles
- Below bottom

Bottom Editing:

- remove acoustic interference, identify maximum amplitude
- calculate region of side-lobe interference
- flag as BAD all data below the bottom or with side-lobe interference

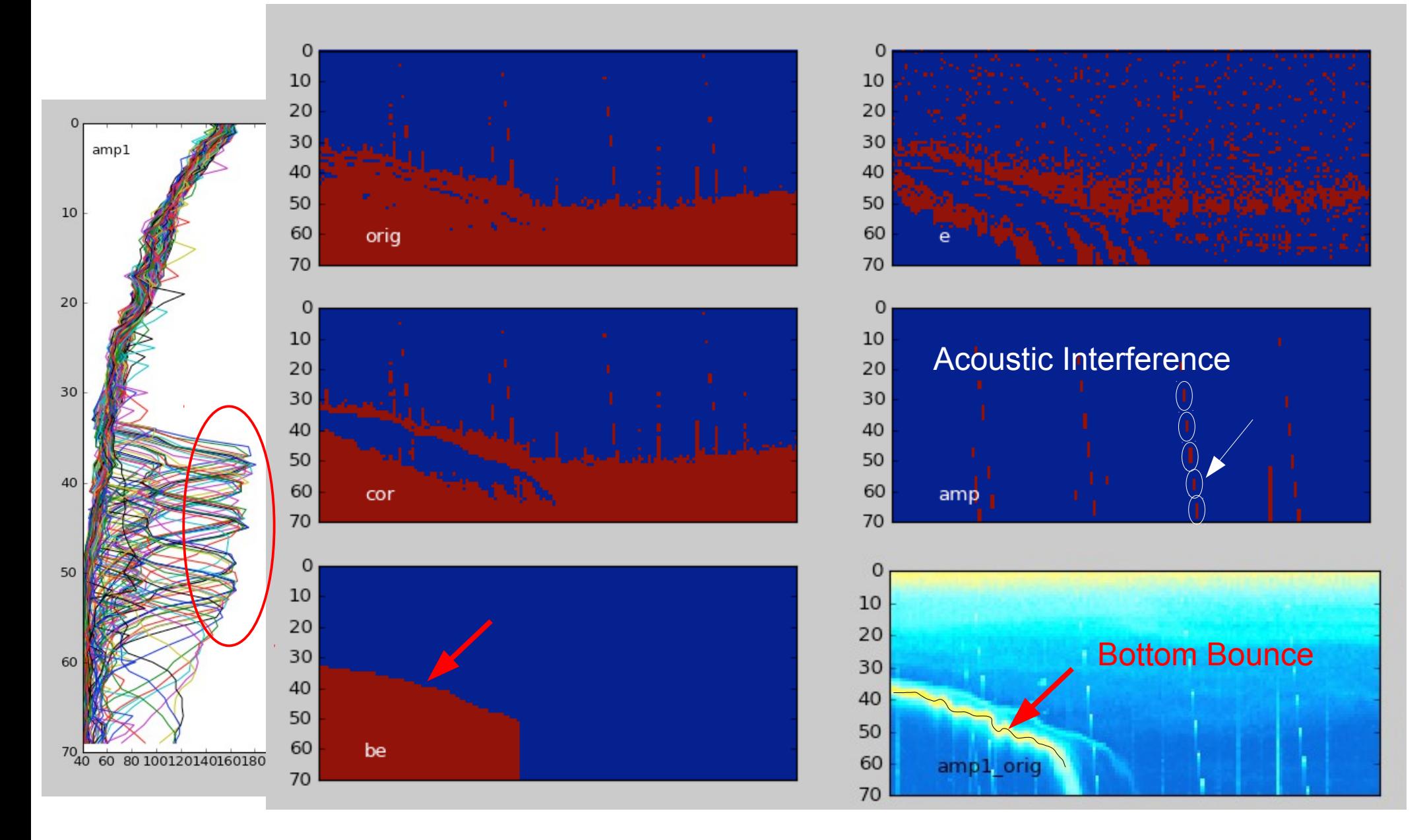

# CODAS Postprocessing

- Editing (single-ping)
	- Acoustic interference
	- Bubbles
	- Below bottom

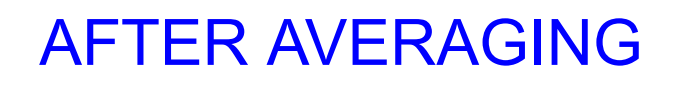

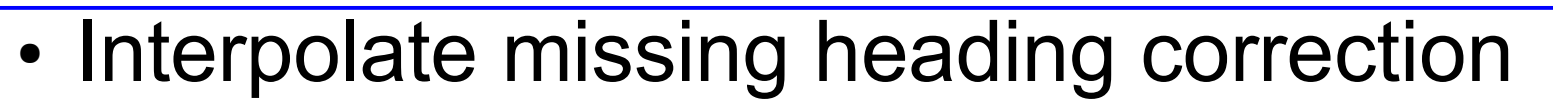

- Apply calibrations
	- Rotation
	- Scale factor
	- Transducer offset (new)
- Manually edit CODAS database averages "gee-autoedit"

# CODAS Postprocessing

UHDAS processing demo

- Editing (single-ping)
	- Acoustic interference
	- Bubbles
	- Below bottom
- Interpolate missing heading correction
- Apply calibrations
	- Rotation
	- Scale factor
	- Transducer offset (new)
- Manually edit CODAS database averages "gee-autoedit"

# CODAS Postprocessing

- Editing (single-ping)
	- Acoustic interference
	- Bubbles
	- Below bottom
- Interpolate missing heading correction
- Apply calibrations
	- Rotation
	- Scale factor
	- Transducer offset (new)
- Manually edit CODAS database averages "gee-autoedit"

# CODAS Processing: Calibration

- Calibration of averaged data:
	- Cross-track error (angle error)
		- Incorrect transducer angle (constant)
		- Inaccurate heading (time-varying)
	- Alongtrack bias (scale factor)
		- Soundspeed (single-ceramic transducers only)
	- Transition Error
		- Horizontal offset between GPS and ADCP

## Calibration: Angle Error

Cross-track bias in ocean velocity from angle error: (heading + transducer angle)

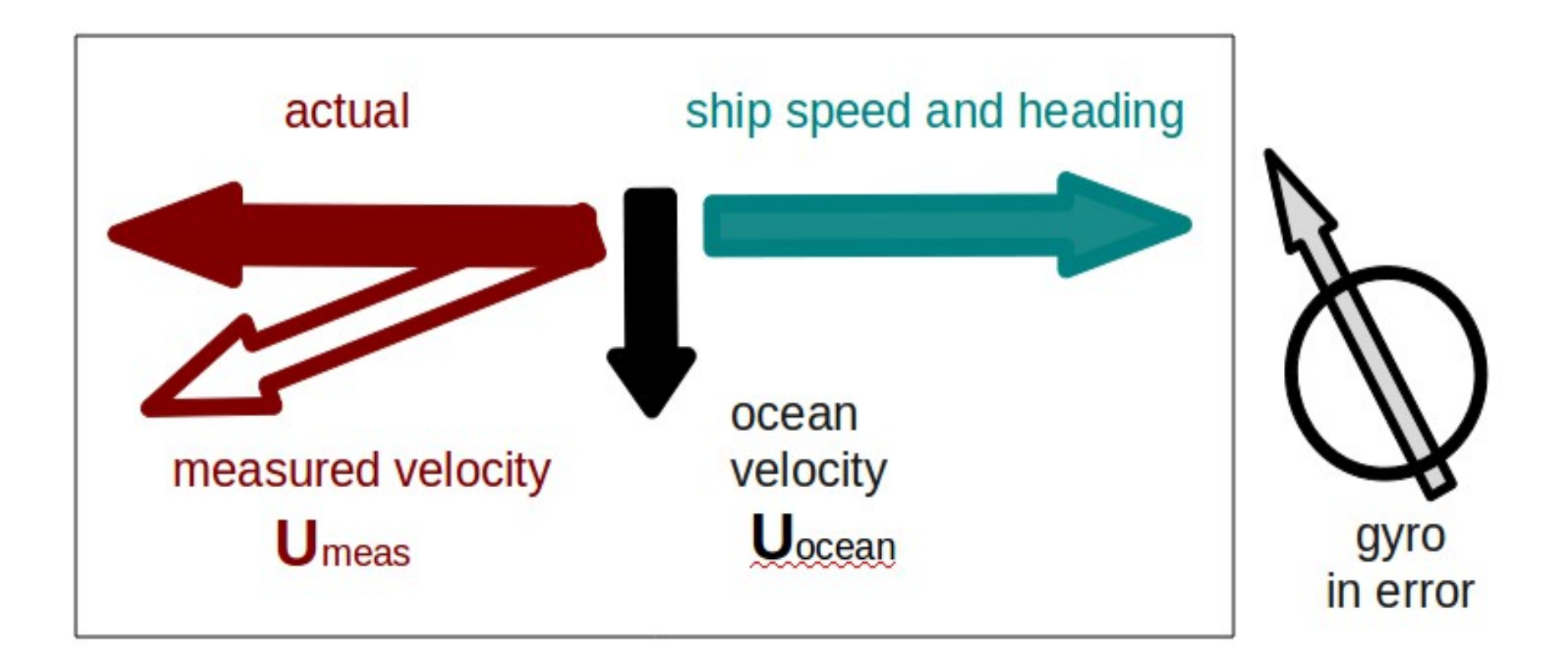

### Symptom = Cross-Track Error Cause = incorrect **angle applied**

#### **Angle applied** comes from

- Transducer angle (beam "3" clockwise from bow)
- Heading of ship

#### ● **VmDAS**,

–"Primary" heading, often no QC message

–If "Primary" fails, replace with "Secondary"

#### ● **UHDAS**,

- –Reliable heading for each ping (eg gyro)
- –Heading correction for each averaging period
- –Calculated relative to devices such as Ashtech, POSMV, Seapath, Mahrs, Phins (hopefully with QC fields)

### Symptom = Cross-Track Error Cause = incorrect **angle applied**

Angle applied comes from

• Transducer angle (beam "3" clockwise from bow)

This is a **constant value** for the whole cruise Examples of error in transducer angle follow...

## Calibration: angle error -3.6deg

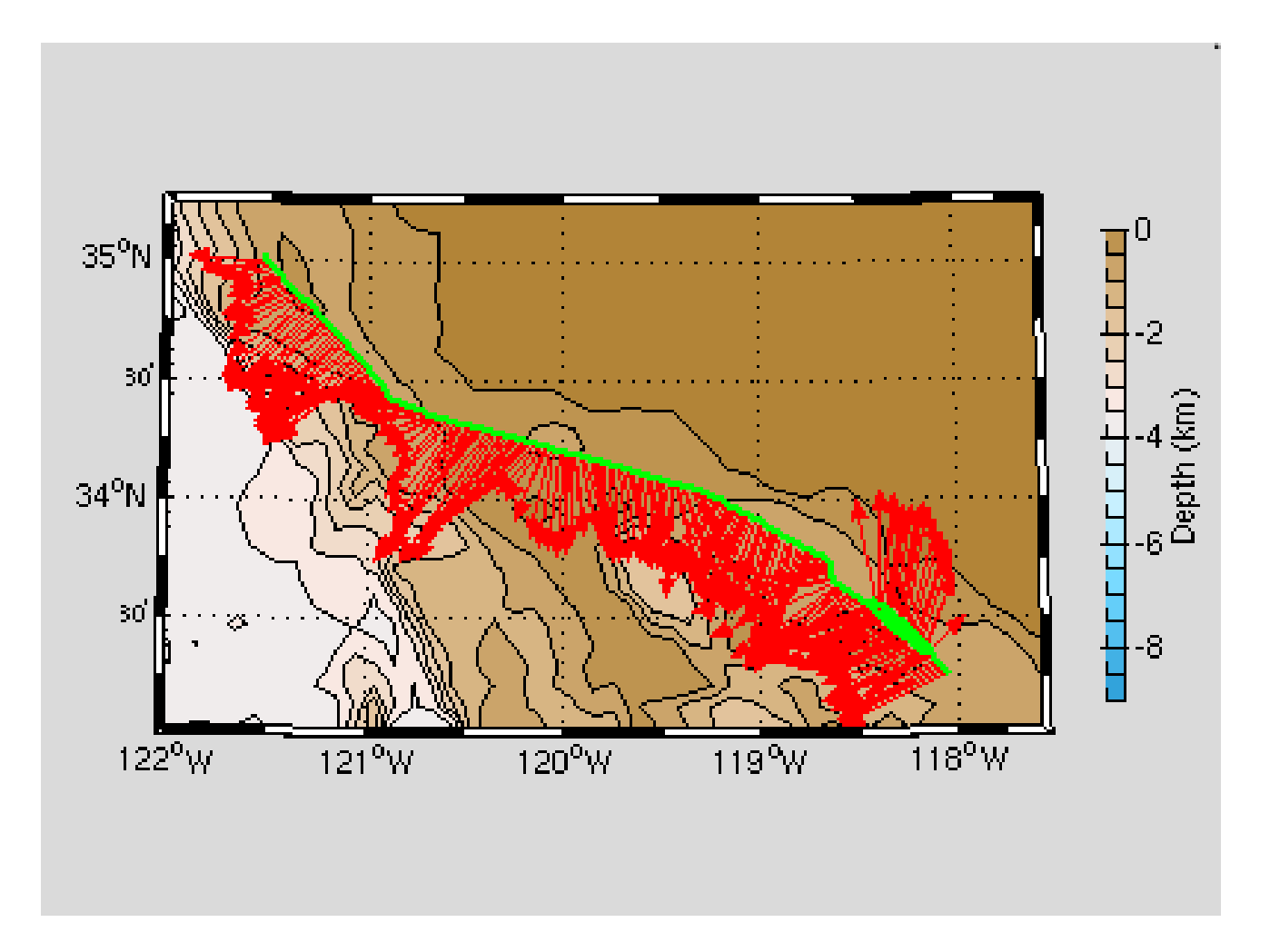

## Calibration: angle error -1.6

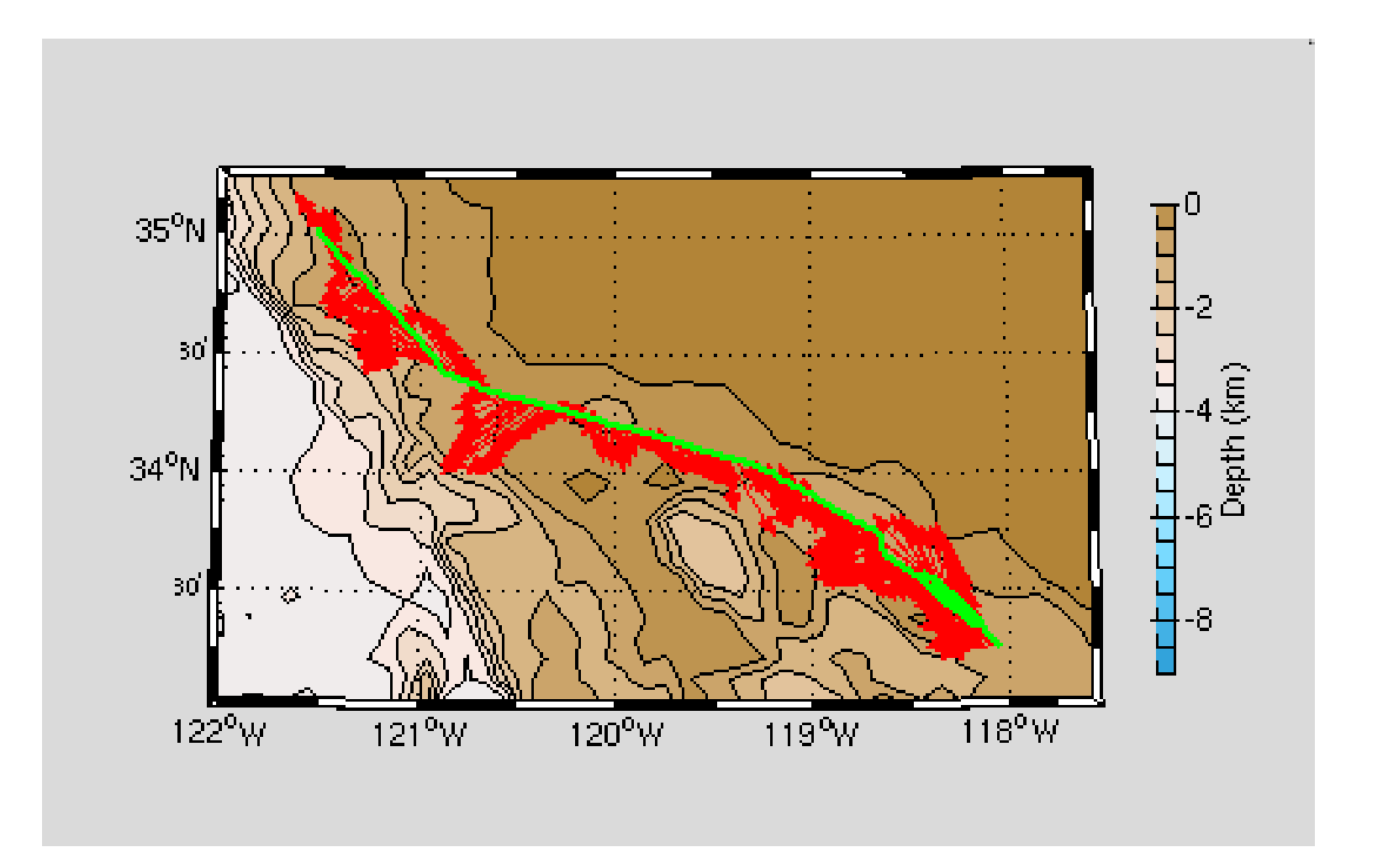

## Calibration: angle error 0.4

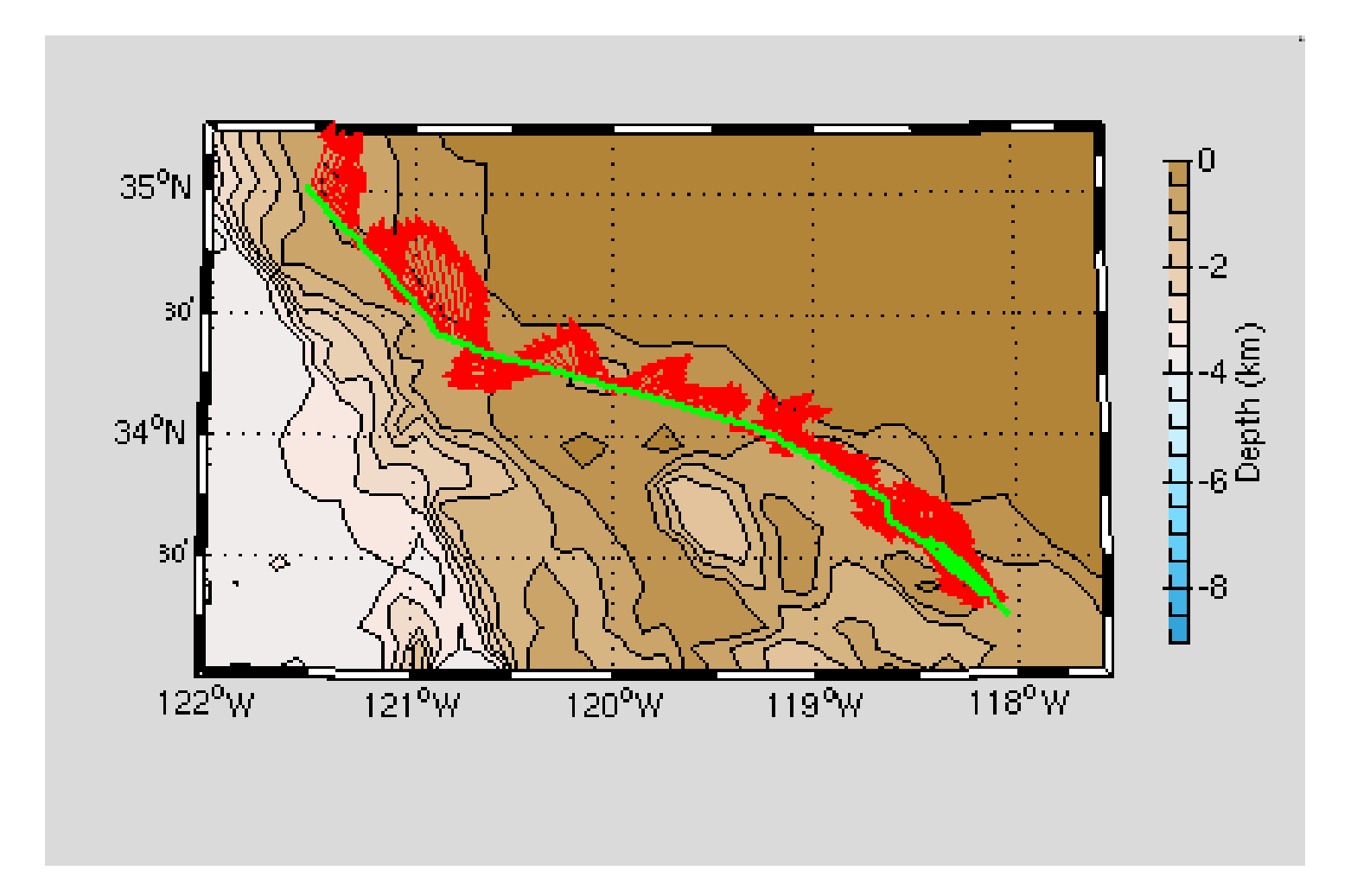

Symptom = Cross-Track Error Cause = incorrect **angle applied**

Angle applied comes from

Heading, which may be in error by

- A constant offset
- A **time-dependent offset**

Example follows ...

## Phins-Gyro difference varies with time

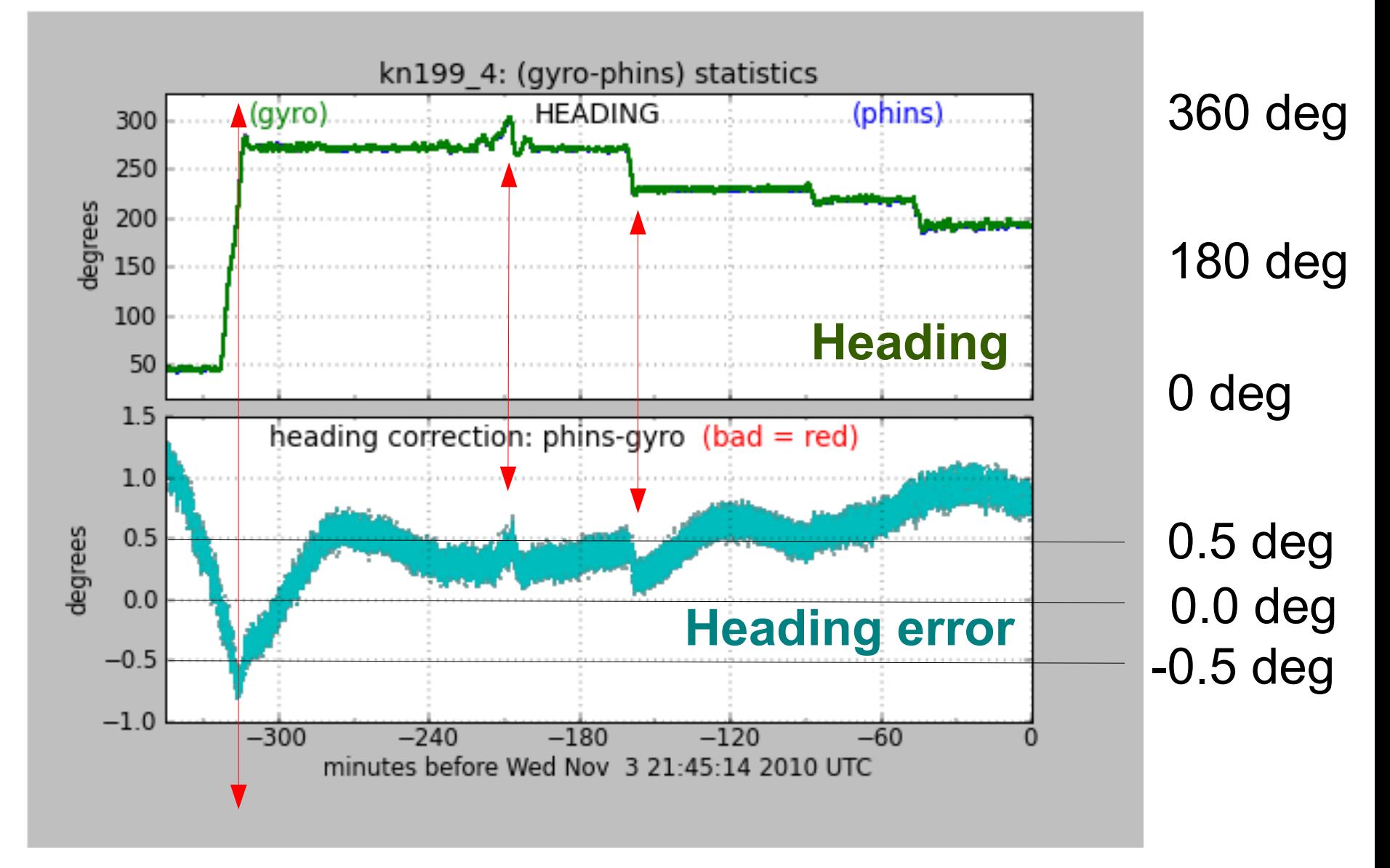

Changes in ship's heading affect heading error

### Effect of Time-Dependent Heading Error on Ocean Velocties

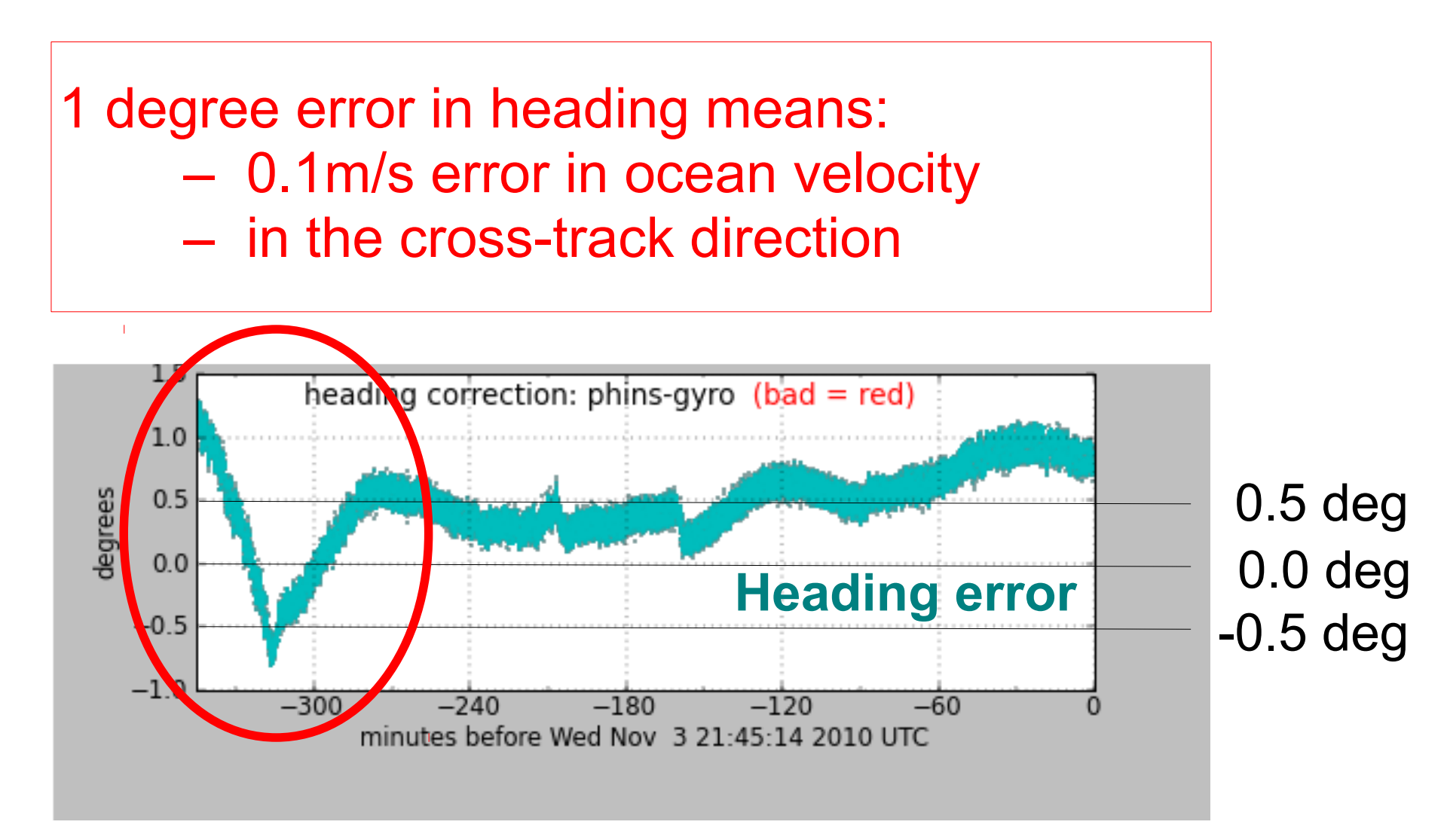

#### Changes in ship's heading affect heading error

## Is this a heading error?

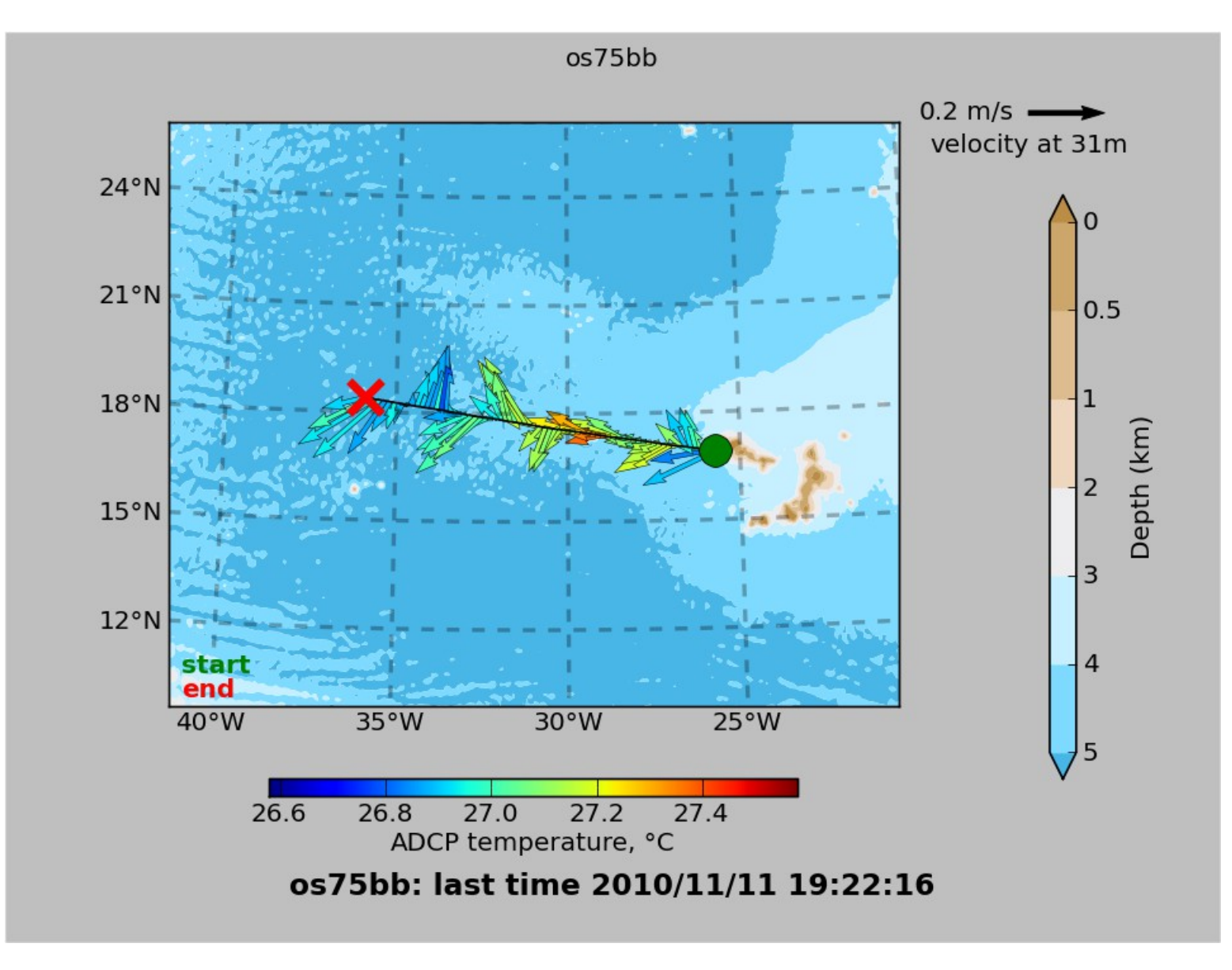

### Contour plot:

Is this cross-track signal (stripes in N/S ocean velocity) due to a heading error?

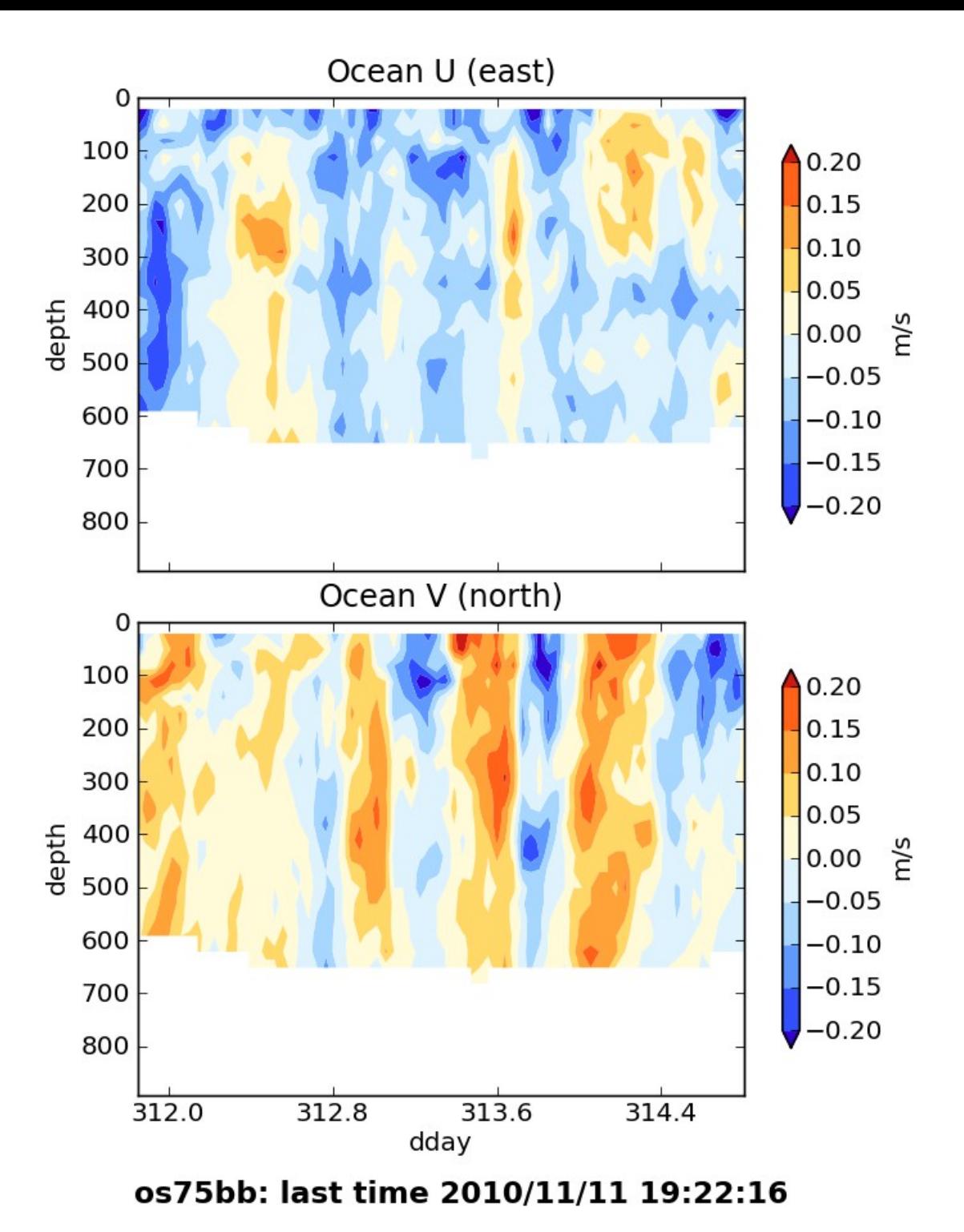

### Answer

Actually, it's really the ocean, but we can't tell without knowing the quality of the accurate heading device.

# Examples of along-track error

Remove during single-ping editing

- Acoustic interference
- Bubbles (underway bias)
- Correct after averaging:
	- Scale factor (NB150 soundspeed correction)

### Calibration: scale factor (alongtrack bias)

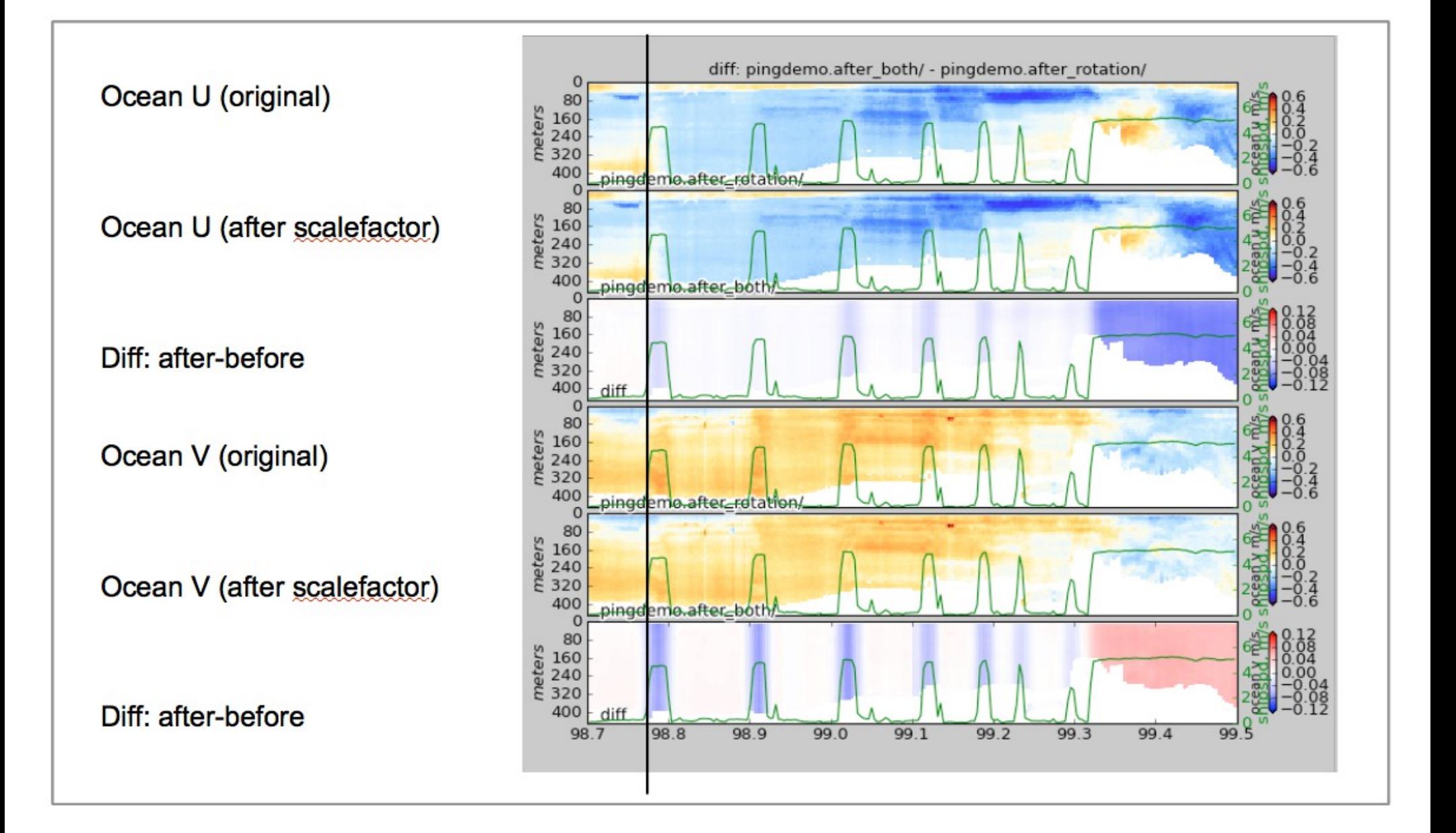

## Calibration: ADCP-GPS offset

- (1) Cross-track error:
	- recovery requires accurate heading
- (2) Along-track error:
	- may indicate a serious problem
	- recovery may be possible, incomplete, ambiguous
- (3) Transition/maneuvering error
	- Lag or offset in time or space

#### Example: offset between ADCP and GPS creates an artifact during maneuvering

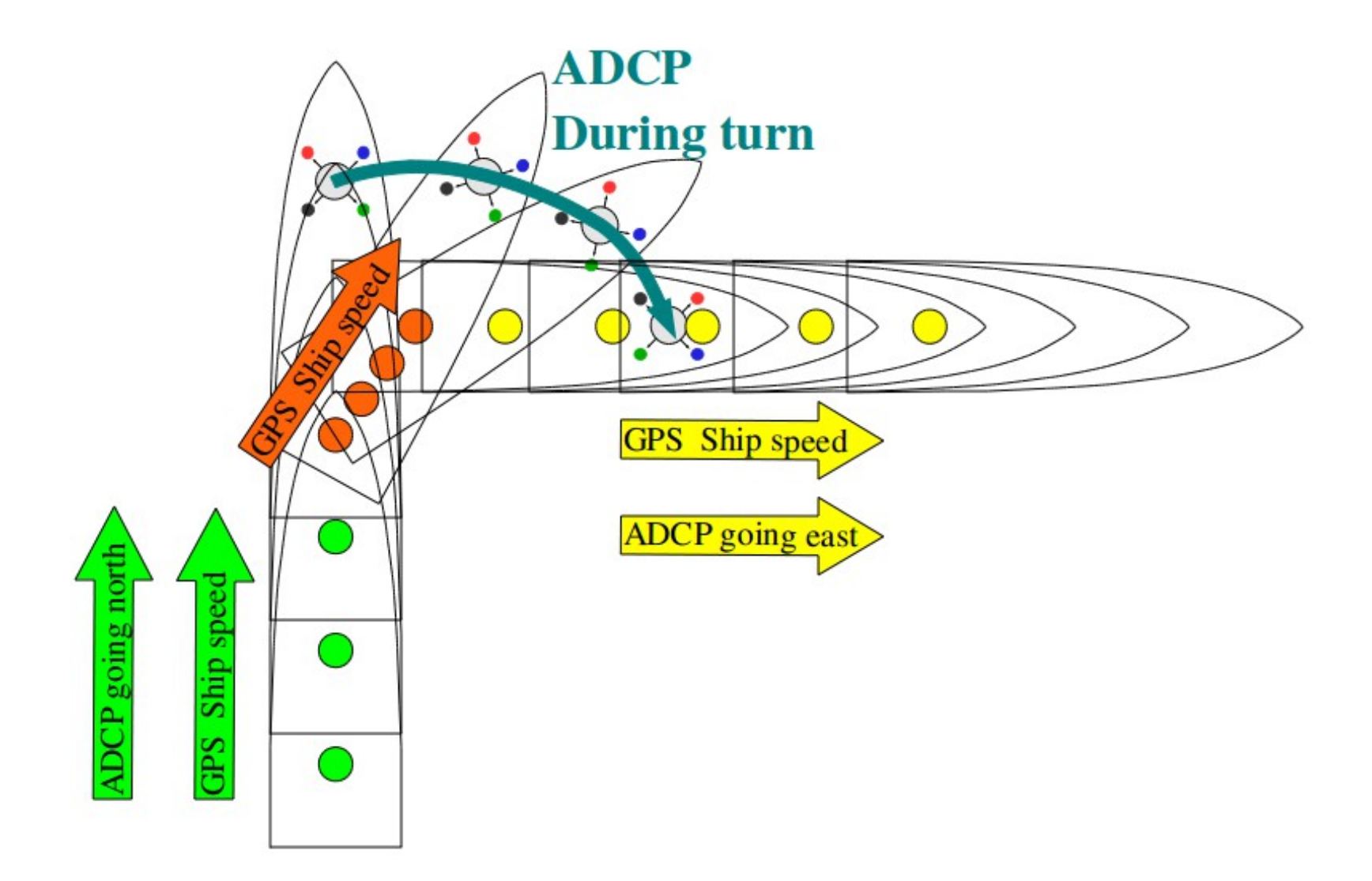

#### Transducer offset from GPS--error occurs: **transition** between on-station and underway

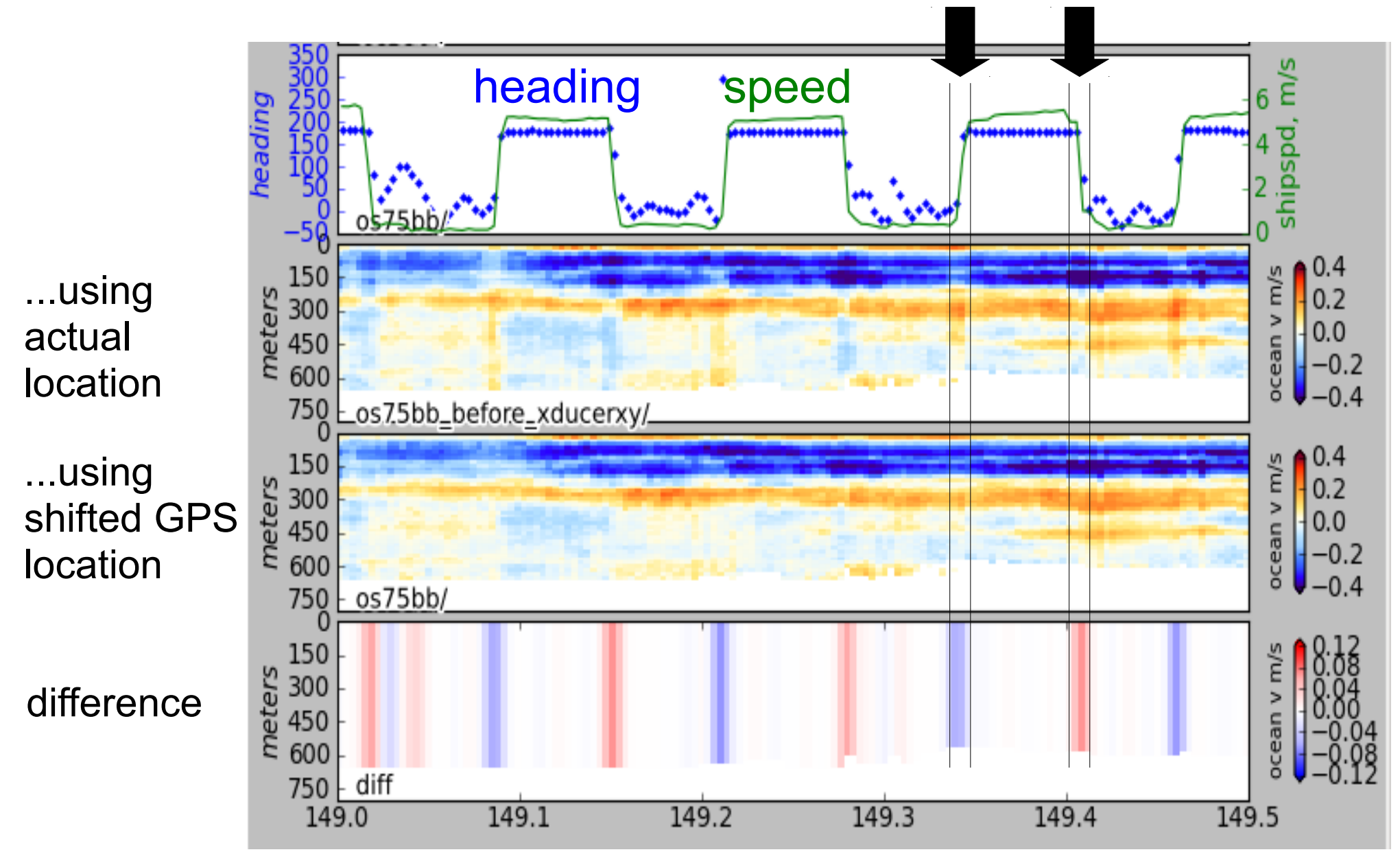

# Manual Editing

- Bottom interference
- Wire interference
- Scattering layers
- Ringing
- Bad shallow PG and underway bias

### (see [GeeAutoedit](http://currents.soest.hawaii.edu/docs/adcp_doc/codas_doc/edit_doc/index.html) documentation)

## **Outline**

Day 1: Morning: Presentation 1. ADCP: components to currents 2. ADCP Data Acquisition - compare: VmDAS<br/>UHDAS 3. CODAS Processing 4. Data Stewardship

## After: Practice
### Another break?

### **UHDAS Shipboard ADCP Data**  (Raising the Profile of Ocean Currents)

UHDAS Data Archiving and Stewardship

### **At Sea:**

- near-realtime guidance for sampling
	- $\bullet$ "are we inside or outside the eddy"
	- $\bullet$ "did we cross the front yet?"
	- "where do we find the zooplankton?"
- preliminary calculations for science
	- characterize data based on flow regime
- operationally
	- aid in dynamic sampling strategy
	- predict trajectory of drifting objects
	- towing, over-the-side work, dive operations

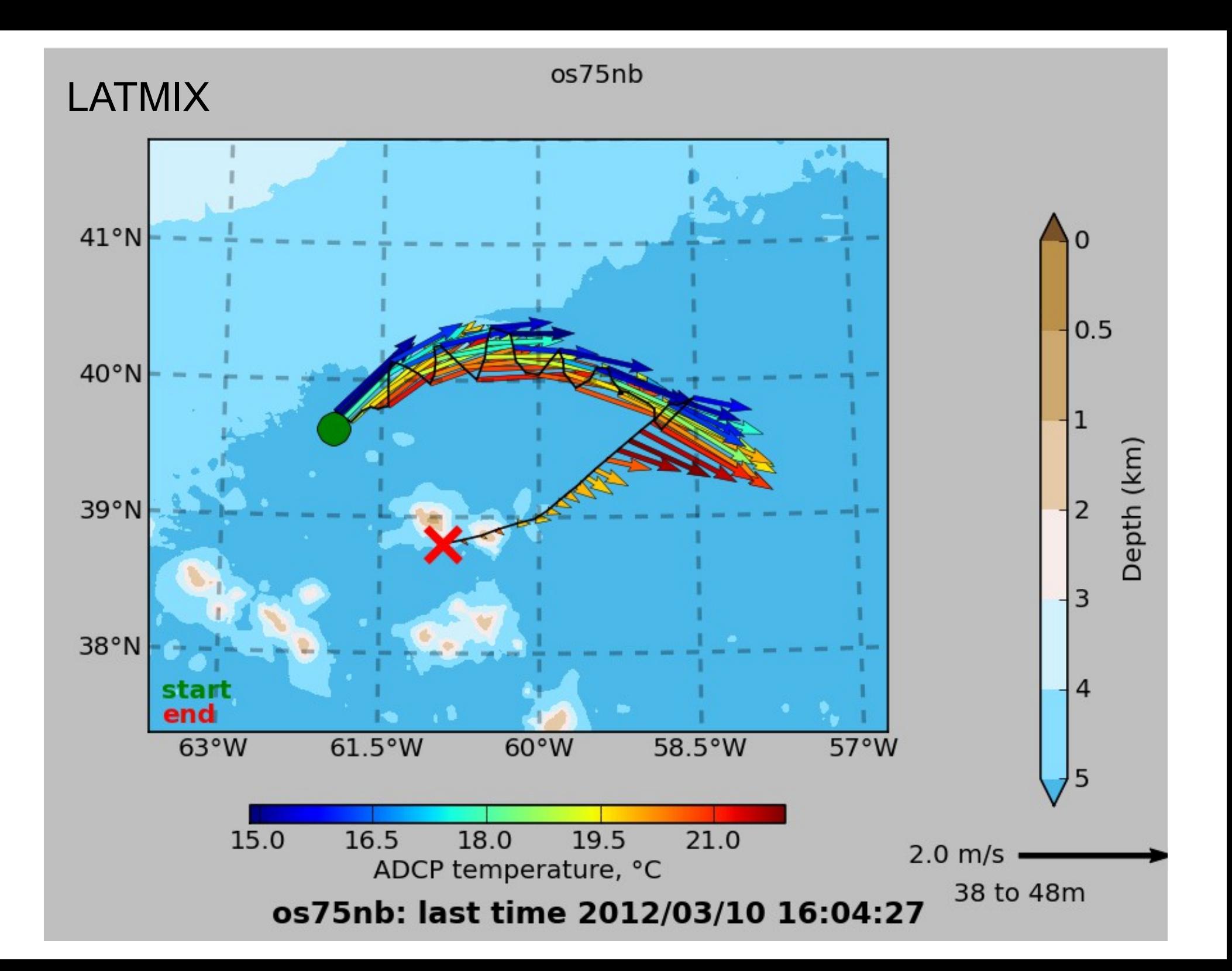

### **Post-Cruise Analysis:**

- Look in detail (calculations or context) for one cruise
	- apply calibrations, edit; reprocess if problems are found
- Climatology/Time-series using multiple cruises
	- requires multiple datasets that are already finalized
	- project-based example:
		- instrumented Volunteer Observing Ship (eg. Oleander)
		- Drake Passage crossings to Antarctica (L.M.Gould)
	- opportunistic example:
		- Pacific Equatorial currents (many ships, eg TAO buoy service)

# (2) What does UHDAS do?

# **Performs these tasks:**

- Data acquisition
- Data processing (create ocean currents)
- Generates data products (multiple formats)
- Generates tools and components for monitoring (at sea and on shore)

# What are our data goals?

- Data should be as close to "final" as possible (for an automated system)
- Data should be useful for science and operations at sea
- Require minimal post-processing for science
- Enhance the utility and visibility of ADCP data
- Open Source code, clear documentation
- Reprocessing on multiple operating systems (Linux, Mac, Windows)

# (3) Data benefits of UHDAS

- Remote monitoring by ADCP guru:
	- ensure good configurations, reasonable settings
	- catch problems early
- Long-term usefulness:
	- Open source software
	- Existing path to NCEI
- Open communication with scientists and techs

# Typical UHDAS dataset sizes

- Full at-sea directory (eg. month-long cruise) **5Gb**
- Subset necessary to completely reprocess **4Gb**
- Final averaged data product for scientists **25Mb**

#### **ADCP data submission from a cruise**

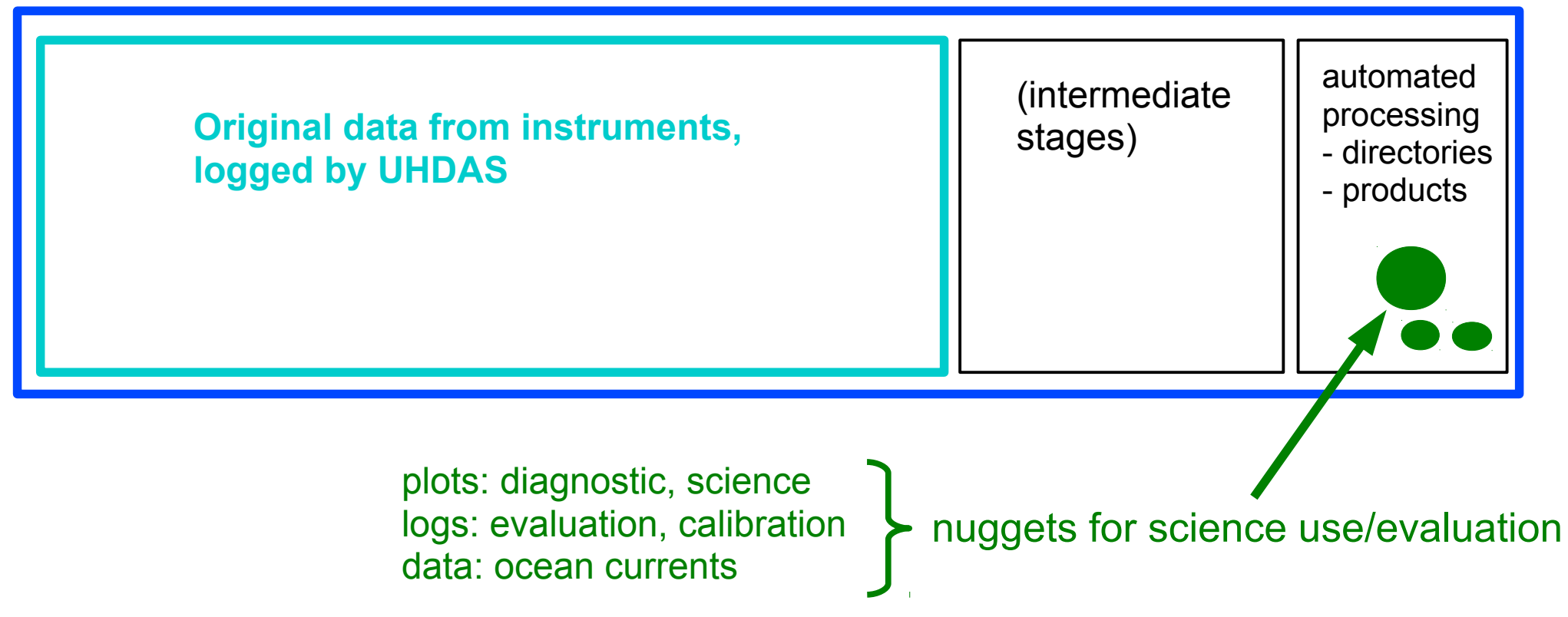

# (4) Archiving, Serving, Stewardship

**PAST and PRESENT**

- diagram of information flow
- JASADCP long-term archive for finalized shipboard ADCP data

**PRESENT and FUTURE**

- UHDAS, R2R, and NEIC
	- historical data to JASADCP
	- mine historical data for low-hanging fruit, other uses

# Flow of information

#### **Old Model**

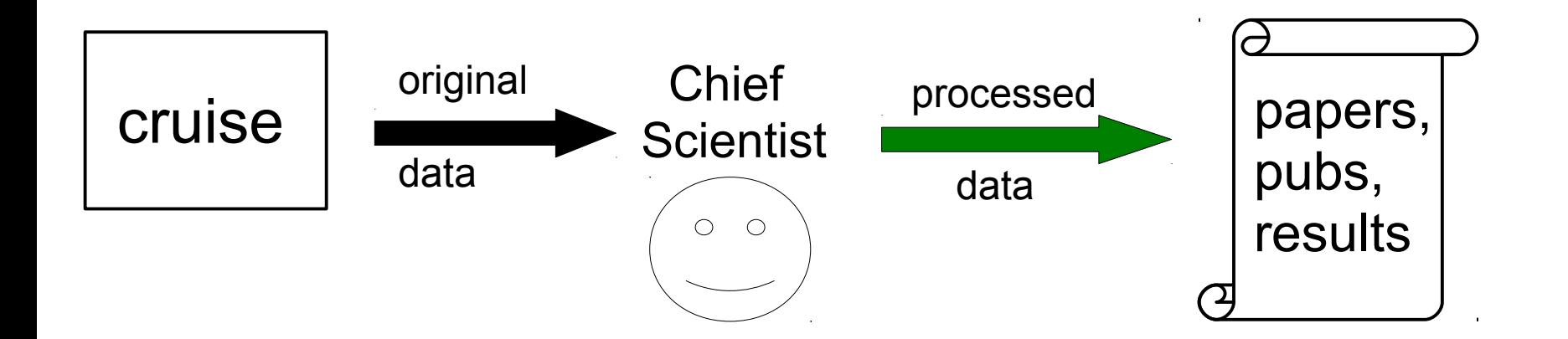

Other people • can read about the results • cannot use the data (or must get it from Chief Scientist)

# Flow of information

#### **Past and Present**

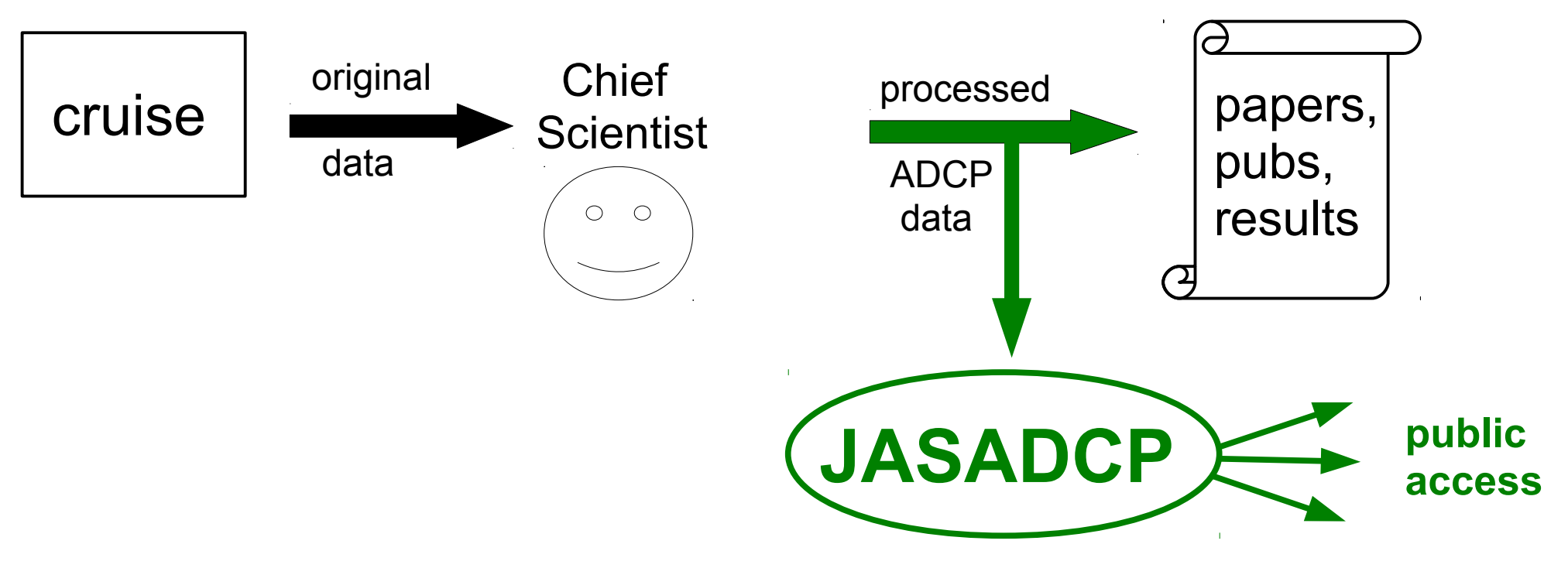

created 1992: **J**oint **A**rchive for **S**hipboard **ADCP** ●centralized dissemination center processed (finalized) shipboard ADCP data •anyone can access standardized, science-ready data

# **J**oint **A**rchive for **S**hipboard **ADCP**

- accepts science-ready ocean current data
	- over 800 cruises (multiple instruments on some ships)
	- from multiple countries, multiple acquisition systems
	- this represents only a small fraction of historical data
- regularly used by scientists from 1992 present
- (new) higher-resolution data available now/soon

## **JASDCP** and UHDAS

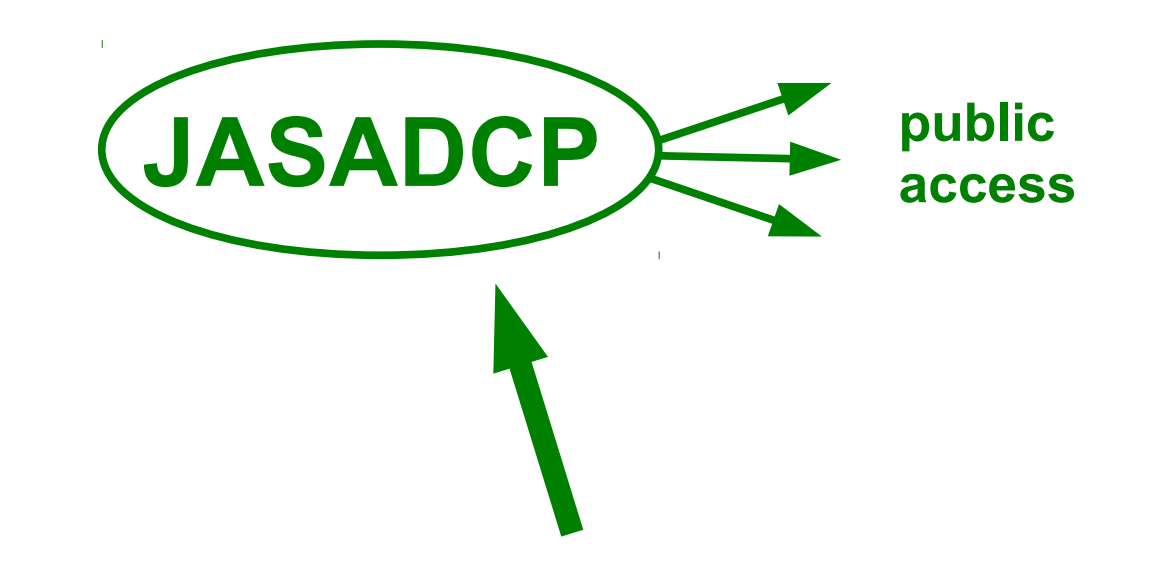

#### **Finalize processing UHDAS data directory from a cruise then submit to JASADCP**

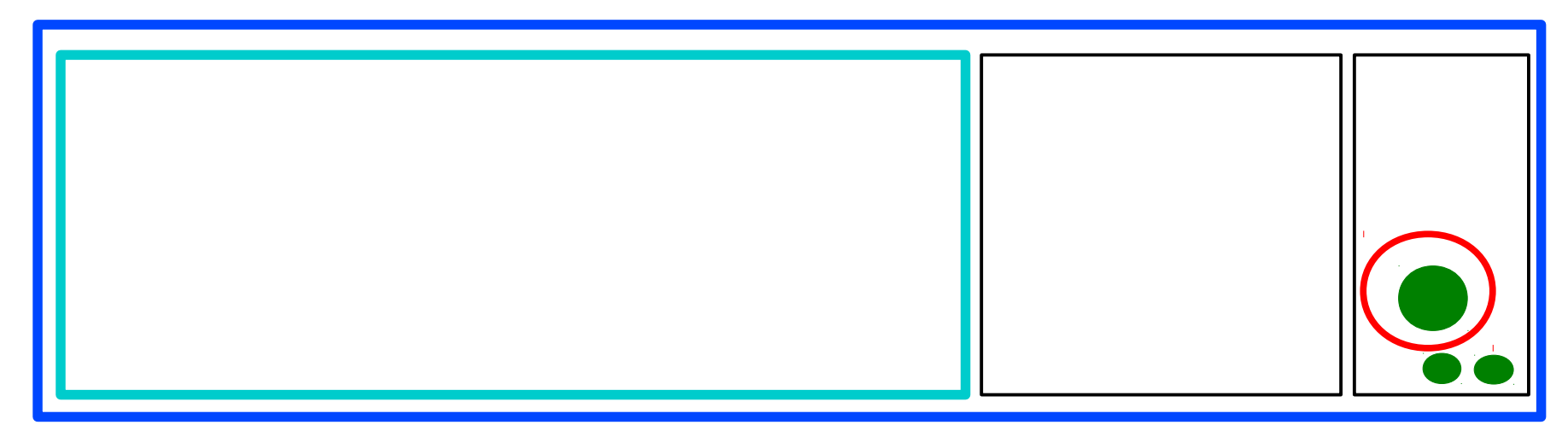

# **NCEI:** archiving UHDAS datasets

- UNOLS cruises
	- ship submits to R2R (<http://www.rvdata.us/catalog>)
	- R2R adds value, pushes to archive to NCEI
- NCEI creates data accession
- cruises under NCEI [Global Ocean Currents Database](https://www.nodc.noaa.gov/gocd/)
- $\bullet$ "originator data" [R2R shipboard ADCP](https://www.nodc.noaa.gov/gocd/NSF_R2R_inv.html) (507 cruises)
- UHDAS group: work with NOAA to
	- get UHDAS ADCP data from NOAA ships into NCEI
	- improve discovery and use of archived datasets

#### **Present and Future:**

- **two paths to finalized public data**
- **more opportunities for original data to be used**

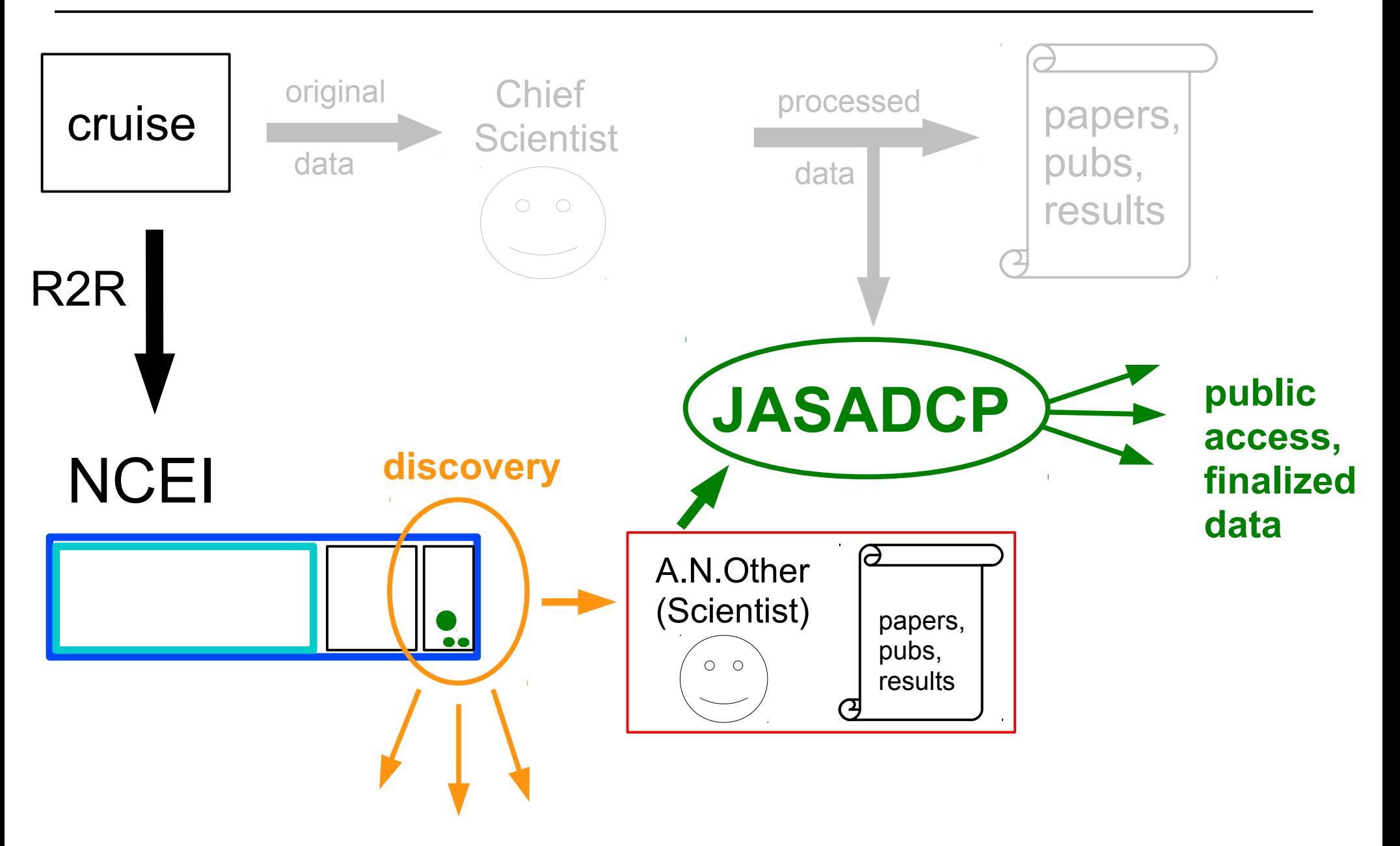

### Summary: What We Did

- 1. ADCP instrument
	- What it is; getting ocean velocities
- 2. ADCP Data Acquisition
	- Acquisition, processing, monitoring
	- Comparison: UHDAS WMDAS
	- UHDAS data details
- 3. CODAS Processing
	- Single-ping editing
	- Postprocessing
		- Calibration
		- Editing

4. Data Stewardship (more discovery, more recovery)

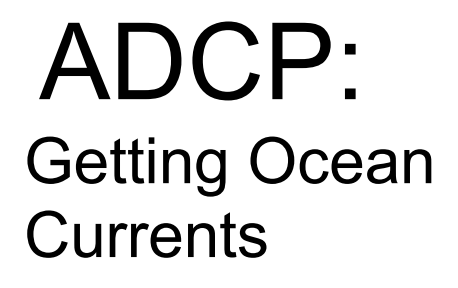

Summary of steps:

Doppler to beam (not shown)

below here: horizontal+vertical

- beam to instrument
- instrument to ship
- ship to earth

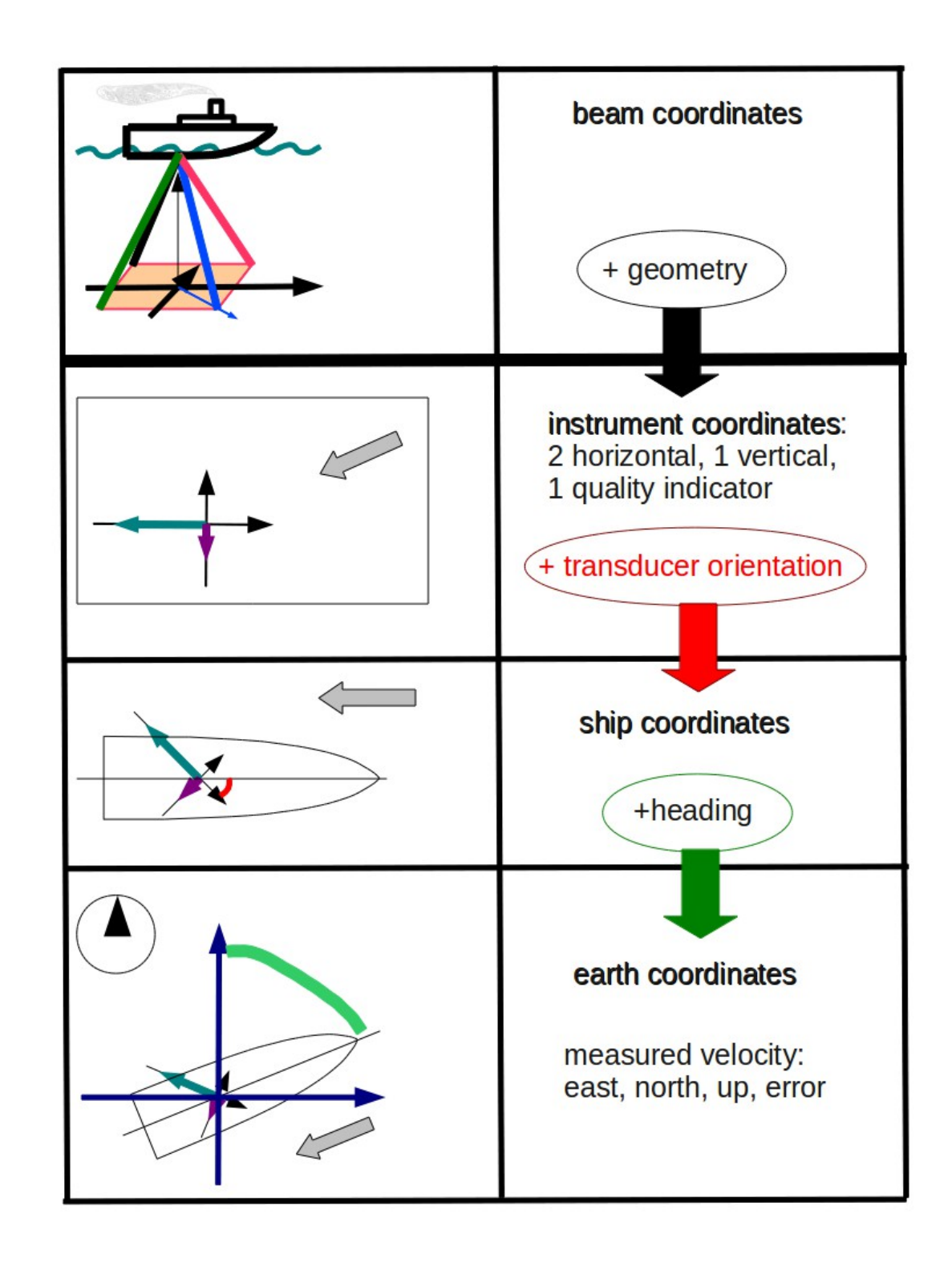

## ADCP: Data components

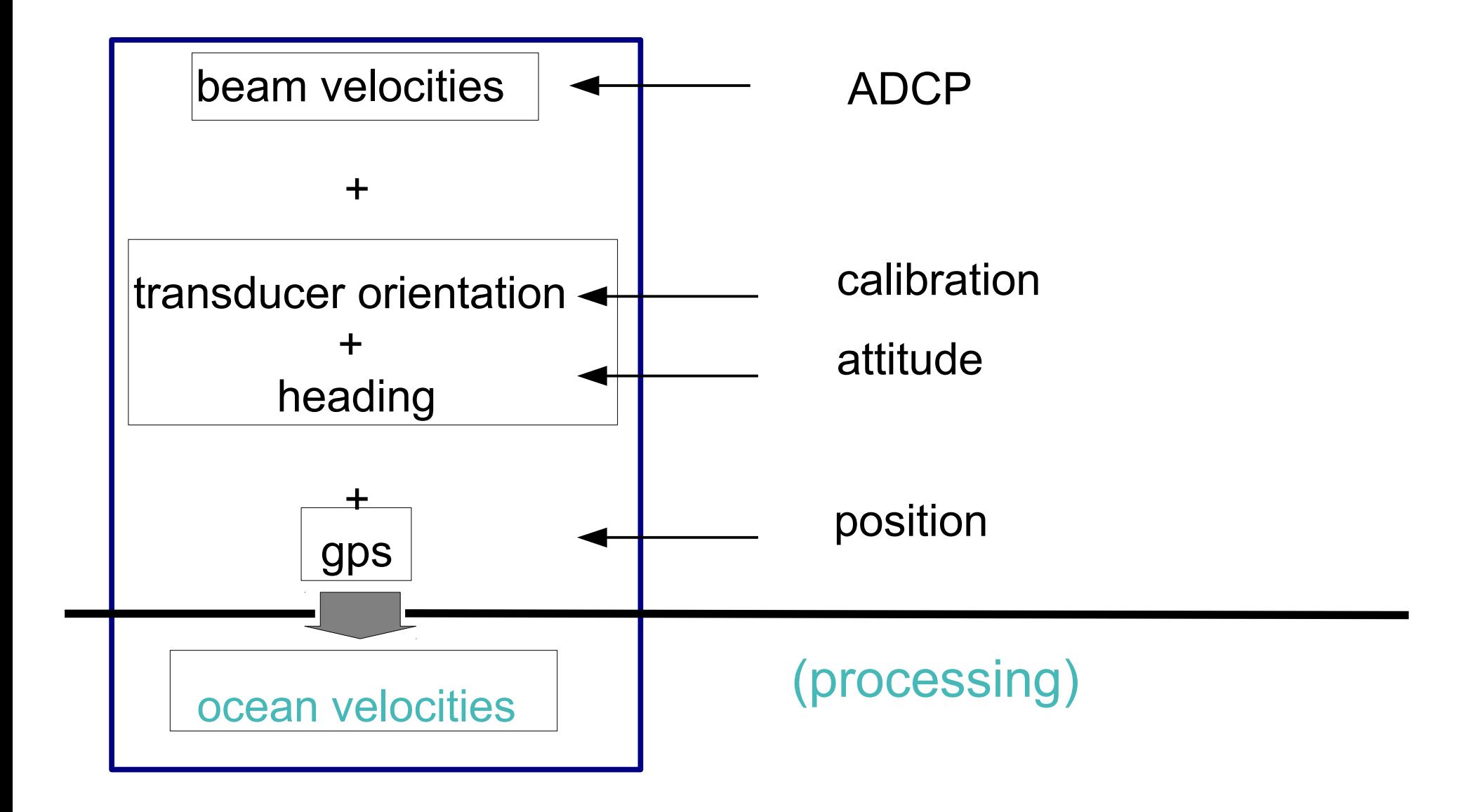

#### **UHDAS: 5min timer (make gbins)**

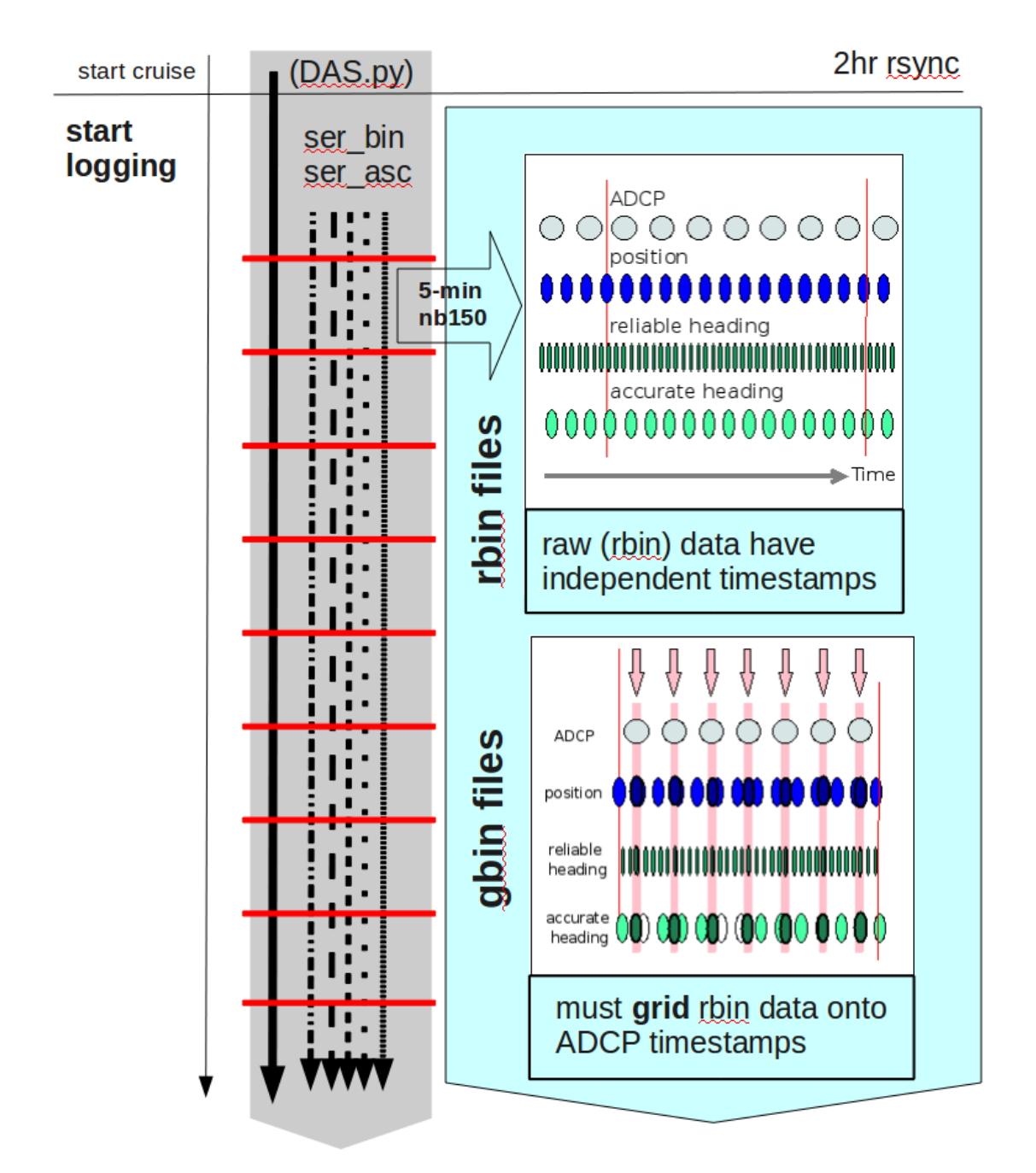

## UHDAS cruise directory structure

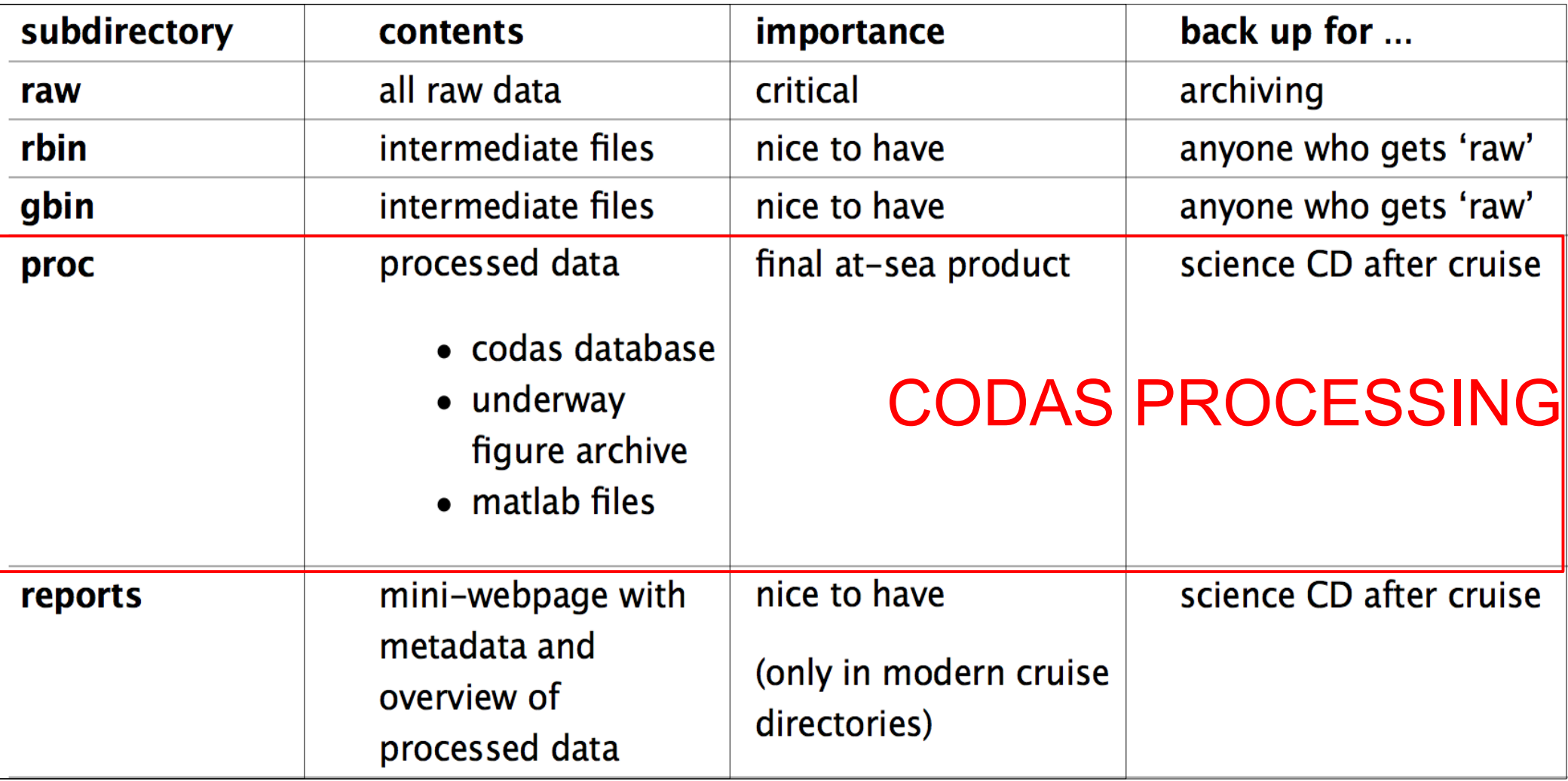

([link](http://currents.soest.hawaii.edu/docs/adcp_doc/UHDAS_Computer/UHDAS_Actions.html) in documentation – [raw+rbin+gbin] directories)

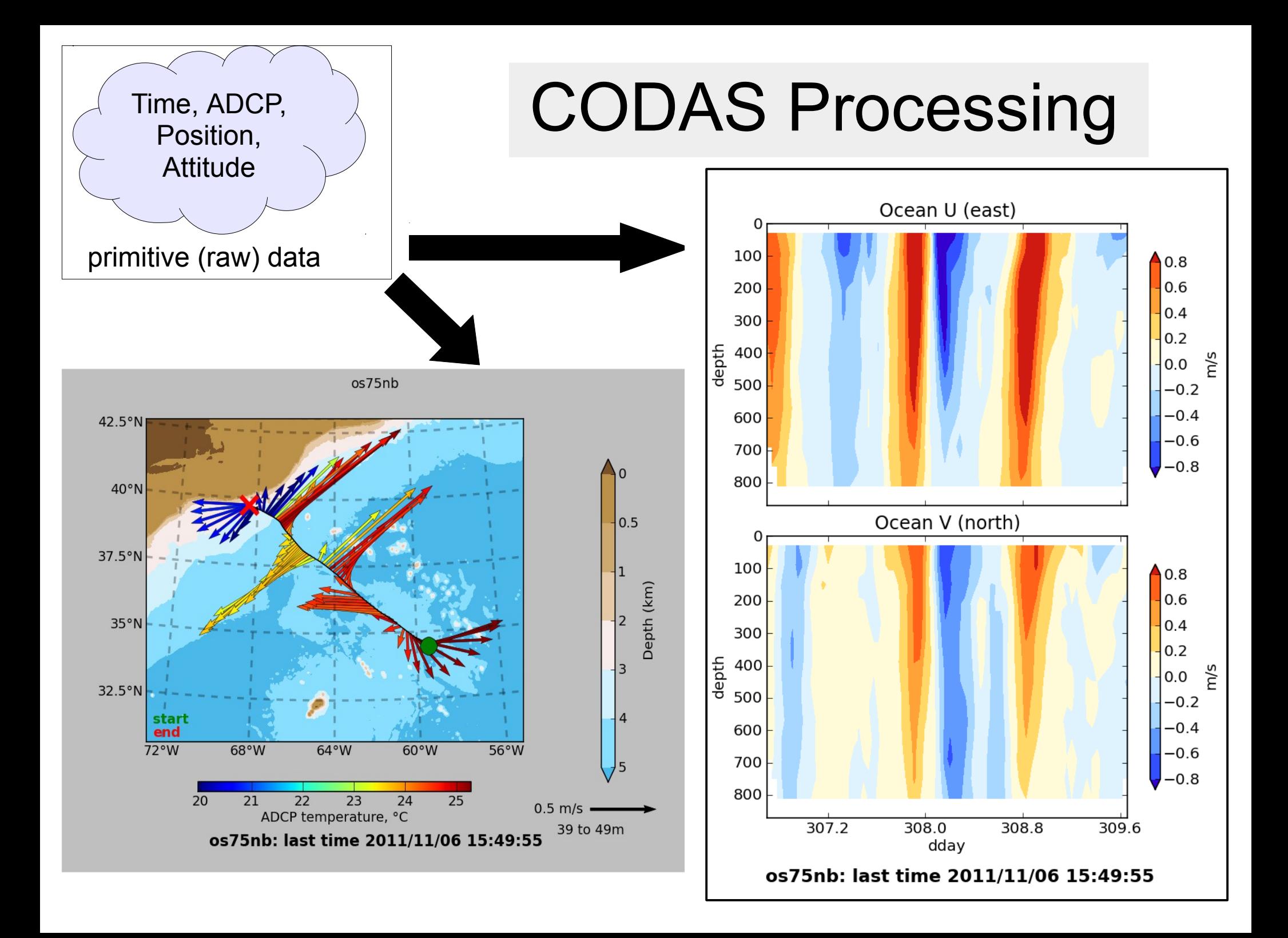

#### **Present and Future:**

- **two paths to finalized public data**
- **more opportunities for original data to be used**

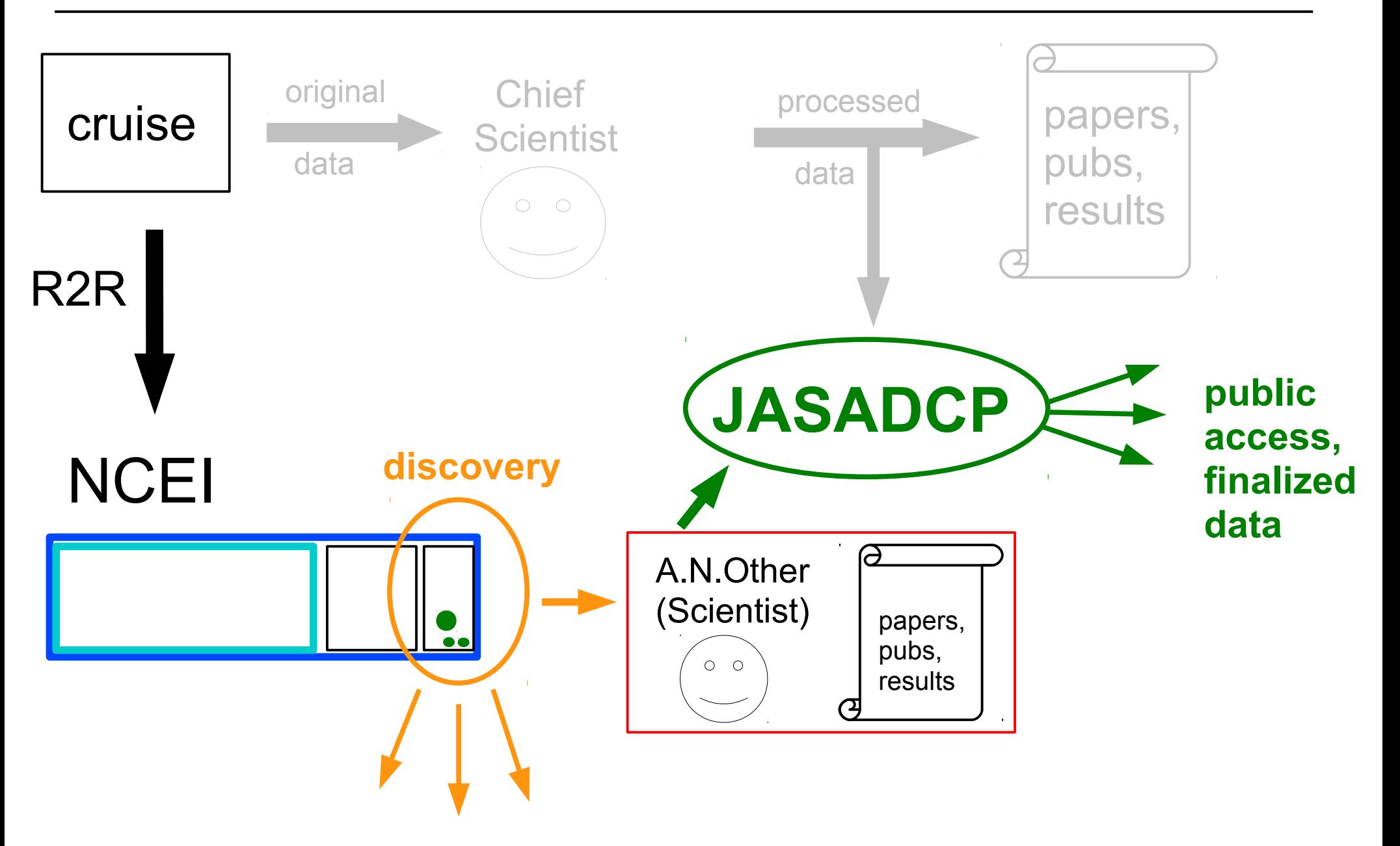

### Workshop: What We Will Do

- 1. ADCP instrument
	- What it is; getting ocean velocities
- 2. ADCP Data Acquisition
	- Acquisition, processing, monitoring

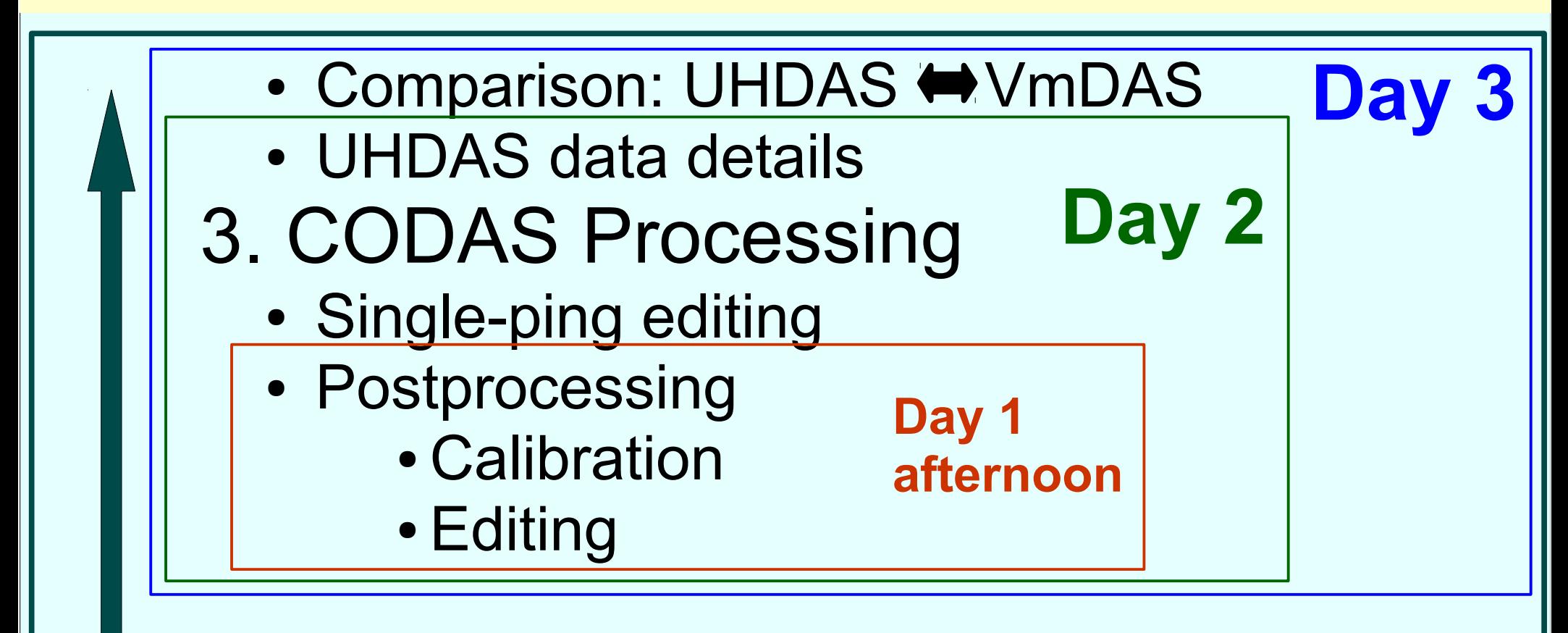

## 4. **Data Stewardship**